# **UNIVERSIDADE TECNOLÓGICA FEDERAL DO PARANÁ DEPARTAMENTO ACADÊMICO DE ELETROTÉCNICA CURSO DE ENGENHARIA INDUSTRIAL ELÉTRICA**

## **BIANCA ROMANIV DA SILVA JEFFERSON WILHELM MEYER SOARES VICTOR EMANUEL CORREIA DE LA ROSA**

## **APLICAÇÃO DE UM MÉTODO DE PROGRAMAÇÃO DE CLP COM BASE NO DIAGRAMA SFC PARA AUTOMAÇÃO DE UNIDADES GERADORAS HIDRELÉTRICAS**

**TRABALHO DE CONCLUSÃO DE CURSO** 

**CURITIBA 2012**

#### BIANCA ROMANIV DA SILVA JEFFERSON WILHELM MEYER SOARES VICTOR EMANUEL CORREIA DE LA ROSA

## **APLICAÇÃO DE UM MÉTODO DE PROGRAMAÇÃO DE CLP COM BASE NO DIAGRAMA SFC PARA AUTOMAÇÃO DE UNIDADES GERADORAS HIDRELÉTRICAS**

Trabalho de Conclusão de Curso de Graduação, do curso de Engenharia Elétrica/Engenharia de Automação e Controle do Departamento Acadêmico de Eletrotécnica (DAELT) da Universidade Tecnológica Federal do Paraná (UTFPR), apresentado como requisito parcial para obtenção do título de Engenheiro Eletricista.

Orientador: Prof. Cristiano Quevedo Andrea, Dr. Eng.

Co-Orientador: Prof. Daniel Balieiro Silva, Me. Eng.

**CURITIBA 2012**

**Bianca Romaniv da Silva Jefferson W. Meyer Soares Victor Emanuel C. de la Rosa** 

## Aplicação de um Método de Programação de CLP com Base no Diagrama SFC para Automação de Unidades Geradoras Hidrelétricas

Este Trabalho de Conclusão de Curso de Graduação foi julgado e aprovado como requisito parcial para a obtenção do Título de Engenheiro Eletricista, do curso de Engenharia Elétrica/Engenharia de Controle e Automação do Departamento Acadêmico de Eletrotécnica (DAELT) da Universidade Tecnológica Federal do Paraná (UTFPR).

Curitiba, 06 de Julho de 2012.

\_\_\_\_\_\_\_\_\_\_\_\_\_\_\_\_\_\_\_\_\_\_\_\_\_\_\_\_\_\_\_\_\_\_\_

Prof. Emerson Rigoni, Dr. Coordenador de Curso Engenharia Elétrica

Profa. Annemarlen G. Castagna, Mestre. Coordenadora dos Trabalhos de Conclusão de Curso de Engenharia Elétrica do DAELT

\_\_\_\_\_\_\_\_\_\_\_\_\_\_\_\_\_\_\_\_\_\_\_\_\_\_\_\_\_\_\_\_\_\_\_\_

ORIENTAÇÃO BANCA EXAMINADORA

Cristiano Quevedo Andrea, Dr. Universidade Tecnológica Federal do Paraná **Orientador** 

\_\_\_\_\_\_\_\_\_\_\_\_\_\_\_\_\_\_\_\_\_\_\_\_\_\_\_\_\_\_\_\_\_\_\_\_\_\_

\_\_\_\_\_\_\_\_\_\_\_\_\_\_\_\_\_\_\_\_\_\_\_\_\_\_\_\_\_\_\_\_\_\_\_\_\_\_

Daniel Balieiro Silva, Mestre. Universidade Tecnológica Federal do Paraná Co-Orientador

Cristiano Quevedo Andrea, Dr. Universidade Tecnológica Federal do Paraná

\_\_\_\_\_\_\_\_\_\_\_\_\_\_\_\_\_\_\_\_\_\_\_\_\_\_\_\_\_\_\_\_\_\_\_\_\_

Daniel Balieiro Silva, Mestre. Universidade Tecnológica Federal do Paraná

\_\_\_\_\_\_\_\_\_\_\_\_\_\_\_\_\_\_\_\_\_\_\_\_\_\_\_\_\_\_\_\_\_\_\_\_\_

José da Silva Maia, Mestre. Universidade Tecnológica Federal do Paraná

\_\_\_\_\_\_\_\_\_\_\_\_\_\_\_\_\_\_\_\_\_\_\_\_\_\_\_\_\_\_\_\_\_\_\_\_\_

A folha de aprovação assinada encontra-se na Coordenação do Curso de Engenharia Elétrica|Engenharia de Controle e Automação

#### **AGRADECIMENTOS**

Agradecemos a Deus, pelo fim de mais essa etapa, pelos sonhos que se concretizam. Porque Dele, e por meio Dele, e para Ele são todas as coisas.

A nossos pais, nossos abrigos seguros, de onde recebemos apoio incondicional nessa empreitada. Os primeiros a sonhar tudo isso, agradecemos por acreditarem sempre em nosso potencial.

Ao nosso orientador Prof. Dr. Cristiano Quevedo Andrea e Co-Orientador Prof. Me. Daniel Balieiro Silva, agradecemos por terem aceitado participar desse trabalho conosco.

Agradecimento em especial ao Sr. Elvio da Silva, por ter sido um dos principais incentivadores para a realização deste trabalho e por todo conhecimento que pacientemente nos repassou durante o desenvolvimento deste.

Enfim, a todos que participaram ativamente ou não na realização deste trabalho, o nosso muito obrigado.

#### **RESUMO**

DA SILVA, Bianca Romaniv, SOARES, Jefferson Wilhelm Meyer, DE LA ROSA, Victor Emanuel Correia. Aplicação de um método de programação de CLP com base no diagrama SFC para automação de unidades geradoras hidrelétricas. 2012. 95 f. Trabalho de Conclusão de Curso – Universidade Tecnológica Federal do Paraná. Curitiba, 2012

Este trabalho tem o objetivo de apresentar uma aplicação do método de programação de CLP baseado no diagrama SFC e implementado em Ladder. Este método foi implantado em uma unidade geradora de uma central hidrelétrica com capacidade de geração de 0,94 MVA, composta por um grupo gerador com turbina do tipo Francis. O método que será apresentado embora tenha sido desenvolvido e aplicado a uma pequena central hidrelétrica, pode ser aplicado da mesma forma em usinas de médio e grande porte, ou ainda em automações de processos sequenciais. O método trata-se da aplicação de um modelo de programação na linguagem Ladder, utilizando uma adaptação do diagrama SFC, que concentra as principais manobras da unidade geradora, que são: sequência de partida, parada e parada de emergência. O sistema em que o método de programação foi implementado é um SDSC, implantado para suprir as necessidades de modernização da usina, unir a usina ao sistema central de supervisão e controle existente, bem como fornecer dados requisitados pelo ONS. Os motivos para adoção desta padronização do método para a programação de unidades geradoras foram: a monitoração amigável ao operador; confiabilidade e segurança nas manobras em que a unidade é submetida, garantindo o sequenciamento esperado; flexibilidade para utilização do método em outras unidades geradoras e facilitar mudanças em plantas que necessitem de alguma modificação da sequência das manobras.

**Palavras Chave:** Método de programação de CLP. Diagrama SFC. Ladder. SDSC.

### **ABSTRACT**

DA SILVA, Bianca Romaniv, SOARES, Jefferson Wilhelm Meyer, DE LA ROSA, Victor Emanuel Correia. Application of a method of PLC programming based on SFC diagram for automation of hydroelectric generating units. 2012. 95 f. Trabalho de Conclusão de Curso – Universidade Tecnológica Federal do Paraná. Curitiba, 2012

This paper has the objective to present an application of PLC programming method based on the SFC diagram and implemented in Ladder. This method was implemented in a generating unit of a hydroelectric power plant with generating capacity of 0.94 MVA, consisting of a generator turbine Francis type. The method to be presented although it has been developed and applied to a small hydroelectric plant, can be applied similarly in medium or large power plants, or also in automation of sequential processes. The method comes from the application of a model program in ladder logic, using an adaptation of the SFC diagram, which concentrates the main generating unit maneuvers, which are a result of start, stop and emergency stop. The system in which the programming method has been implemented is an SDSC, deployed to meet the needs of modernization of the power plant, joining the plant to the central monitoring and control existing as well as provide data requested by the NOS. The reasons for adopting this method of standardization for scheduling generating units were friendly to the operator monitoring, reliability and safety in maneuvering the unit is placed, ensuring the expected sequence, flexibility of the method for the use in other generating units and facilitate changes that require some modification of the sequence of maneuvers.

**Keywords:** Method of PLC programming. SFC diagram. Ladder. SDSC.

### **LISTA DE FIGURAS**

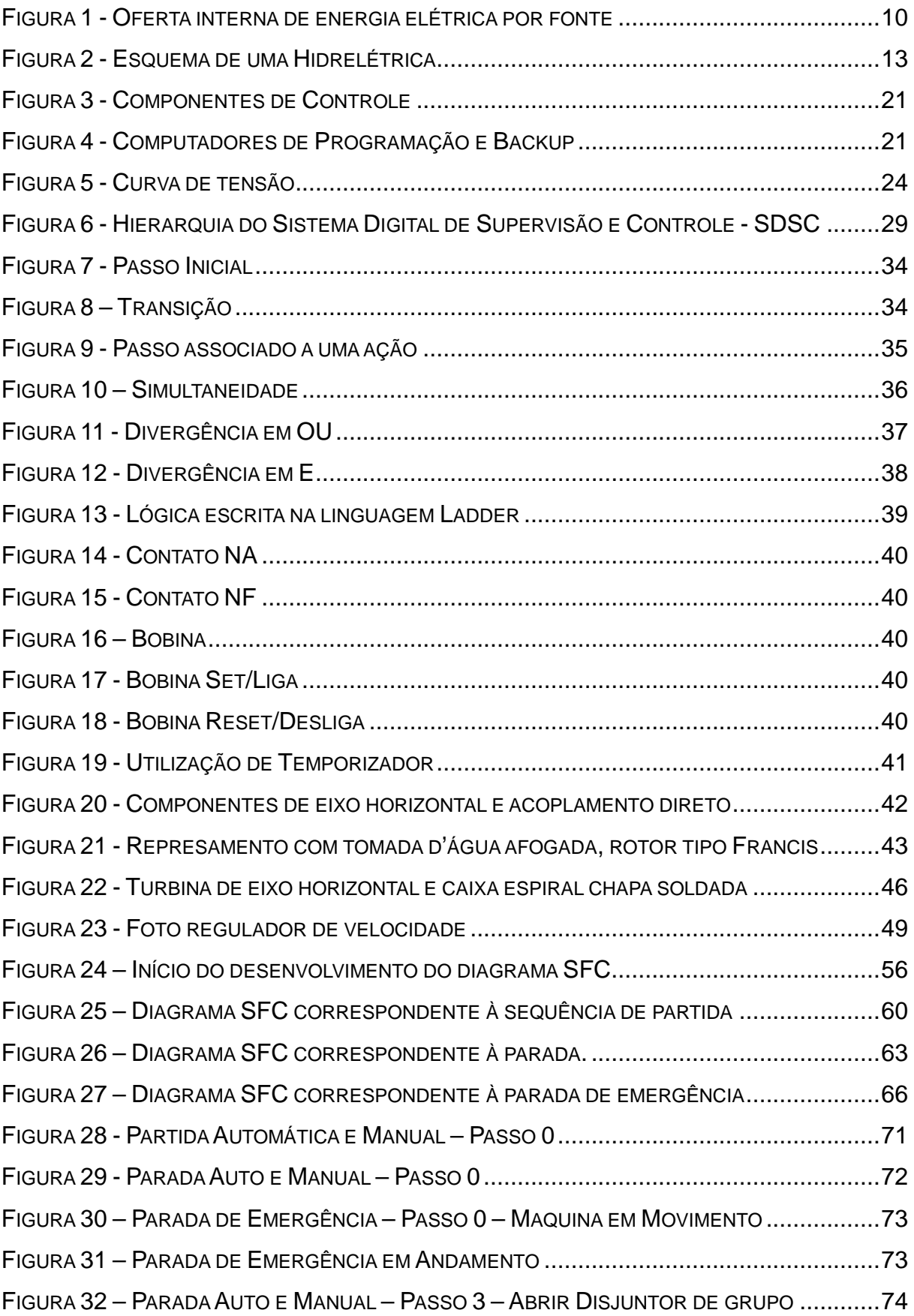

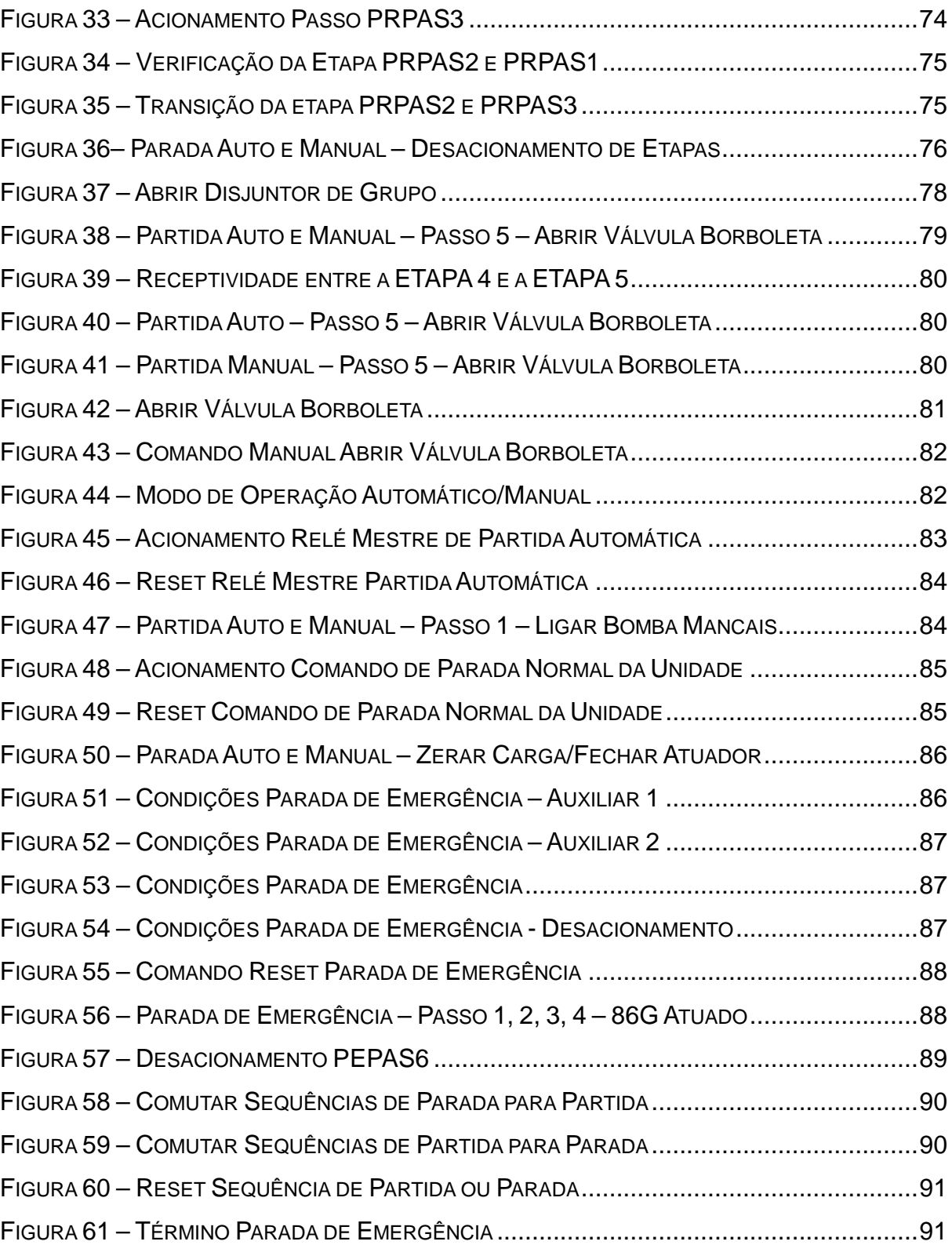

## **LISTA DE SIGLAS**

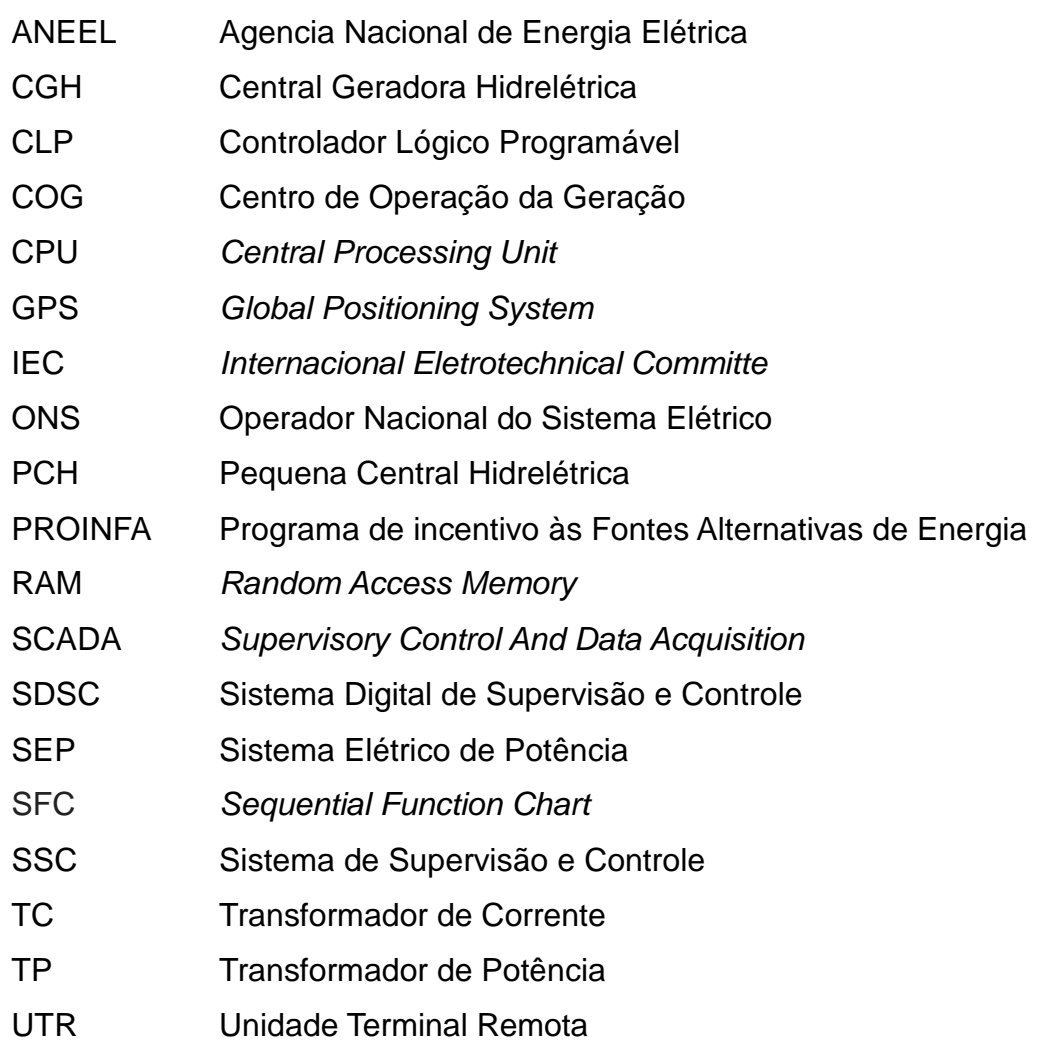

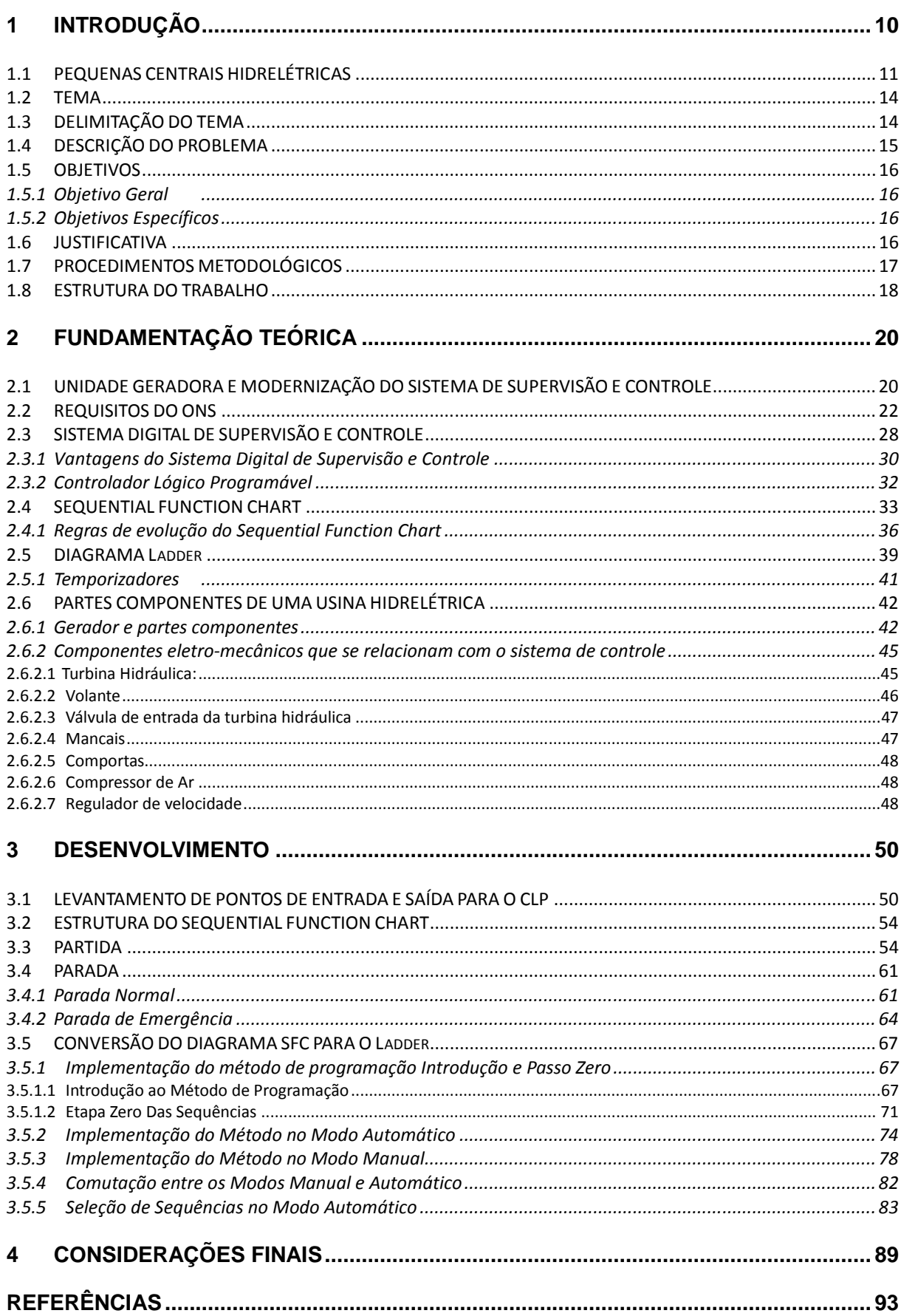

## **SUMÁRIO**

#### **1 INTRODUÇÃO**

Durante muito tempo a geração de energia era baseada em combustíveis fósseis como o petróleo e o carvão mineral, o que colaborou com o crescimento e as mudanças econômicas do mundo. Mas o cenário mudou gradativamente, com a nova realidade sustentável e a necessidade de novas formas de energia, buscando fontes renováveis e menos agressivas ao meio ambiente.

O desenvolvimento sustentável "é o desenvolvimento capaz de suprir as necessidades da geração atual, sem comprometer a capacidade de atender as necessidades das futuras gerações" (ANEEL, 2009).

A seguir, na Figura 1 apresenta-se um gráfico que mostra a divisão das fontes energéticas utilizadas para a geração de energia elétrica no Brasil. Verifica-se que a matriz energética brasileira é predominantemente hidráulica, com 74,9% da energia elétrica gerada proveniente de fontes hidráulicas. Comparativamente com outras formas de geração de energia, tem-se a fonte hidráulica como um recurso limpo e menos impactante ao meio ambiente, sendo uma alternativa às fontes mais prejudiciais como o petróleo.

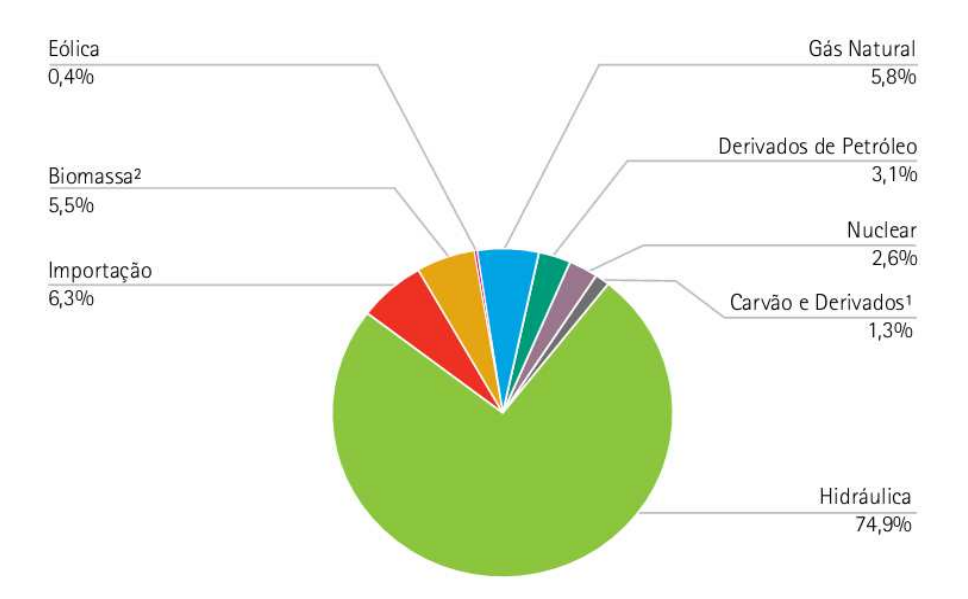

Figura 1 - Oferta interna de energia elétrica por fonte Fonte: BEN (2011, p. 12).

Uma das formas de se obter energia elétrica utilizando fontes hidráulicas é através de usinas hidrelétricas. O ONS (2012) define usina hidrelétrica como um "conjunto de obras e equipamentos cuja finalidade é a geração de energia elétrica, através de aproveitamento do potencial hidráulico existente num rio".

O ONS (2012) ainda diz que:

A geração hidrelétrica está associada à vazão do rio, isto é, à quantidade de água disponível em um determinado período de tempo e à altura de sua queda. Quanto maiores são os volumes de sua queda, maior é seu potencial de aproveitamento na geração de eletricidade. A vazão de um rio depende de suas condições geológicas, como largura, inclinação, tipo de solo, obstáculos e quedas, e determinada ainda pela quantidade de chuvas que o alimentam, o que faz com que sua capacidade de produção de energia varie bastante ao longo do ano.

A vazão e a concentração dos desníveis existentes ao longo de um rio proporcionam o potencial hidráulico. Isto se da de uma forma natural, quando o desnível está concentrado numa cachoeira; através de uma barragem, quando pequenos desníveis são concentrados na altura da barragem ou através de desvio do rio de seu leito natural, concentrando-se os pequenos desníveis nesses desvios.

Basicamente, uma usina hidrelétrica compõe-se das seguintes partes: barragem, sistemas de captação e adução de água, casa de força e sistema de restituição de água ao leito natural do rio. Cada parte se constitui em um conjunto de obras e instalações projetadas harmoniosamente para operar eficientemente em conjunto.

#### 1.1 PEQUENAS CENTRAIS HIDRELÉTRICAS

Devido à grande demanda por energia elétrica que vem crescendo anualmente em média 5% nos últimos 10 anos (BRDE, 2012), novas maneiras sustentáveis de obtenção dessa energia foram exploradas, dentre elas está a implantação e utilização de PCHs.

A resolução Nº343 da ANEEL estabelece procedimentos para registro, elaboração, aceite, análise, seleção e aprovação de projeto básico e para autorização de aproveitamento de potencial de energia hidráulica com características de Pequena Central Hidrelétrica. PCHs são "empreendimentos hidrelétricos com potência superior a 1.000 kW e igual ou inferior a 30.000 kW, com área total de reservatório igual ou inferior a 3,0 km² " (ANEEL, 2008).

As PCHs e CGHs - Centrais Geradoras Hidrelétricas (PCHs de menor porte) representam uns dos principais focos da ANEEL, no que tange ao aumento da oferta de energia elétrica no Brasil, pois "possibilitam um melhor atendimento as necessidade de carga dos pequenos centros urbanos e regiões rurais" (ANEEL, 2011).

Estes empreendimentos representam uma alternativa sustentável, tem um prazo de implantação menor e o impacto ambiental que provocam é menor se comparado com hidrelétricas de grande porte, além de prestar uma geração descentralizada.

A seguir, o Quadro 1 representa a evolução da criação e da capacidade das pequenas centrais hidrelétricas. Quadro 1 - Evolução da Capacidade Instalada PCH

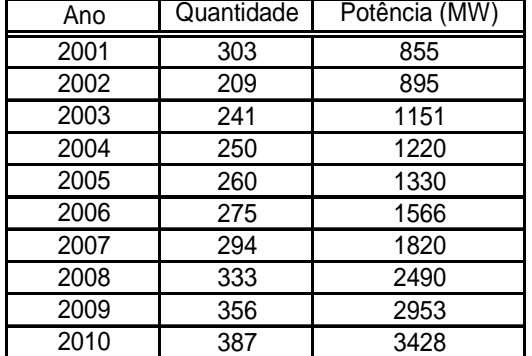

Fonte: (Adaptação) Banco de Informações da Geração (ANEEL, 2011).

De acordo com o Quadro 1, houve um crescimento de aproximadamente 28% no numero de PCHs entre o ano de 2001, que era de 303 unidades, a 2010 com 387 unidades e a potência instalada nessas PCHs saltou de 855 em 2001 para 3428 MW em 2010.

Essa evolução na quantidade de PCHs implantadas se deve aos incentivos que a ANEEL oferece ao empreendedor e se deve também ao PROINFA, que tem o propósito de aumentar a participação da energia produzida por produtores independentes e autônomos.

De acordo com a constituição de 1988, art. 176, o aproveitamento do potencial de energia renovável de capacidade reduzida não dependerá de concessão ou autorização. Pelo decreto nº 2003 de 1996, os aproveitamentos hidráulicos devem, entretanto, ser comunicados ao órgão regulador e fiscalizador do poder concedente para fins de registro. As PCHs dependem da autorização da ANEEL e devem obedecer aos procedimentos explicitados no guia do empreendedor de pequenas centrais hidrelétricas.

Uma PCH possui exatamente o mesmo funcionamento de uma usina hidrelétrica de maior porte. A seguir podemos observar na Figura 2 um esquema simples que mostra uma usina hidrelétrica.

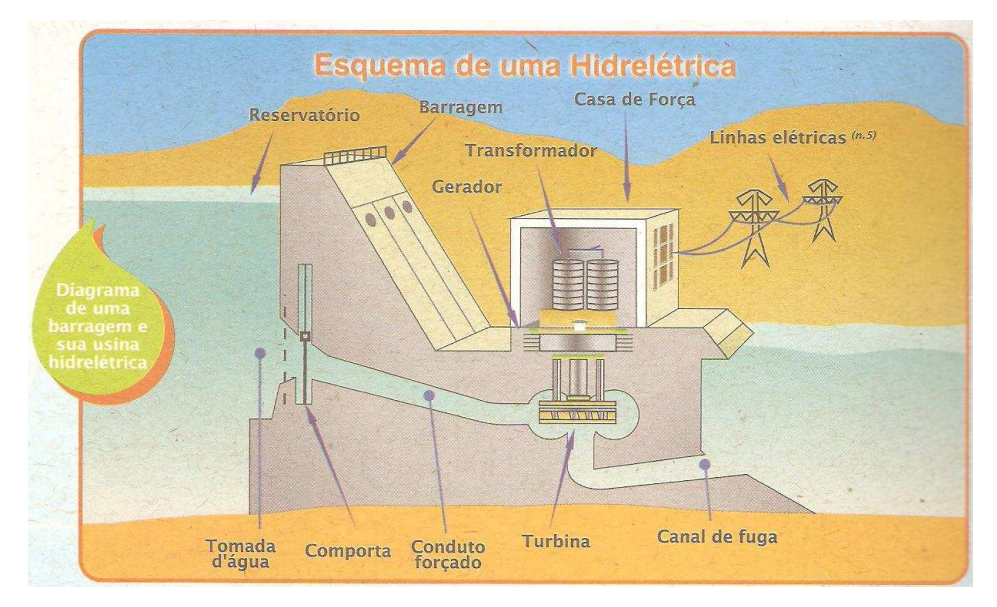

Figura 2 - Esquema de uma Hidrelétrica Fonte: CIGB, 2008.

Através de uma barragem cria-se um reservatório de água. A água é conduzida do reservatório até a turbina através do conduto forçado, passando pela turbina a água é entregue novamente ao leito do rio pelo canal de fuga.

Quando a água passa pela turbina, a mesma faz com que a turbina entre em movimento circular, como o seu eixo está acoplado a um gerador essa ação transforma a energia mecânica, oriunda do movimento circular da turbina, em energia elétrica através do gerador. O gerador alimenta as linhas de transmissão que vão transportar a energia elétrica gerada na usina até os centros consumidores.

Conceitualmente a operação de qualquer usina hidrelétrica que esteja conectado ao SEP - Sistema Elétrico de Potência, deve ser realizada obedecendose rigorosamente às regras operativas constantes nos manuais elaborados especificamente para esse fim, com o intuito de garantir o funcionamento adequado e o desempenho satisfatório das diversas estruturas e equipamentos existentes (ELETROBRÁS, 2011).

#### 1.2 TEMA

Devido à necessidade de melhorias no campo da automação e a exigências de órgãos reguladores como o ONS e a ANEEL, faz-se necessária uma constante atualização tecnológica de uma unidade geradora. Tais órgãos parametrizam algumas variáveis relacionadas à geração de energia elétrica como: frequência, tensão, medições analógicas, estados dos equipamentos e agrupamento de eventos. Além disso, relacionam algumas ações a serem tomadas para determinadas situações, que podem ocorrer durante a operação de uma unidade geradora. Tais requisitos exigem um moderno sistema de automação para que haja uma operação segura e eficaz.

Parte dessa atualização do sistema consiste em investimentos em novos equipamentos de aquisição de dados e controle, e que consequentemente exige uma atualização de softwares. Com a inserção desses novos equipamentos, como por exemplo, o CLP - Controlador Lógico Programável necessita-se de modernas estruturas de programação atualizadas de acordo com o novo sistema da usina.

### 1.3 DELIMITAÇÃO DO TEMA

Aplicação de um método de programação de CLP que utiliza a estrutura SFC como base para a programação em Ladder, utilizando-se do método passo a passo, capaz de controlar as manobras de uma unidade geradora hidrelétrica, sendo estas:

- Partida;
- Parada Normal ou Lenta;
- Parada de Emergência.

#### 1.4 DESCRIÇÃO DO PROBLEMA

O processo de geração de energia elétrica continua o mesmo apesar do passar dos anos, com os mesmos requisitos. Isso, porém, não ocorre com os sistemas secundários (automação, proteção, entre outros) que em média foram instalados há 30 anos e muitos desses sistemas logo chegarão ao fim da sua vida útil.

A obsolescência dos sistemas secundários é uma preocupação, considerando a necessidade do funcionamento correto desses sistemas, e essa preocupação se deve pelo aumento nas exigências do sistema devido ao aumento de demanda, deste modo alcançando limites próximos aos seus limites operacionais (MENDES, 2011).

O sistema de automação deve ter funcionalidades para as atividades de operação, de forma confiável, eficiente e segura, assim como funcionalidades de suporte às atividades de manutenção e ainda deve atender aos requisitos do processo e gerenciar os recursos necessários (MENDES, 2009).

Assim, pode-se afirmar que as modernizações dos sistemas de automação de unidades geradoras são inevitáveis (MENDES, 2011).

Para que a modernização seja eficiente e ocorra de maneira facilitada, se torna necessária a padronização de um método de programação em linguagem Ladder baseado na estrutura de diagrama SFC, que proporcione a operação de uma unidade geradora nos modos automático e manual, bem como a comutação entre os tipos de operação.

A programação deve conter as sequências de partida, parada e parada de emergência. Além disso, o programa precisa permitir a mudança entre as sequências de partida e parada, e ainda garantir a entrada e o sequenciamento da parada de emergência caso aconteça alguma anomalia no sistema.

#### 1.5 OBJETIVOS

#### 1.5.1 Objetivo Geral

Aplicar um método de programação padronizada de CLP para controlar os processos de partida, parada e parada de emergência de uma unidade geradora, baseando-se na diagrama SFC para a elaboração do Ladder, transpondo para uma atuação manual e automática.

#### 1.5.2 Objetivos Específicos

• Levantar os pontos a serem automatizados em uma unidade geradora;

• Determinar as sequências de partida, parada e parada de emergência e traduzí-los em SFC;

• Desenvolver a lógica na linguagem Ladder baseado na estrutura de diagrama SFC;

• Adaptar a programação para atuar de modo manual ou automático;

• Criar uma lógica para permitir a comutação entre partida, parada e parada de emergência.

#### 1.6 JUSTIFICATIVA

 A modernização do sistema de automação garante maior segurança nos processos de partida e parada da máquina, proporcionando fidelidade nos dados obtidos de eventos e alarmes.

Oferece maior rendimento e vida útil dos equipamentos, maior confiabilidade do sistema e, consequentemente, gera segurança ao operador. Além disso, visa garantir um desempenho satisfatório da usina como um todo com um sistema de fácil manuseio e simplicidade de operação, e ainda facilita possíveis expansões no sistema.

Assim, comandos e manobras passam a ser realizados remotamente a partir de um centro de operação ou de forma automática pelo software supervisório, sem a necessidade do operador se deslocar até o equipamento.

A modernização do sistema de supervisão e controle melhora o rendimento e a disponibilidade da usina, aumenta a segurança de operação e a vida útil dos equipamentos e ainda agiliza a manutenção.

Os benefícios da modernização que podem ser observados em uma central geradora são:

- Operação autônoma;
- Supervisão e operação à distância;
- Agilidade de manutenção da usina através da representação gráfica do processo e tele diagnóstico;
- Redução do tempo de parada através da detecção rápida sobre as origens das falhas do sistema;
- Sistema GPS Global Positioning System com registro de eventos com 1 ms de resolução.

Devido ao desenvolvimento de novas tecnologias de dispositivos de automação, computadores e componentes de rede mais rápidos e com maior capacidade de processamento, faz-se necessária uma atualização dos sistemas encontrados em usinas, indústrias, entre outros. Essa evolução muito rápida dos sistemas de automação ocorre pela necessidade constante de melhorar os tempos de respostas, obter-se uma comunicação mais precisa para troca de dados em tempo real e enviar informações precisas aos órgãos competentes.

#### 1.7 PROCEDIMENTOS METODOLÓGICOS

Visando atingir os objetivos desta pesquisa científica, organizou-se a metodologia deste trabalho em etapas, conforme descrito a seguir:

• Levantamento de dados relativos à PCH objeto deste estudo, através de pesquisas com especialistas e funcionários da empresa e buscas em manuais de operação da própria usina;

Buscaram-se através do contato com especialistas da área, informações relativas à usina e seu funcionamento. Dessa forma, definiram-se prioridades de atuação, quais equipamentos deveriam ser automatizados e quais as condições para que cada passo do processo se realizasse. Com base nessas informações e nos manuais de operação da usina, montaram-se tabelas de pontos e equipamentos a serem automatizados e condições necessárias para atuação dos comandos.

Nesse contexto, definiram-se as sequências se partida e parada da máquina, pontos automatizados dos equipamentos acessórios aos geradores, reguladores de frequência e velocidade.

> • Desenvolvimento de uma estrutura em SFC dos processos de partida e parada da máquina;

A partir das informações obtidas, pode-se iniciar o desenvolvimento da estrutura SFC. Inicialmente é preciso de informações das lógicas de atuação e condições para realização de comandos, em seguida a sequencia de atuação nos processos de partida e parada. Desenvolve-se então, uma estrutura de blocos, onde o passo inicial é a condição mínima para o início de uma lógica sequencial. As transições são as condições para que a próxima etapa seja realizada com sua respectiva ação, são encontradas a cada passo das sequencias.

> • Desenvolvimento da lógica Ladder baseada na estrutura SFC, utilizando-se do método passo a passo;

A partir da estrutura de passos desenvolvida no diagrama SFC, desenvolve-se uma programação em Ladder que se assemelha ao SFC pela utilização de passos. Essa tradução se dá a partir das seguintes considerações: a etapa, representada no SFC será considerada um bit de memória do CLP; as transições serão representadas por contatos NA/NF; as ações serão representadas por execuções das lógicas que podem resultar em algum comando no CLP.

#### 1.8 ESTRUTURA DO TRABALHO

Este trabalho será composto de quatro capítulos. O primeiro capítulo se destina à introdução sendo subdividido em tema, problema, objetivo geral e objetivos específicos, justificativa e procedimentos metodológicos.

O segundo capítulo irá explicar o funcionamento de uma usina hidrelétrica e irá apontar as peculiaridades da usina analisada dando foco à sequência de acionamentos necessários à sua partida e parada bem como aos controles ativos durante o funcionamento da unidade geradora. Além disso, este capítulo abordará o funcionamento do CLP bem como os estudos realizados sobre o fluxograma SFC (ou Grafcet) e sua colaboração no desenvolvimento de uma lógica Ladder. Serão apresentados ainda detalhes sobre a PCH a ser modernizada.

O terceiro capítulo remete aos métodos utilizados para conciliar a estrutura SFC com o método passo a passo na linguagem Ladder, a comutação de sequências lógicas de partida, parada e parada de emergência e a maneira como serão feitos os acionamentos.

Por fim, o quarto capítulo irá conter as considerações finais obtidas através do desenvolvimento do trabalho realizado.

#### **2 FUNDAMENTAÇÃO TEÓRICA**

#### 2.1 UNIDADE GERADORA E MODERNIZAÇÃO DO SISTEMA DE SUPERVISÃO E CONTROLE

A central geradora que será usada como referência para descrição dos procedimentos de automatização nesse trabalho possui potência instalada de 0,94 MW. Apesar de a potência ser menor que 1MW considera-se esta central como uma PCH, para facilitar o entendimento. A hidrelétrica possui apenas uma unidade geradora.

Na primeira versão de sua automatização, o sistema era composto de um painel com relés, funcionando em conjunto com um sistema gerenciado por um computador com gabinete industrial, onde ficavam as placas de aquisição de pontos digitais, analógicos e de comandos digitais, que faziam a função de interface entre o computador e a unidade geradora.

Neste computador rodava um programa em linguagem C que fazia toda a supervisão e o controle da usina. Esse método até então utilizado cria muitas dificuldades para sua manutenção, tais como: alto custo na aquisição de peças de reposição, necessidade de um conhecimento prévio especializado no sistema instalado, qualquer manutenção torna-se muito demorada, incompatibilidade com o sistema supervisório instalado no COG - Centro de Operação da Geração e a impossibilidade de atender às exigências da ONS quanto ao envio de eventos.

Após sedimentação dos resultados, o painel com relés foi desativado e atualmente a usina opera exclusivamente supervisionada por um computador, sendo ainda necessária a presença constante de um operador, que reside próximo ao local, para supervisão e realização de comandos.

A seguir são apresentados, na Figura 3, os componentes de controle que comandavam os processos da usina bem como as interfaces de I/O que intermediava os dados obtidos da usina para o computador.

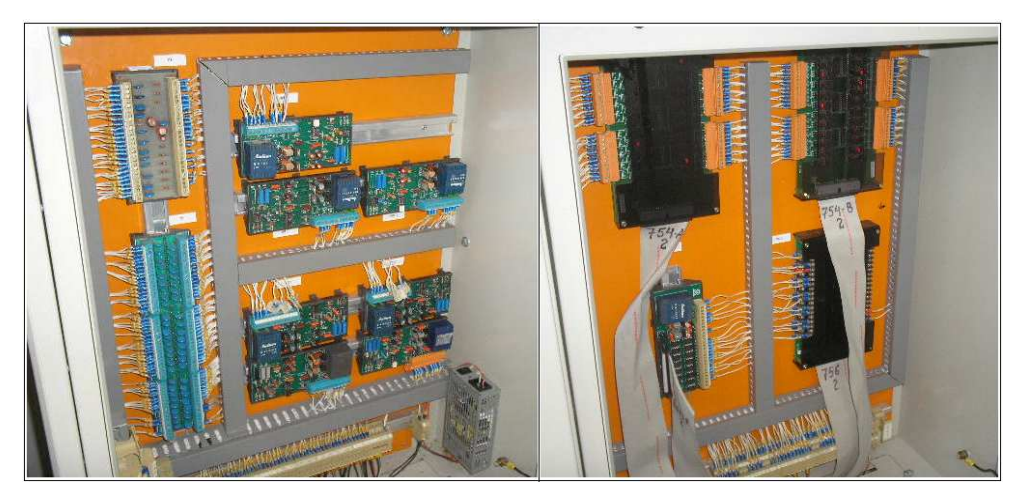

Figura 3 - Componentes de Controle Fonte: Arquivo dos autores.

Na Figura 4 à direita o computador onde a programação estava sendo executada e à esquerda o computador de backup.

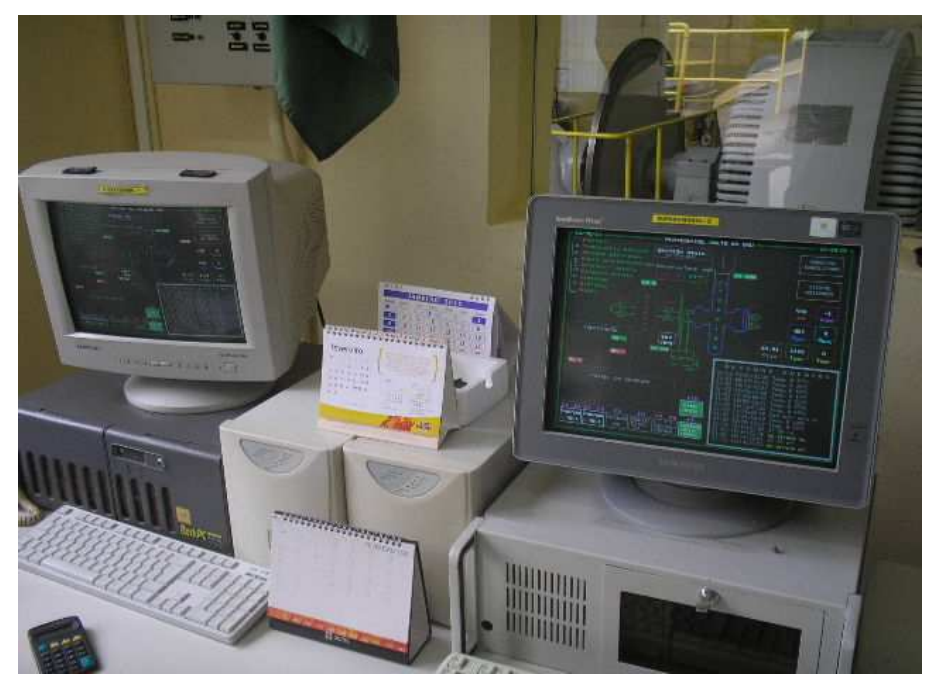

Figura 4 - Computadores de Programação e Backup Fonte: Arquivo dos autores.

O artigo "Futuras Modernizações de Sistemas de Automação de Unidades Geradoras no Brasil" escrito por Mendes (2009) denota a necessidade de modernizar os sistemas de automação de usinas:

Nas usinas hidrelétricas, devem ser modernizados os sistemas de automação das unidades geradoras. Essa é a parte que mais evoluiu nas duas ultimas décadas (concomitantemente aos sistemas de proteção). Várias concessionárias geradoras estão planejando modernizar seus sistemas de automação. As atualizações tecnológicas serão realizadas de vários níveis e formas.

A usina em estudo passou por uma transformação no nível de automação existente utilizando técnicas mais modernas em sua filosofia de controle, principalmente pela utilização do CLP como componente principal de controle.

O novo modelo de automação implantado na usina é um SDSC – Sistema Digital de Supervisão e Controle, composto por um CLP da série ALTUS, CPU AL2004, que irá executar as lógicas programadas, comandará os elementos finais de controle e se comunicará com o software de supervisão.

O software de supervisão é um SCADA – Supervisory Control And Data Acquisition, este é o componente que fará interação entre o sistema e o operador, sendo que o software pode ser instalado tanto na sala de controle como também em um centro de operação.

#### 2.2 REQUISITOS DO ONS

De acordo com o ONS Submódulo 3.6 há alguns requisitos técnicos gerais mínimos exigidos para a operação de uma unidade geradora as quais estão listadas abaixo (ONS, 2009, p. 9):

- Operação em regime de frequência não nominal de 60 Hz.
	- Operação entre 56,5 e 66 Hz sem atuação dos relés de subfrequência e sobrefrequência instantâneos;
	- ♦ Operação abaixo de 58,5 Hz por até 20 segundos;
	- ♦ Operação entre 58,5 e 63 Hz sem atuação dos relés de subfrequência e sobrefrequência temporizados;
	- ♦ Operação acima de 63 Hz por até 10 segundos.

Esses parâmetros minimizam o desligamento da unidade geradora por subfrequência e sobrefrequência quando o sistema pode se recuperar sem o desligamento dele.

- Participação em sistemas especiais de proteção.
	- Possibilidade de desconexão automática de geração, para atender a esquemas de ilhamento da usina.

Isto minimiza as perturbações no sistema elétrico.

- Geração/absorção de reativos.
	- Em potência ativa nominal a unidade geradora deve ser capaz de operar com fator de potência mínimo de 0,90 sobre excitado, e fator de potência mínimo de 0,95 subexcitado.

Assim se tem efetivamente o controle da tensão, aumentando as margens de estabilidade de tensão.

- Operação em regime de tensão não nominal.
	- ♦ No ponto de conexão da central geradora à rede básica, operação entre 10% abaixo e 5% acima da tensão nominal, sem atuação dos relés de subtensão e sobretensão temporizados da usina.

Evita o desligamento da usina quando há variações de tensão no sistema.

- Desempenho durante curto-circuito trifásico. Cada unidade geradora e seus serviços auxiliares devem suportar, sem serem desligadas, as variações de tensão provocadas por defeitos na rede.
	- Redução instantânea para até 25% da tensão nominal de geração com duração de 0,20s, seguida de um aumento linear para 95% da tensão nominal de geração em 0,75s, conforme a Figura 5.

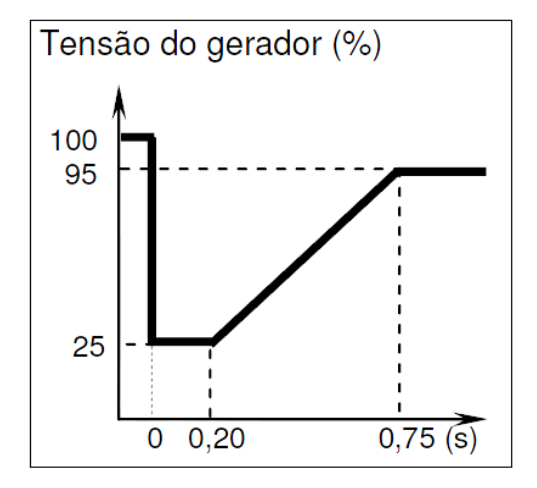

 Figura 5 - Curva de tensão Fonte: ONS Submódulo 3.6, 2009.

Garante que as máquinas não sejam desligadas durante curto-circuitos e afundamentos de tensão momentâneos.

- Desempenho durante curto-circuito assimétrico (corrente de sequência inversa);
	- Cada unidade geradora deve suportar a circulação da corrente de sequência inversa correspondente a uma falta assimétrica, próxima à usina, durante o tempo decorrido desde o início da falta até a atuação da última proteção de retaguarda.

Garante que as máquinas não sejam desligadas durante curto-circuitos assimétricos.

- Operação ilhada com seus serviços auxiliares
	- Quando as variações de tensão e/ou frequência na rede excederem os seus limites, a usina deve passar com segurança para a operação ilhada com seus serviços auxiliares. Operar na condição de ilhamento por pelo menos 1 (uma) hora.

Os requisitos acima explicitados são necessários para o desenvolvimento de uma PCH visto que lidam com a qualidade da geração de energia elétrica e a segurança da usina em funcionamento.

Além desses requisitos técnicos do ONS, leva-se em consideração na usina em estudo, o sequenciamento de eventos. Esse sequenciamento, apesar de não ser uma exigência que afete as pequenas centrais hidrelétricas, é de importância para a empresa a qual pertence à usina e padrão para todas as demais usinas pertencentes a ela.

Para que as exigências de sequenciamento de eventos possam ser atendidas, fez-se necessário modernizar o sistema de controle da PCH em estudo.

Os requisitos de agrupamento e sequenciamento de eventos do ONS são descritos no Submódulo 2.7 (Requisitos de telessupervisão para a operação), Item 8.2. Todos os proprietários de equipamentos integrantes das redes de operação em usinas e subestações (agentes) deverão se adequar a estes requisitos. Novas instalações já deverão ser comissionadas atendendo a essas exigências e instalações existentes deverão ser adaptadas até o final de 2012.

Os eventos descritos nesse Submódulo 2.7 são divididos em 3 grupos (A, B e C).

Definições dos grupos de eventos (ONS, 2011, p. 26):

- Grupo "A": compreende os eventos que devem ser enviados diretamente para o ONS, em tempo real, através das mesmas interligações de dados utilizadas para atender aos requisitos de supervisão e controle;
- Grupo "B": compreende os eventos que devem ser enviados de forma agrupada para o ONS, em tempo real, através das mesmas interligações de dados utilizadas para atender aos requisitos de supervisão e controle. Os eventos disponíveis na instalação do agente na forma individualizada devem ser enviados para o ONS, quando solicitados por este, através de meio eletrônico, em até 24 (vinte e quatro) horas;
- Grupo "C": compreende os eventos que devem estar disponíveis na instalação do agente e ser enviados para o ONS, quando solicitados por este, através de meio eletrônico, em até 24 (vinte e quatro) horas.

A maior parte das normas de operação descritas pelo ONS no documento Procedimentos de Rede, Submódulo 2.7 não são aplicáveis às PCHs. Porém, a empresa responsável pela PCH em estudo segue algumas destas exigências como procedimento padrão.

Os requisitos básicos exigidos e aplicáveis às PCHs estão descritos no Submódulo 2.7, Item 11.3 (Informações requeridas para a supervisão das centrais geradoras). São eles (ONS, 2011, p. 39):

• Medições analógicas

Todas as medições deverão ser feitas de forma individualizada e transferidas periodicamente aos centros de operação designados pelo ONS.

O período de transferência deverá ser parametrizável por centro, e os sistemas devem ser projetados para suportar períodos menores ou iguais a 4 (quatro) segundos.

As seguintes informações relativas à instalação coletora deverão ser obtidas e transferidas para o centro de operação designado pelo ONS (ONS, 2009, p. 39):

- Posição dos tapes dos transformadores elevadores, quando equipados com comutadores sob carga;
- 1 (uma) medição do módulo de tensão fase-fase em kV para os transformadores, elevadores. Esta medição deve ser no lado ligado à barra de menor potência de curto-circuito, geralmente o de menor tensão, caso o ONS não explicite que seja no outro lado do transformador;
- 1 (uma) medição da tensão fase-fase (kV) em todas as seções dos barramentos da subestação passíveis de formar um nó elétrico;
- Potência ativa trifásica em MW e reativa em MVAr do lado de baixa dos transformadores elevadores;
- Potência ativa trifásica em MW e reativa em MVAr em ambos os terminais das linhas de conexão à rede básica;
- Disponibilidade, em MW, de cada grupo de máquinas ou, mediante concordância do ONS, o número de máquinas disponíveis e sincronizadas em operação, em cada grupo de máquinas. Esta informação poderá passar por processamento prévio;
- Sinalizações de estado;

• Todas as sinalizações devem ser transmitidas por exceção.

O sistema de supervisão e controle da instalação ou a UTR – Unidade Terminal Remota devem estar aptos a responder às varreduras de integridade feitas pelo ONS que poderão ser periódicas, com período parametrizável, tipicamente a cada 1 (uma) hora, sob demanda ou por evento, como por exemplo, uma reinicialização dos recursos de supervisão e controle do ONS.

As seguintes informações relativas à instalação coletora devem ser obtidas e transferidas para o(s) centro(s) de operação designado pelo ONS (ONS, 2009, p.39):

- Posição de todas as chaves e disjuntores de interligação à rede do lado de alta tensão da subestação;
- Sequência de eventos.

Aplicam-se aos equipamentos da instalação coletora os mesmos requisitos de sequência de eventos especificados neste Submódulo para a rede de operação.

O agente (proprietário dos equipamentos da rede de operação) possui responsabilidades descritas no Submódulo 2.7, Item 4.2, citadas a seguir (ONS, 2009, p. 6):

- Instalar os recursos de supervisão e controle e disponibilizar todas as informações a um ou mais centros de operação designados pelo ONS, conforme os requisitos especificados neste Submódulo, incluindo o protocolo de comunicação e os tempos de aquisição;
- Garantir a qualidade e a disponibilidade dos recursos de supervisão e controle fornecidos ao ONS desde sua origem até a disponibilização no(s) centro(s) de operação designado(s) pelo ONS.
- Os agentes são responsáveis com relação aos equipamentos na rede de supervisão – por fornecer recursos de supervisão e controle em dois sistemas de aquisição de dados designados pelo ONS, sendo um local e outro remoto. O sistema local e o sistema remoto são sistemas de aquisição de dados (front-ends) do ONS que operam numa arquitetura de alta disponibilidade, sendo o local localizado no

centro de operação de propriedade do ONS, e o outro, localizado em outra instalação designada pelo ONS.

Para que estes requisitos sejam alcançados e repassados ao ONS é necessário uma automação moderna que comporte todos os dados de uma operação.

### 2.3 SISTEMA DIGITAL DE SUPERVISÃO E CONTROLE

Um sistema digital de supervisão e controle é um conjunto de equipamentos digitais capaz de executar todas as funções de um sistema de supervisão e controle convencional.

O SSC - Sistema de Supervisão e Controle - é popularmente chamado de SCADA, mas SCADA não é composto somente pelo SSC, mas também pela instrumentação, CLPs e toda infra-estrutura de comunicação utilizada no sistema de automação e controle (TEREZINHO, CARVALHO, 2011).

O SSC é parte fundamental de praticamente qualquer sistema de automação de processos e permite aos operadores monitorar variáveis do processo em tempo real (temperatura, pressão, nível, dentre outras); diagnosticar falhas ou condições indevidas através de alarmes e eventos; ajustar parâmetros do processo (set-points); enviar comandos para o sistema (TEREZINHO, CARVALHO, 2011).

Com esse sistema é possível transmitir os dados e informações relevantes aos níveis hierárquicos superiores. Além disso, também oferece relatórios e outras informações de interesse aos responsáveis pela operação e manutenção e meios de interface com um operador local (PEREIRA, 2005, p.18).

Segundo PEREIRA (2005, p.18), as principais partes que compõe o SDSC são:

- Unidade central de processamento (UCP);
- Interface homem-máquina;
- Unidades de aquisição e controle (UACs) ou unidades terminais remotas (UTRs);

• Redes de comunicação de dados.

O autor SIQUEIRA (2004) resume o SDSC de uma usina afirmando que:

O sistema digital de supervisão e controle (SDSC) pode ser considerado como o maestro da usina. É ele que concentra as interfaces dos diversos sistemas que compõem a automação da instalação, processando as informações e distribuindo os comandos.

Os SDSC são geralmente organizados em diferentes níveis hierárquicos como ilustrado na Figura 6.

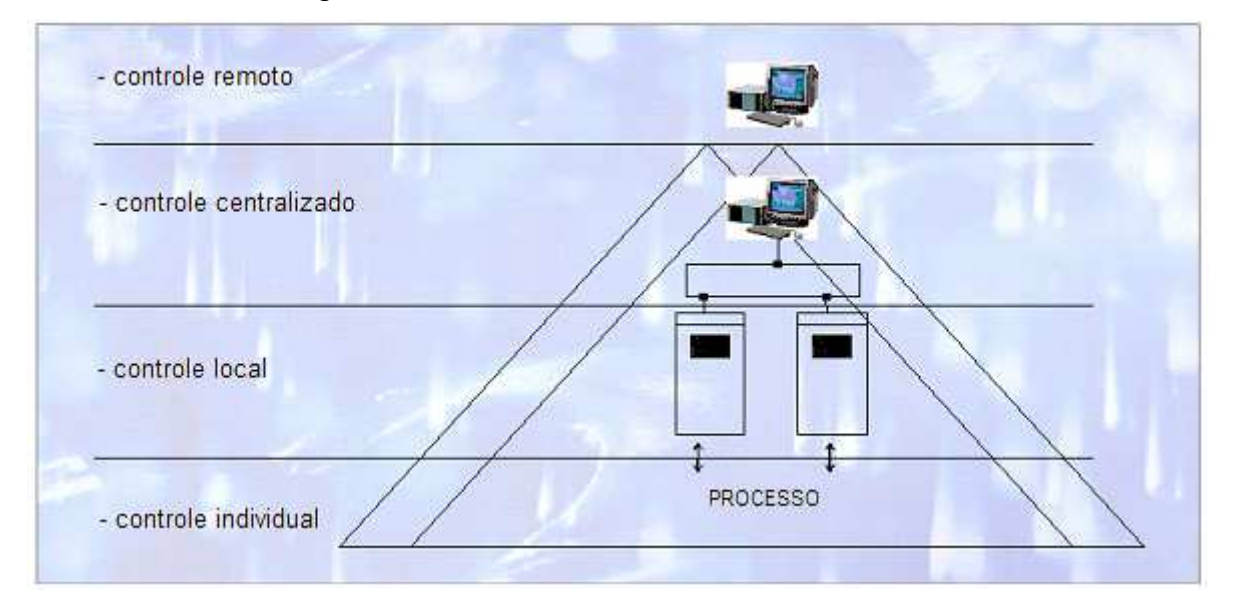

Figura 6 - Hierarquia do Sistema Digital de Supervisão e Controle - SDSC Fonte: Siqueira, 2004.

No primeiro nível da hierarquia, à base da pirâmide, encontra-se o controle individual, composto pelos equipamentos do processo e seus recursos de supervisão (instrumentos) e controle (atuadores).

Em alguns casos, podem-se distribuir alguns recursos do nível imediatamente superior nos quadros de controle local dos equipamentos, permitindo comando e supervisão local e distribuída de sistemas vitais para o funcionamento da instalação (SIQUEIRA, 2004, p.52).

No segundo nível encontra-se o controle local, dividido por áreas funcionais da instalação. Este nível é caracterizado pelos quadros de controle com os CLPs e seus acessórios. Normalmente é neste nível em que se processam os automatismos, intertravamentos, controle de sequências e proteções mecânicas dos equipamentos (SIQUEIRA, 2004, p.52).

Já o terceiro nível da hierarquia é a sala de controle com os equipamentos necessários para o controle centralizado da instalação. É na sala de controle que se encontram as estações de operação e engenharia, os servidores, os computadores para arquivo histórico e os processadores de comunicação com outros sistemas (SIQUEIRA, 2004, p.52).

De acordo com SIQUEIRA (2004, p.52), ainda é possível existir um quarto nível hierárquico, o controle remoto. Esse nível existirá caso haja a necessidade de operar à distância uma instalação ou conjunto delas.

Os diferentes níveis do SDSC são interligados através de redes, as quais permitem a troca de informações com a qualidade e confiabilidade adequadas e nos tempos necessários para a operação segura da instalação (SIQUEIRA, 2004, p.52).

2.3.1 Vantagens do Sistema Digital de Supervisão e Controle

O uso de um sistema digital para controle e automação de usinas no geral apresenta inúmeras vantagens, entre as quais (PEREIRA, 2005, p.20):

- Interligação entre as diversas funções é realizada através de software, eliminando-se a fiação, cabos, relés multiplicadores de contatos, temporizadores, chaves entre outros dispositivos;
- É possível reduzir, sensivelmente, o tamanho da sala de controle, bem como as instalações para passagem dos cabos, representando sensível economia. O espaço requerido pelos equipamentos de controle digital é mínimo;
- O sistema digital permite contínua auto-diagnose do hardware e software utilizados;
- É possível a implementação de novas funções, no futuro, sem custo apreciável;
- A consistência dos dados de entrada pode ser permanentemente verificada, de modo a aumentar, sensivelmente, a confiabilidade do sistema;

• Pode ser oferecida aos responsáveis pela operação e manutenção uma grande quantidade de relatórios impressos, no formato desejado pelo usuário.

As vantagens no aspecto operacional (PEREIRA, 2005, p.23):

- Simplificação e aceleração das sequências operativas;
- Avaliação mais rápida e completa de todas as informações de medidas;
- Facilitar a execução de intertravamentos;
- Seleção/filtragem das informações nos níveis hierárquicos inferiores, de modo que sejam apresentados ao operador somente os dados relevantes;
- Maior flexibilidade operativa;
- Possibilidade de operação dos equipamentos o mais próximo de seus limites, em função de melhor monitoração dos mesmos, obtendo-se economia de investimentos.

As vantagens no aspecto de segurança (PEREIRA, 2005, p.24):

- Simplificação e aceleração das sequências operativas
- Capacidade de reconhecer situações anormais e rapidamente iniciar as medidas adequadas para a instalação voltar ao normal;
- Capacidade de auto-teste e auto-diagnose;
- Tolerância a falha uso de redundância, permitindo que um equipamento, ou parte dele, assuma as funções de outro equipamento que tenha apresentado falha.

As vantagens no aspecto da manutenção (PEREIRA, 2005, p.25):

- Detecção imediata das falhas, em razão dos programas de auto-teste e auto-diagnose;
- Relatórios mais completos sobre as condições dos circuitos e equipamentos antes, durante e após as falhas;
- Aumento da vida média dos equipamentos em função de uma monitoração mais completa e efetiva;
- Possibilidade de analisar o histórico de operação e desempenho de cada equipamento antes de iniciar a manutenção.

#### 2.3.2 Controlador Lógico Programável

Os controladores lógicos programáveis, ou CLPs, são equipamentos eletrônicos empregados para controlar sistemas de automação flexíveis (TEREZINHO, CARVALHO, 2011).

Segundo GEORGINI (2000, p. 48):

O Controlador Lógico Programável, ou simplesmente CLP, pode ser definido como um dispositivo de estado sólido – um computador industrial, capaz de armazenar instruções para implementação de funções de controle (sequência lógica, temporização e contagem, por exemplo), além de realizar operações lógicas e aritméticas, manipulação de dados e comunicação em rede, sendo utilizado no controle de sistemas automatizados.

Um CLP típico é constituído por:

- Um processador ou CPU, que executa o programa, e armazena informações para controle e automação de tarefas ou processos. É quem toma as decisões baseadas nos sinais de entrada e de saída e no programa do usuário;
- Pontos de entrada, esses são os pontos de controle do sistema;
- Pontos de saída, também considerados pontos de controle do sistema;
- Portas de comunicação, que permitem que a CPU se conecte aos dispositivos de comunicação e outros dispositivos;

A CPU é responsável por fazer a leitura dos status (condições, status) dos dispositivos de entrada por meio dos módulos de I/O. Os status são armazenados na memória RAM para serem processados pelo programa do usuário. Depois da execução do programa do usuário os status são atualizados pelo processador e a lógica de controle é realizada.

#### 2.4 SEQUENTIAL FUNCTION CHART

O SFC (também conhecido como Grafcet) tem suas origens na França, onde foi desenvolvido nos anos 70, por um grupo de pesquisadores e gerentes industriais envolvidos com sistemas discretos de grande complexidade (SILVEIRA, 1999).

O SFC é utilizado para estruturar a organização interna de um programa, além de auxiliar a decomposição do problema de controle em partes menores. Cada elemento do SFC pode ser programado em qualquer uma das linguagens definidas na norma IEC 61131-3 (GEORGINI, 2000).

O SFC apresenta fácil desenvolvimento e entendimento, pois é constituído por uma simbologia gráfica com regras de evolução que definem o comportamento dinâmico dos elementos comandados (MACIEL, 1996).

O SFC é baseado na descrição do sistema a ser automatizado (DAL'BÓ, 1994). É uma linguagem, composta de passos, transições, arcos, ações qualificadas e expressões booleanas, e é desenhada verticalmente (CASTRUCCI, 2000).

Cada passo representa um estado do sistema que está sendo descrito e se desenha como um retângulo. Cada transição, por sua vez é subordinada a uma condição, que, uma vez satisfeita, desativa o passo anterior e ativa o passo posterior (CASTRUCCI, 2000).

A situação em que o sistema está é determinada pelo grupo de etapas ativas. Uma etapa pode estar ativa ou inativa e é associada a uma ação.

As ações podem ser representadas de maneira literal, descrevendo-se as atuações que ocorrerão sobre o sistema, ou de forma simbólica, onde a correlação entre símbolos e os meios físicos foi pré-definida (DAL'BÓ, 1994).

A primeira etapa é chamada etapa inicial, representada por um duplo quadrilátero, ilustrada na Figura 7, e se torna ativa logo após o início do funcionamento do sistema.

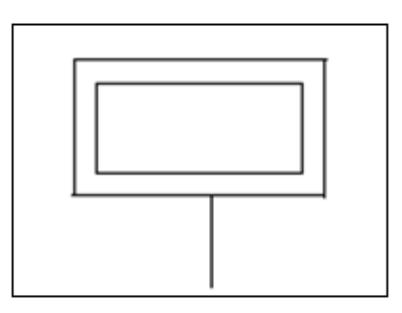

 Figura 7 - Passo Inicial Fonte: Jack, 2005.

Segundo CASTRUCCI (2001):

- Passo: Cada passo é um retângulo que representa um possível estado operacional do sistema, que pode estar ativo ou inativo.
- Transição: É uma barra que separa os passos sucessivos, como mostra a Figura 8, e representa uma barreira que é suprimida quando se satisfaz um conjunto de condições lógicas, temporais, de controle aritmético, etc., resumido em uma expressão booleana. Essa expressão booleana é chamada receptividades da transição.

As condições lógicas são avaliadas e possibilitam ou não a ativação da receptividade. Quando uma transição é válida, ativa a etapa de destino e desativa a etapa de origem. A receptividade pode ser influenciada pelo tempo, isto é, um temporizador será inicializado pela ativação da etapa especificada, desde que a etapa anterior a esta receptividade esteja validada (DAL'BÓ, 1994).

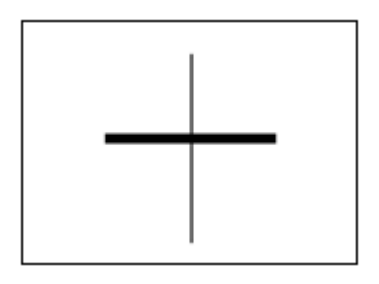

 Figura 8 – Transição Fonte: Jack, 2005.

#### • Ações

Em cada passo ocorrem ações sobre o sistema automatizado. Elas são especificadas numa etiqueta retangular, à direita do símbolo do passo. Há vários tipos de ações, entre elas:

- Ação Simples;
- Set e Reset;
- Ação com tempo Limitado;
- Ação de entrada retardada;
- Ação Setada de entrada retardada;
- Ação retardada e setada;
- Ação setada com tempo limitado.

Um exemplo de passo associado a uma ação pode ser observado a seguir na Figura 9.

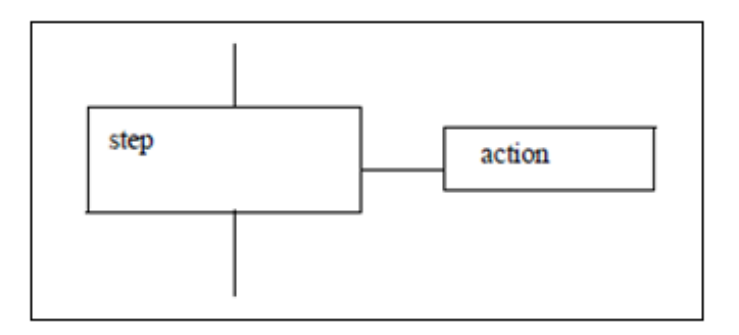

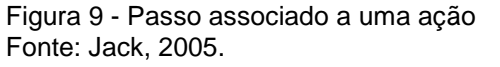

Os arcos orientados indicam a sequência do SFC e são as linhas que interligam as etapas às transições. O sentido é de cima para baixo, mas podem ser feitos caminhos de repetição de passos indicando com flechas para orientação de sentido.
### 2.4.1 Regras de evolução do Sequential Function Chart

• Simultaneidade

Ocorre quando vários passos precedem ou sucedem uma mesma transição, a conexão é representada por duas linhas em paralelo, como mostra a Figura 10. A habilitação da transição exige que todos os passos anteriores estejam habilitados, e sua execução requer que a receptividade esteja atendida e resulta em que todos os passos subsequentes à transição estejam ativos (CASTRUCCI, 2001).

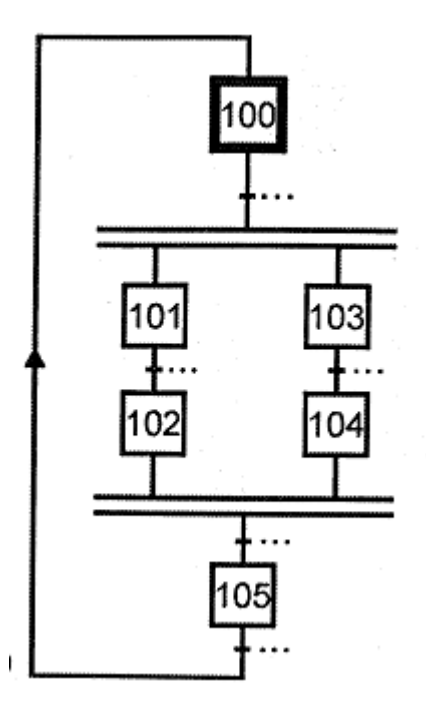

 Figura 10 – Simultaneidade Fonte: Silveira, 1999.

**OU Divergente** 

Quando duas transições são saídas de um único passo, como mostra a Figura 11. A transição a executar depende da receptividade que estiver satisfeita. Deve ser obrigatoriamente antecedida por uma etapa (passo) e sucedidas por sequências iniciadas com transições.

No caso de duas transições puderem ocorrer ao mesmo tempo, o SFC deve ser interpretado de forma que a sequência situada mais à esquerda tem prioridade de execução.

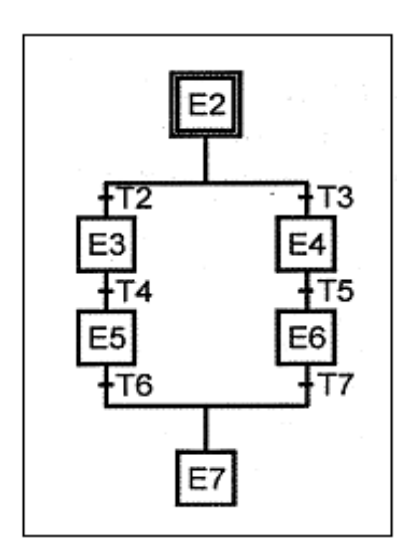

 Figura 11 - Divergência em OU Fonte: Silveira, 1999.

• OU Convergente

Quando duas transições possuem passos distintos de entrada e um passo único de saída.

**E** Divergente

Quando uma transição é sucedida por dois ou mais passos simultâneos. Esse recurso deve ser antecedido por transições e sucedido por sequências iniciadas por etapas, conforme ilustrado na Figura 12.

Uma divergência em E só é encerrada quando todas as suas sequências são concluídas.

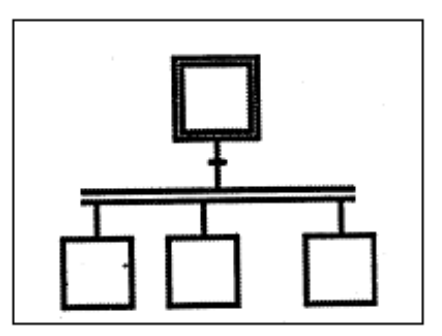

 Figura 12 - Divergência em E Fonte: Silveira, 1999.

**E** Convergente

Quando uma transição é precedida por dois ou mais passos simultâneos.

No exemplo da Figura 11, pode-se perceber o respeito à regra imperativa do SFC que é "a alternância entre etapa e transição com transição e etapa" (DAL'BÓ, 1994). Além da regra imperativa, deve-se lembrar de que não existem ações ou receptividades instantâneas.

O SFC é baseado em cinco regras de evolução que são (DAL'BÓ, 1994):

- Inicialização: refere-se às etapas que estão ativas no início do funcionamento do SFC;
- O disparo de uma transição só acontece quando todas as suas etapas de entrada estão ativas e sua receptividade é verdadeira;
- A validação de uma transição ocasiona a ativação das etapas de saída e a desativação das etapas de entrada;
- Transições simultaneamente validáveis são simultaneamente validadas, ou seja, em uma determinada situação do objeto em estudo todas as transições que são validáveis se tornam válidas em um mesmo instante de tempo;
- Se uma etapa é desativada e ativada ao mesmo instante então permanecerá ativa.

#### 2.5 DIAGRAMA LADDER

Mesmo tendo sido a primeira linguagem destinada especificamente à programação de CLPs, a linguagem Ladder mantém-se ainda como a mais utilizada, estando presente em praticamente todos os CLPs disponíveis no mercado (GEORGINI, 2000).

O nome Ladder se deve à representação da linguagem se parecer com uma escada. São duas barras paralelas interligadas pela lógica que forma os degraus da escada, conforme Figura 13.

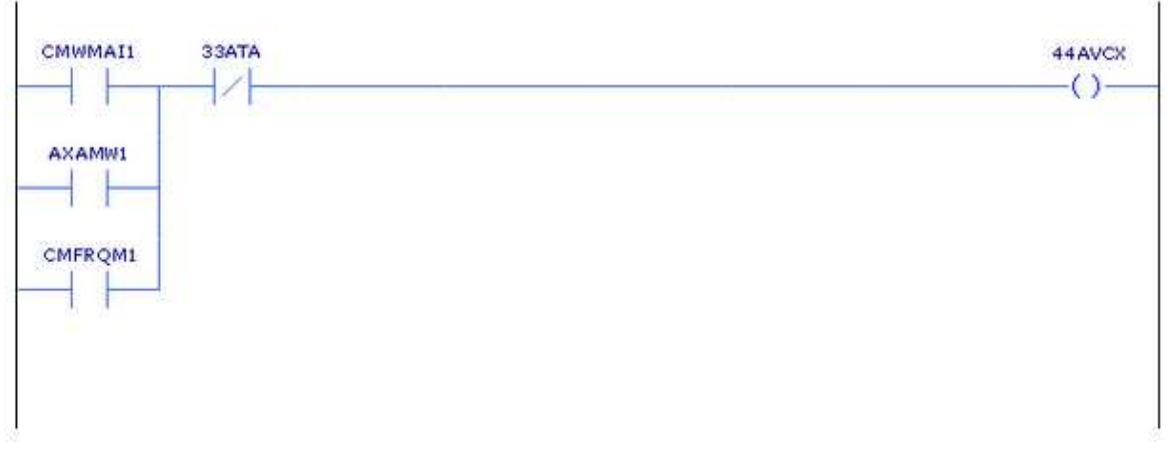

Figura 13 - Lógica escrita na linguagem Ladder Fonte: Arquivo dos autores.

O diagrama Ladder é desenvolvido dentro de duas linhas verticais que representam a alimentação. As representações de elementos da lógica são escritos em linhas horizontais, que é formado por pelo menos um elemento a ser controlado e um conjunto de condições a serem satisfeitas.

De acordo com GEORGINI (2000, p. 84):

Atualmente, os CLPs apresentam instruções sofisticadas. Além de simples contatos e bobinas, dispõem de contatos para detecção de borda de subida/descida (one shot – disparo), contatos de comparação, temporizadores, contadores, blocos de processamento (operações lógicas e aritméticas, manipulação de dados), controle total de fluxo de execução do programa (loops For/Next, Goto, Stop, sub-rotinas), interrupções (por hardware e por software) e blocos para manipulação de mensagens (ASCII, rede).

Os símbolos dessa linguagem são semelhantes aos dos esquemas elétricos dos antigos painéis. O contato normalmente aberto, representado na Figura 14, estará aberto se o bit de controle for 0 (zero) e fechado quando o bit de controle for 1 (um).

O oposto acontece com contatos normalmente fechados, Figura 15, que serão abertos assim que o bit de controle passa a ser 1 (um) e serão fechados na condição do bit de controle ser 0 (zero).

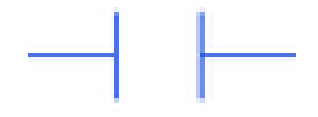

 Figura 14 - Contato NA Fonte: Arquivo dos autores.

 Figura 15 - Contato NF Fonte: Arquivo dos autores.

 Figura 16 – Bobina Fonte: Arquivo dos autores.

 Figura 17 - Bobina Set/Liga Fonte: Arquivo dos autores.

ſП

 Figura 18 - Bobina Reset/Desliga Fonte: Arquivo dos autores.

Os contatos podem estar abertos ou fechados e as bobinas, vistas nas figuras 16, 17 e 18, energizadas ou desenergizadas. Bobinas normais são ativadas enquanto estiverem energizadas, as bobinas de Set/Liga se ativam no momento em que forem energizadas, não necessitando que permaneçam energizadas, e as bobinas de Reset/Desliga se desativam no momento em que forem energizadas.

Cada um dos elementos da lógica Ladder estará alocado em um endereço, ocupando uma memória disponível e é conforme a CPU.

 O CLP verifica a continuidade das linhas, ou seja, verifica se as variáveis de entrada são verdadeiras ou não. Nas instruções de entrada são efetuadas perguntas, e nas de saída são feitos os comandos. O CLP faz uma varredura no programa começando da primeira linha até a última, e essa varredura se chama scan.

Para a realização desse trabalho, utilizou-se não somente os elementos básicos de programação, mas também elementos como temporizadores, comparadores e elementos MOVE, os quais serão descritos na próxima seção.

### 2.5.1 Temporizadores

Há basicamente dois tipos de temporizadores: o temporizador na energização e o temporizador na desenergização.

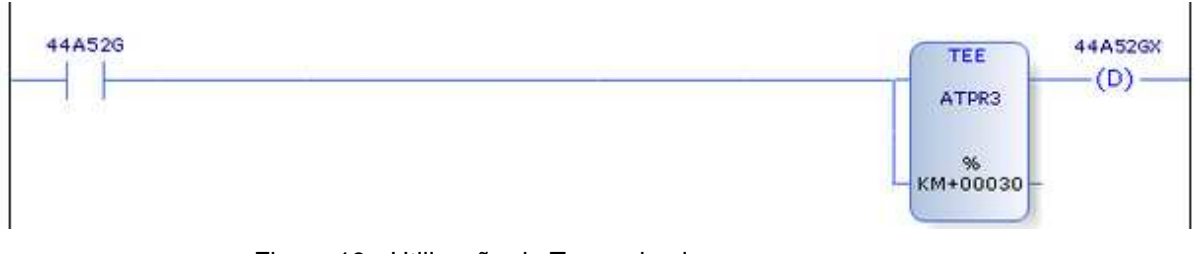

Figura 19 - Utilização de Temporizador Fonte: Arquivo dos autores.

Na lógica implementada na Figura 19, observa-se que ao ser atuada a entrada X0 o temporizador iniciará a contagem de 3s, que é o seu valor de Preset. Ao ser atingido esse tempo, o bit de status T0 é ativado, o que faz acionar a saída Y0. As instruções de Set "acionam o operando controlado mantendo-o nesta condição mesmo que o rung não permaneça acionado (rung=0)" (GEORGINI, 2000).

O operando acionado pelo Set, será desligado pela instrução Reset se referenciado a ele.

A instrução MOVE tem a função de transferir um valor de origem para uma variável de destino, para que possa ser utilizado em outro momento ou armazenado.

## 2.6 PARTES COMPONENTES DE UMA USINA HIDRELÉTRICA

### 2.6.1 Gerador e partes componentes

No que concerne ao sistema de controle de uma central geradora hidrelétrica, os requisitos mínimos necessários para se praticar o controle são o conhecimento do funcionamento dos diversos equipamentos que formam o grupo gerador e a forma como cada um desses equipamentos interage com o sistema de controle. Ou seja, seu sistema de comando e a sequência de acionamentos e/ou desacionamentos nas manobras, na qual o grupo gerador é submetido. A seguir, na Figura 20, pode-se observar uma imagem ilustrativa simplificada dos componentes encontrados em um grupo gerador.

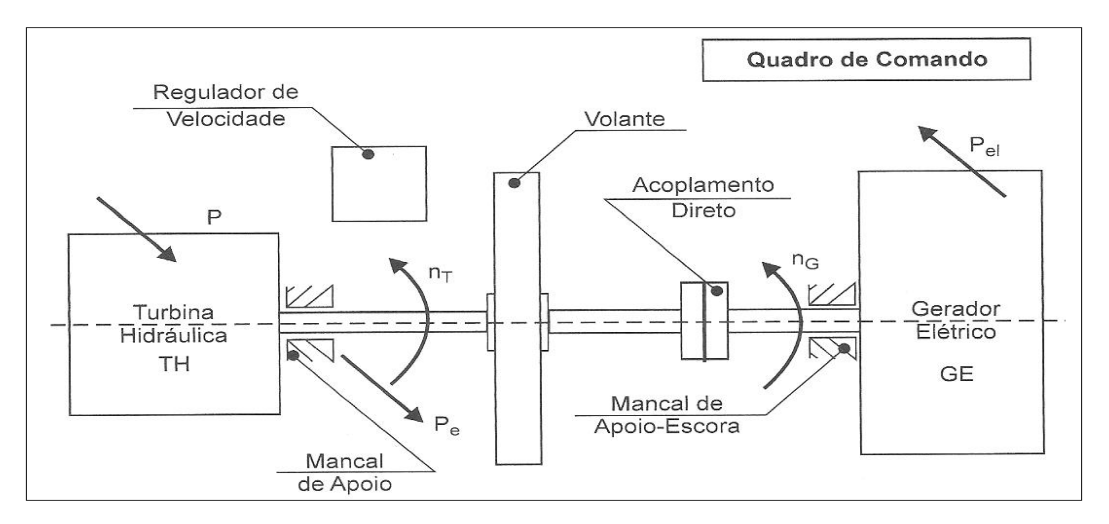

Figura 20 - Componentes de eixo horizontal e acoplamento direto Fonte: Souza, 2009.

Embora existam diversos outros modelos de grupos geradores, especificamente para este trabalho limita-se a explicar o funcionamento de um grupo gerador de eixo horizontal com acoplamento direto.

Partindo da Figura 20, é possível reconhecer diversos componentes que integram o grupo gerador.

Observa-se na figura: a turbina hidráulica, que é a responsável pelo torque e giro do sistema; o regulador de velocidade, que é um elemento final de controle e atuará diretamente sobre a velocidade do conjunto e esta por sua vez determina a frequência e a tensão induzida; o volante, que ajuda na sustentação e principalmente provendo uma massa de inércia, nele também pode ser acoplado um freio mecânico para atuar em paradas e manutenções do grupo gerador.

Por fim, ilustrado também na Figura 20 tem-se o gerador elétrico, que é a máquina responsável por receber esta energia cinética vindo da turbina hidráulica e transformá-la em energia elétrica. O gerador é composto de enrolamento no estator, ou armadura, que é o enrolamento que fornece a energia formada e o enrolamento do rotor, ou campo, que é o que produz a excitação da máquina, sendo este último controlado por um conjunto de componentes que fornecem sua corrente para excitação.

A seguir, na Figura 21, são detalhados os demais componentes do grupo gerador e também suas estruturas e os componentes pertencentes a uma usina hidrelétrica, sendo listadas e identificadas a seguir.

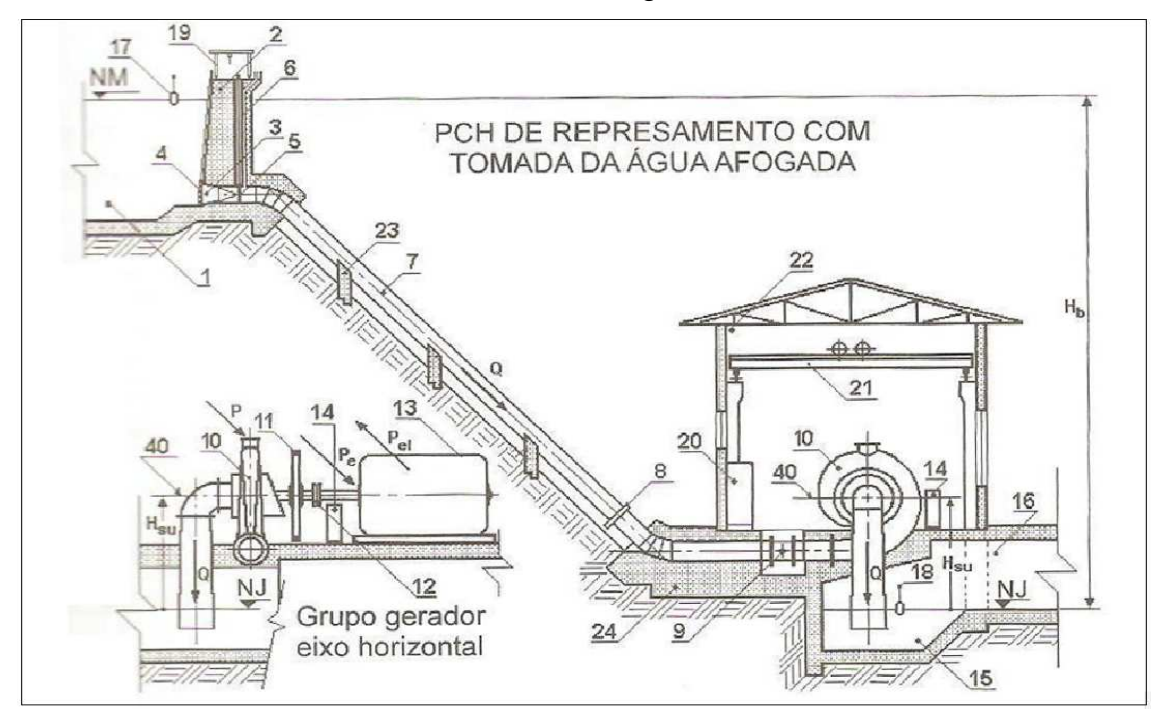

Figura 21 - Represamento com tomada d'água afogada, rotor tipo Francis Fonte: Souza, 2009.

- 1. Reservatório;
- 2. Barragem que pode ser de concreto, pedra, terra, enroncamento, mista ou de outro material;
- 3. Tomada da água;
- 4. Sistema grade e limpa-grade da tomada da água que pode ser fixa ou removível;
- 5. Comporta;
- 6. Tubo de aeração da comporta ou válvula da tomada da água;
- 7. Conduto forçado que pode estar no todo ou em parte a céu aberto ou enterrado;
- 8. Junta de dilatação entre dois blocos de ancoragem para conduto forçado;
- 9. Válvula na entrada da turbina hidráulica, normalmente com circuito de desvio (tubulação By-pass);
- 10. Turbina Hidráulica, eixo horizontal, espiral, rotor Francis;
- 11. Volante;
- 12. Acoplamento direto;
- 13. Gerador elétrico síncrono;
- 14. Regulador de velocidade;
- 15. Descarga da turbina hidráulica;
- 16. Canal de descarga que interliga o tanque de descarga com o rio a jusante.
- 17. Sistema de medição de nível da água no reservatório;
- 18. Sistema de medição do nível da água na descarga da turbina hidráulica;
- 19. Sistema para remoção de grade;
- 20. Painel de controle compreendendo os quadros de medição, comando e proteção, cubículos e divididos em:
	- Sistema de proteção, o qual pode ser realizado por relés inteligentes que garantem o funcionamento do gerador em condições seguras respeitando os limites pré-estabelecidos de operação, utilizando-se também de TC - Transformador de Corrente e TP - Transformador de Potência, especificamente projetados para sistemas de proteção;
	- Sistema de medição, o qual consiste na medição das grandezas do gerador elétrico, a saber, tensão e corrente em todas as fases, potência ativa e reativa gerada, tensão e corrente de campo. Além da medição de grandezas de operação, deverá existir também a medição

de faturamento (medição de fronteira). Tais equipamentos de medição são devidamente alimentados pelos secundários de TCs e TPs especificamente projetados para sistemas de medição;

- Sistemas de sincronização, o qual permite a conexão da unidade geradora ao sistema elétrico, através da atuação no controlador sobre o controlador de velocidade e na excitação da máquina.
- 21. Ponte rolante para movimentação de carga;
- 22. Casa de máquinas;
- 23. Sistema de apoio para conduto forçado;
- 24. Bloco de ancoragem de concreto, no caso junto à casa de máquinas fazendo parte das fundações do grupo gerador;
- 40. Linha de referência para medida da altura de sucção da turbina hidráulica.

Entretanto, como o foco deste trabalho diz respeito ao sistema de controle e supervisão, alguns dos componentes e estruturas citados acima não serão vistos com maiores detalhes, apenas os que competem ao controle e/ou supervisão direta ou indiretamente.

2.6.2 Componentes eletro-mecânicos que se relacionam com o sistema de controle

### 2.6.2.1 Turbina Hidráulica

Neste trabalho estuda-se uma turbina com rotor do tipo Francis com eixo horizontal, comum em usinas PCH ou CGH. A Figura 22 representa o esquema construtivo de uma Turbina de eixo horizontal.

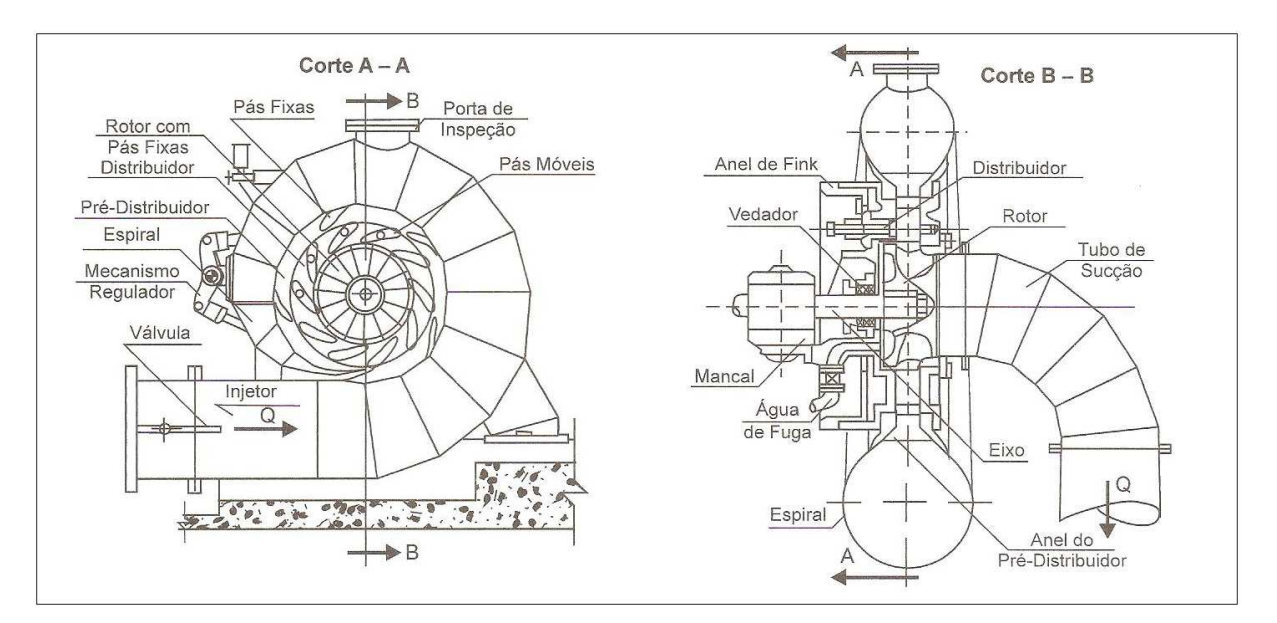

Figura 22 - Turbina de eixo horizontal e caixa espiral chapa soldada Fonte: Souza, 2009.

É na turbina que boa parte do sistema de controle irá atuar, pois é ela que recebe todo o torque necessário para fazer com que o sistema gire e por sua vez forneça a energia mecânica para o gerador elétrico.

O funcionamento da turbina tem início com a água vinda do reservatório entrando através do injetor na turbina, e a seguir, distribuindo-se de forma uniforme dentro do rotor Francis devido à atuação das pás fixas e das pás móveis.

Tais pás, por sua vez, controlam a quantidade de água que passa pelo distribuidor, sendo elas pás fixas controladas pelo regulador de velocidade.

Então a água ao passar pelas pás do rotor faz com que este gire, e em seguida a água segue o fluxo pelo tubo de sucção.

2.6.2.2 Volante

Representado pelo Item 11 da Figura 21, tem uma aplicação mais voltada para a área mecânica, sendo sua principal função prover inércia ao sistema. No entanto outra aplicação para este componente é o acoplamento de um sistema de frenagem visto que pelas suas características físicas muitas vezes é o único capaz de comportar tal sistema. Os freios são acionados pelo CLP.

#### 2.6.2.3 Válvula de entrada da turbina hidráulica

Esta pode ser válvula borboleta, globo, gaveta, esférica ou outras, dependendo da quantidade de água que passa pelo conduto, pela pressão exercida sobre a mesma, ou até mesmo a disponibilidade podem afetar na escolha da válvula que será colocada para exercer esta função.

Mas para fim de entendimento desta área de atuação será considerada uma válvula borboleta com atuação através de um pistão pneumático. Este pistão será controlado pelo CLP com o auxílio de um circuito de desvio para equalização de pressão, o chamado by-pass que será uma válvula globo também com acionamento pneumático.

A função desta válvula é de bloquear a água que entra para a turbina, sua aplicação se resume em estar totalmente aberta ou totalmente fechada. No entanto existe a necessidade de que haja um sinal de válvula em estado intempestivo para que o CLP tome as providências necessárias, pois a válvula neste estado poderá diminuir a quantidade de água destinada ao movimento da turbina.

Já a função do by-pass é a de equalizar a pressão de água entre a caixa espiral da turbina e a água presente no conduto forçado. Isto é necessário, pois a simples abertura da válvula borboleta em uma condição em que a pressão da caixa espiral seja muito inferior à do conduto forçado acarretaria em um impacto de grande força sobre a caixa espiral, o chamado golpe de aríete, podendo este causar grandes danos à turbina ou à estrutura do gerador.

## 2.6.2.4 Mancais

Os mancais servem como apoio à estrutura do grupo gerador, e estão representados na Figura 20. Para este componente, a atuação do sistema de controle se dá através do acionamento do óleo lubrificante dos mancais e do monitoramento de sua temperatura e pressão, garantindo que o gerador irá operar em condições normais, pois a deficiência na lubrificação acarretará em danos ao gerador.

#### 2.6.2.5 Comportas

Estas estruturas são separadas em comporta de vertedouro, comporta de tomada da água e descarregador de fundo. E sua finalidade é de impedir ou permitir a passagem da água do reservatório, seja para o gerador ou para o rio.

Quando se trata de comporta de vertedouro e descarregador de fundo, estes têm a função de controlar a vazão da água sem passar pela turbina do gerador, já a comporta da tomada da água é a vazão do rio que segue pela turbina. Sendo por lei, necessário obedecer às regras impostas sobre o uso dos recursos hídricos.

> A outorga de direito de uso de recursos hídricos é um dos seis instrumentos da Política Nacional de Recursos Hídricos, estabelecidos no inciso III, do art. 5º da Lei Federal nº 9.433, de 08 de janeiro de 1997. Esse instrumento tem como objetivo assegurar o controle quantitativo e qualitativo dos usos da água e o efetivo exercício dos direitos de acesso aos recursos hídricos. (Agência Nacional de Águas, 2011).

#### 2.6.2.6 Compressor de Ar

Este tem diversas utilidades desde prover ar pressurizado para o os acionamentos da válvula borboleta e by-pass, como aplicações de serviço auxiliar como, por exemplo, limpeza. Mas sua utilização pode abranger mais utilidades dependendo da necessidade do dia a dia da usina.

Portanto embora geralmente seu controle venha integrado ao compressor, bastando o operador ligá-lo, a monitoração de sua pressão é de extrema importância para o controle, pois a baixa pressão de saída do compressor não seria suficiente para fechar a válvula borboleta no caso de uma parada do grupo gerador o que acarretaria consequências graves.

#### 2.6.2.7 Regulador de velocidade

Representado na Figura 23, este componente tem funções de grande importância para o controle de uma usina hidrelétrica, sendo sua função manter o grupo gerador em rotação constante atuando sobre a vazão da turbina hidráulica.

 Como a potência gerada é função direta da vazão turbinada, o regulador de velocidade desempenha também o papel fundamental de controle da potência ativa, notadamente quando o grupo gerador está operando em paralelo com a rede ou outra máquina. Na prática existem dois tipos de reguladores de velocidade, a saber: regulador de velocidade isócrono e regulador de velocidade com estatismo permanente.

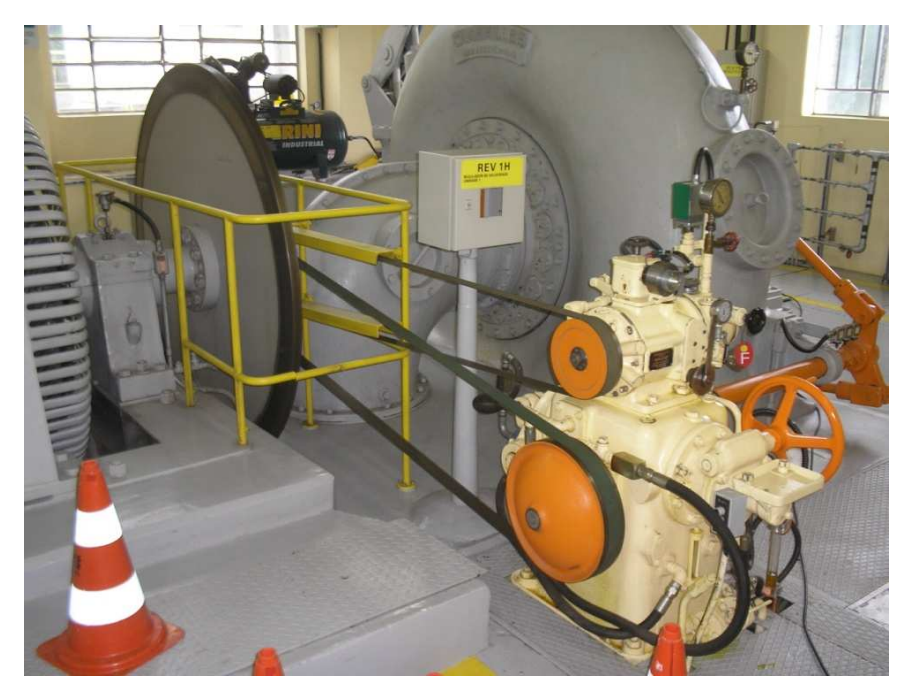

Figura 23 - Foto regulador de velocidade Fonte: Arquivo dos Autores.

Embora existam ainda diversos tipos de construção dos reguladores de velocidade, sejam eles eletrônicos ou mecânicos, o funcionamento interno do regulador de velocidade não será visto, apenas sua atuação nos componentes do grupo gerador, que no caso da turbina Francis, é sobre as palhetas móveis do distribuidor. Também será supervisionada a velocidade do gerador e consequentemente sua frequência, bem como a bomba de óleo lubrificante que será instalada no regulador de velocidade.

# **3 DESENVOLVIMENTO**

## 3.1 LEVANTAMENTO DE PONTOS DE ENTRADA E SAÍDA DO CLP

Tendo em vista quais componentes compõem o grupo gerador, o passo seguinte é determinar quais informações serão utilizadas pelo controlador e também quais serão os atuadores que o CLP irá controlar. A seguir são apresentado os pontos de entrada e os pontos de saída necessários para a automação de uma unidade geradora.

Quadro 2 - Pontos de entrada (continua)

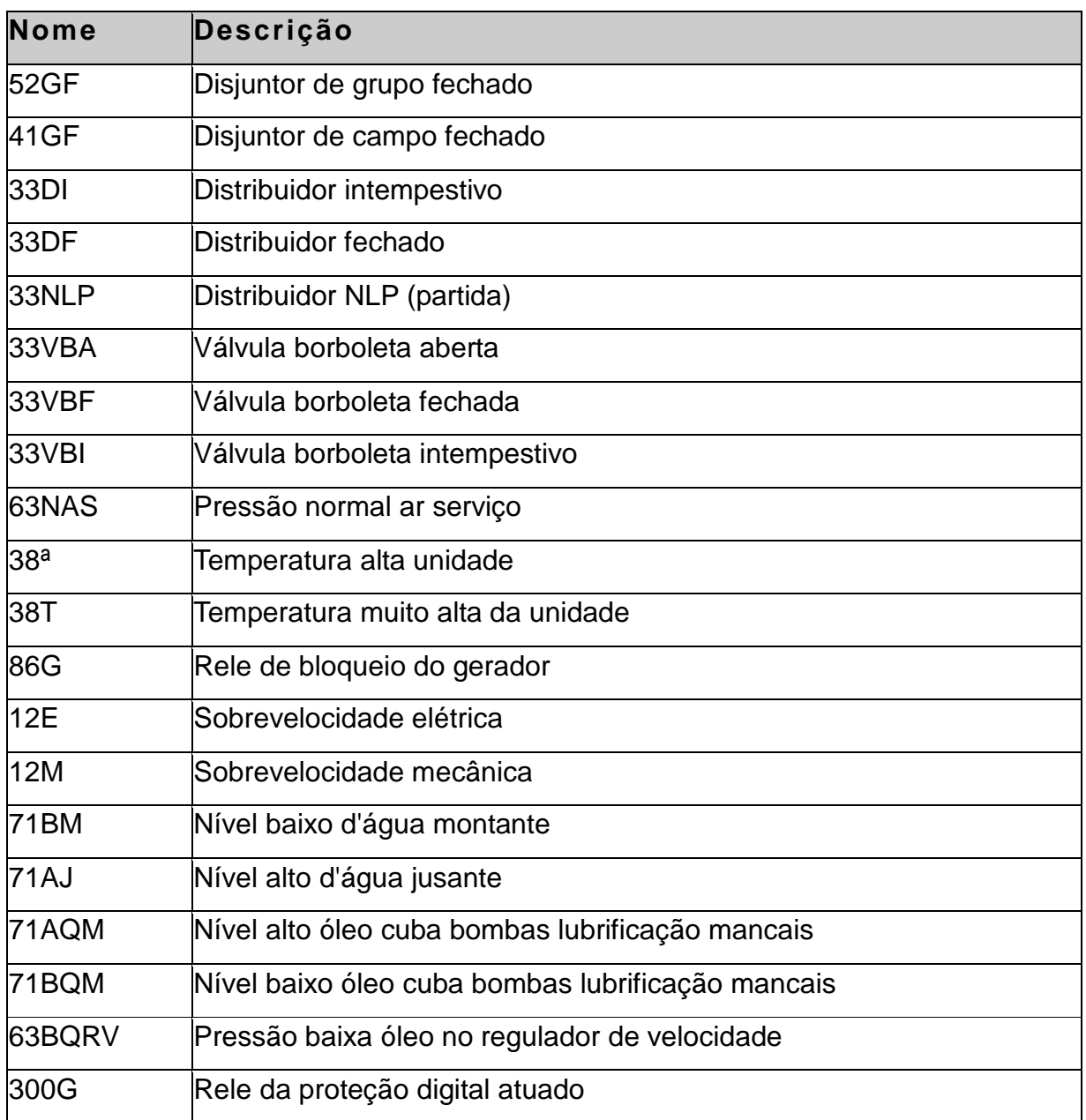

(continua)

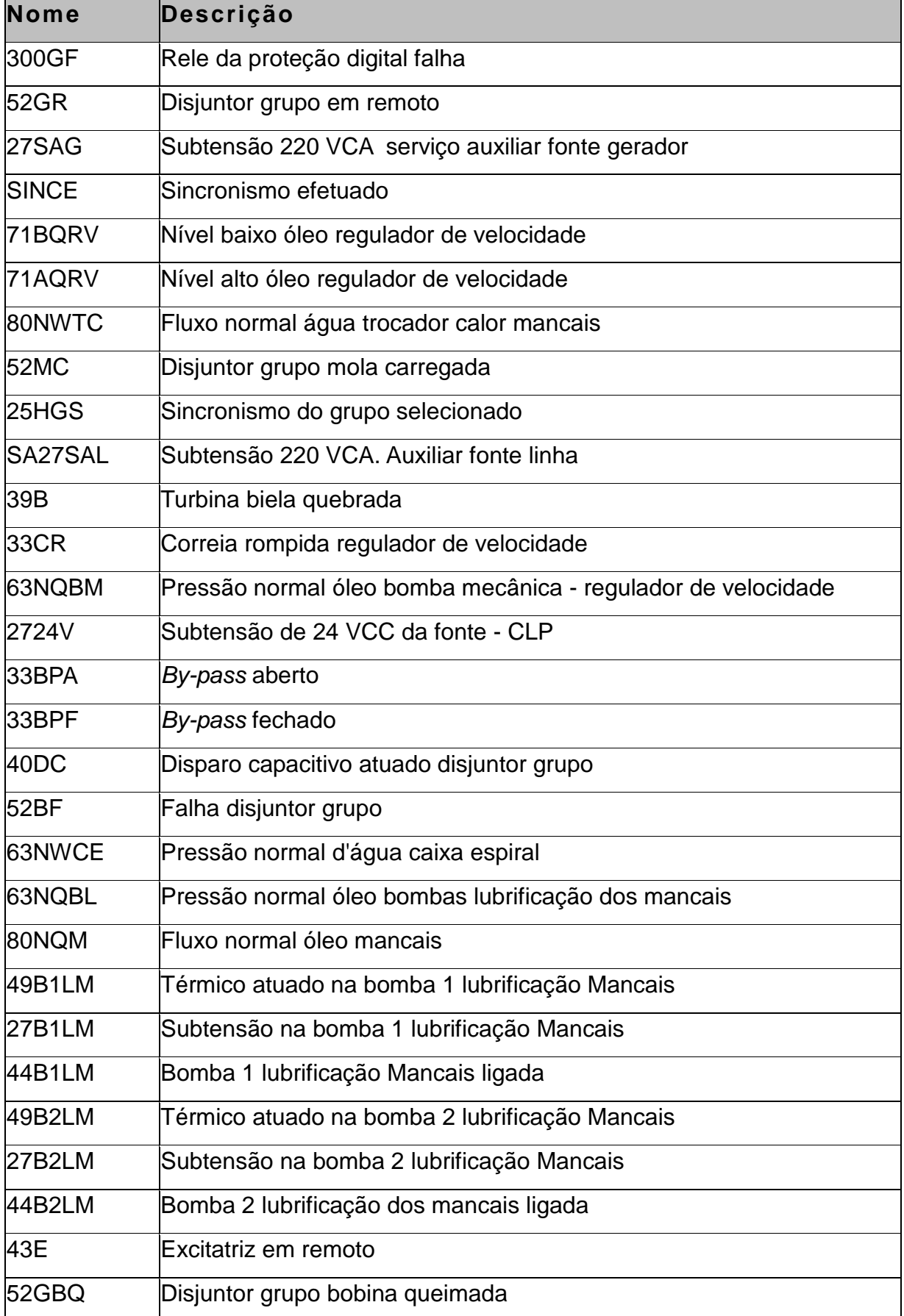

(conclusão)

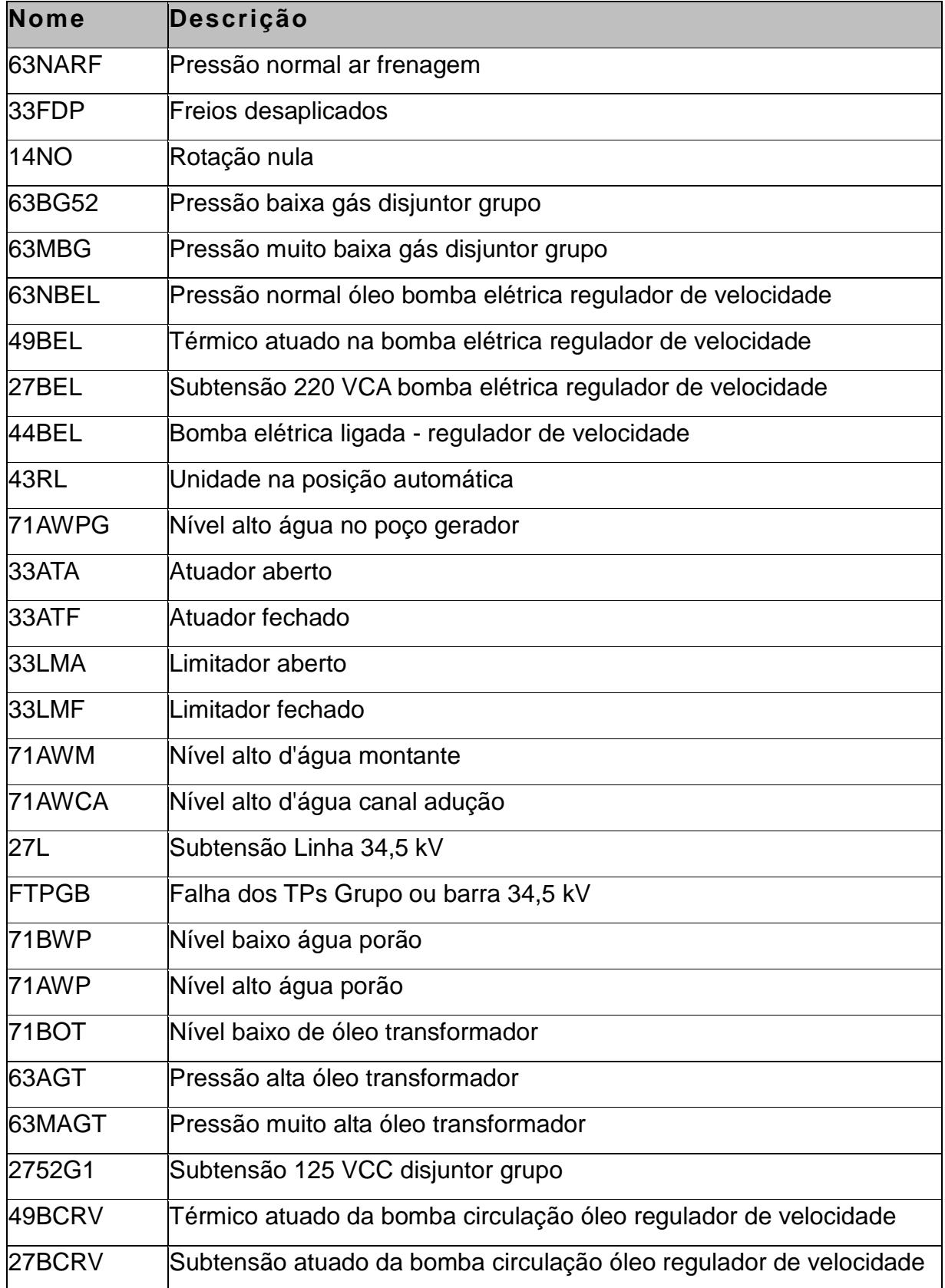

Fonte: Arquivo dos autores.

Quadro 3 - Pontos de Saída

| Nome    | Descrição                                                 |  |
|---------|-----------------------------------------------------------|--|
| 44A86G  | Atuar relé bloqueio gerador                               |  |
| 44D86G  | Reset relé bloqueio gerador                               |  |
| 44APF   | Aplicar freios                                            |  |
| 44DPF   | Desaplicar freios                                         |  |
| 44AV    | Aumentar tensão                                           |  |
| 44DV    | Diminuir tensão                                           |  |
| 44AVC   | Aumentar velocidade/carga                                 |  |
| 44DVC   | Diminuir velocidade/carga                                 |  |
| 44DRET  | Abrir disjuntor de campo (desliga excitatriz)             |  |
| 44LRET  | Fechar disjuntor de campo (liga excitatriz)               |  |
| 44AVB   | Abrir válvula borboleta                                   |  |
| 44FVB   | Fechar válvula borboleta                                  |  |
| 44LBRV  | Ligar bomba elétrica do regulador de velocidade           |  |
| 44DBRV  | Desligar bomba elétrica do regulador de velocidade        |  |
| 44ALM   | Abrir limitador                                           |  |
| 44FLM   | Fechar limitador                                          |  |
| 44PE    | Pré excitar campo                                         |  |
| 44ABP   | Abrir by-pass                                             |  |
| 44FBP   | Fechar by-pass                                            |  |
| 44LB1L  | Ligar bomba 1 lubrificação mancais                        |  |
| 44DB1L  | Desligar bomba 1 lubrificação mancais                     |  |
| 44LB2L  | Ligar bomba 2 lubrificação mancais                        |  |
| 44DB2L  | Desligar bomba 2 lubrificação mancais                     |  |
| 44LBCRV | Ligar bomba circulação de óleo do regulador de velocidade |  |
| 44DBCRV | Desligar bomba circulação de óleo regulador de velocidade |  |
| 44A52G  | Abrir disjuntor de grupo                                  |  |
| 44H25G  | Habilitar sincronismo                                     |  |

Fonte: Arquivo dos autores.

### 3.2 ESTRUTURA DO SEQUENTIAL FUNCTION CHART

Para iniciar o desenvolvimento da estrutura em SFC, necessita-se, além dos pontos de entrada, também dos dados de sequenciamento da partida, parada e parada de emergência, e das condições para que cada passo seja efetuado.

Os dados aqui apresentados foram extraídos dos manuais de operação da usina em estudo, junto com o auxílio dos operadores e responsáveis pela manutenção, pois a usina passava por uma modernização completa em seu SDSC e só os documentos existentes já não eram suficientes para o desenvolvimento do programa.

Dessa forma, a partir dos dados coletados foi possível estruturar uma sequência de passos e assim iniciar o desenvolvimento do SFC.

### 3.3 PARTIDA

Os pontos de pré-condições de partida são:

- Válvula de segurança S20 fechada;
- Registro de óleo no regulador de velocidade aberto;
- Sistema de refrigeração normalizado;
- Distribuidor aberto:
- Limitador e atuador fechados;
- Filtros de óleo regulador de velocidade na posição abertos;
- Níveis de óleo dos mancais do regulador de velocidade normais;

 Para a associação dessas condições iniciais de partida utiliza-se como tag a expressão 3CI.

Para a PCH em estudo, têm-se os seguintes passos para a sequência de partida:

- Verificar pré-condições de partida;
- Ligar bomba de lubrificação dos mancais;
- Desaplicar freios;
- Ligar bomba de óleo do regulador de velocidade;
- Abrir válvula by-pass;
- Abrir válvula borboleta;
- Fechar válvula by-pass;
- Excitar 20Q;
- Abrir limitador NLP;
- Fechar disjuntor de campo;
- Fazer controle de frequência;
- Habilita sincronismo;
- Desabilita o sincronismo ou Abrir limitador 100%;
- Partida Executada;
- Fechar Atuador ou Remoto Manual.

Para cada ação a ser realizada pela estrutura do SFC é necessária uma lógica de transição, tais lógicas são feitas a partir das pré-condições existentes para realização dos passos. Para facilitar o trabalho utilizam-se os tags, que são como abreviações das descrições dos passos e são escolhidas conforme padrões adotados pela empresa.

Para exemplificar a construção do diagrama SFC utilizou-se os dois primeiros passos, mas não se iniciou na verificação das pré condições iniciais, e sim na primeira ação a ser realizada que é ligar bomba de lubrificação dos mancais.

Fez-se dessa forma, pois a verificação das pré condições é uma simples associação utilizando a lógica E de todas as pré condições citadas anteriores, e essa associação deu-se o nome de 3CI.

Assim são necessárias as seguintes condições para ligar a bomba de lubrificação dos mancais:

- Primeiramente é preciso que todas as condições iniciais sejam verdadeiras (CI).
- Analisa-se então se o comando está por controle remoto manual ou automático (REMMAN ou REMAUT).
- Quando o comando é automático são necessárias as condições de Relé mestre de partida atuado (44PART) e o comando de partida máquina sincronizada (CMS) ou o comando de partida máquina excitada (CME). Na equação lógica tem-se então: (44PART \* (CMS+CME) \* REMAUT).
- Quando o comando está por controle manual, a equação é simplificada, basta que se tenha o comando de ligar bomba juntamente com a condição de comando manual, dessa forma: (REMMAN \* CMDLBM)

Ao transformar em uma única equação tem-se:

3CI \* ((44PART \* (CMS+CME) \* REMAUT) + REMMAN \* CMDLBM).

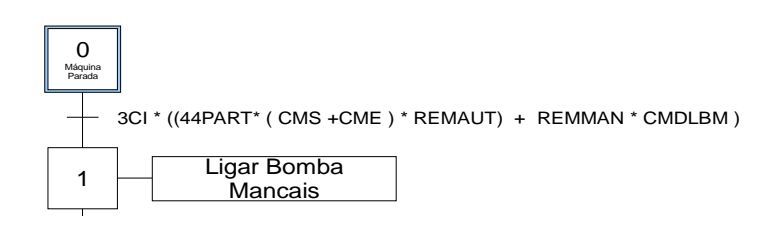

Figura 24 – Início do desenvolvimento do diagrama SFC Fonte: Arquivo dos autores.

Para facilitar o desenvolvimento e manter as equações simples utilizou-se o símbolo \*, que representa a lógica AND (E), e o símbolo +, que representa a lógica OR (OU).

Seguindo o exemplo do passos anterior, desenvolve-se todas as demais transições necessárias para cada passo da estrutura SFC. Sendo assim demonstrase no Quadro 4 somente as equações lógicas essenciais para as transições, e as descrições das suas tags relacionadas encontram-se nos Quadros 2 e 3.

Quadro 4 - Resumo do processo de Partida (continua)

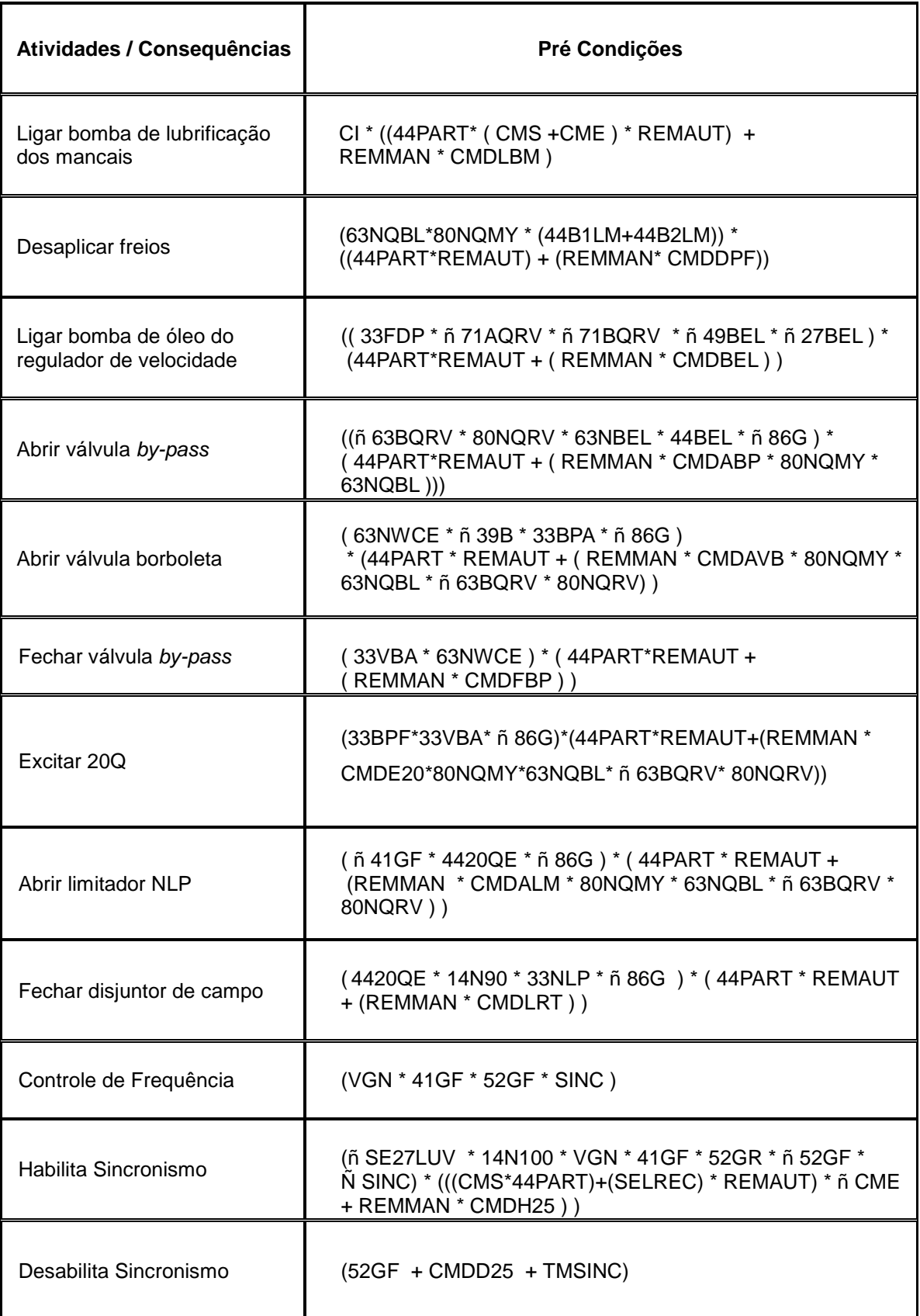

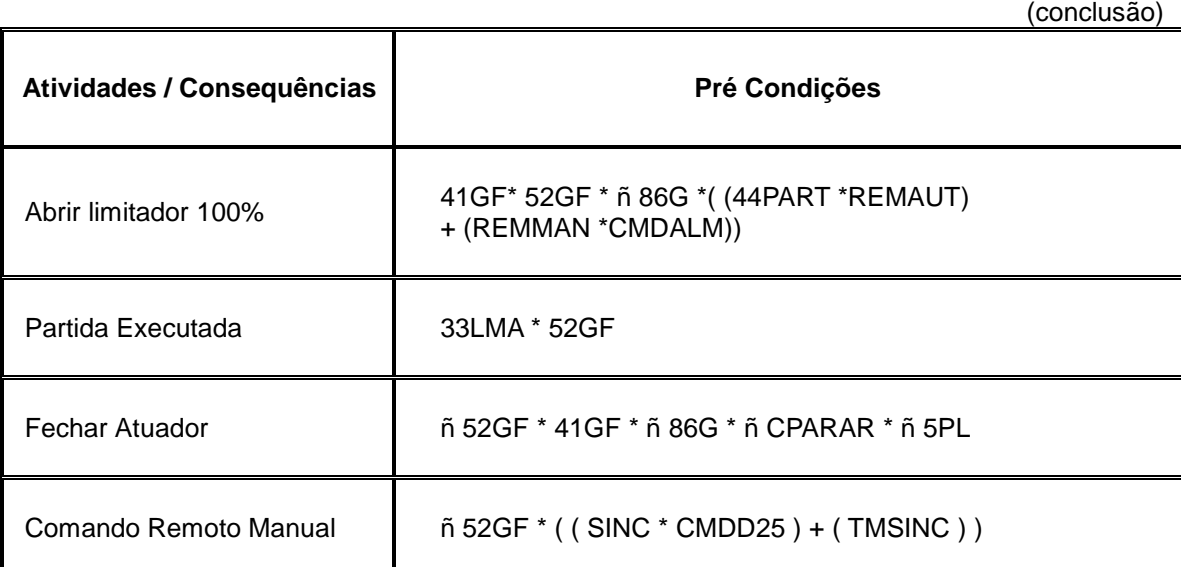

Fonte: Arquivo dos autores.

Estabelecidos os passos da sequência de partida e as pré-condições envolvidas no processo, equacionadas no Quadro 2, inicia-se o estruturamento em SFC.

Porém, temos algumas situações em que é preciso um detalhamento maior sobre as ações a serem tomadas, como por exemplo a execução do sincronismo da máquina.

A condição precedente ao sincronismo é o controle de frequência, a qual se observa abaixo:

Controle de frequência:

• (VGN\*41GF\* Ñ 52GF\* Ñ SINC)

Após o controle de frequência ser executado com sucesso, o passo seguinte é o set de habilita sincronismo, no qual será enviando um comando para o sincronoscópio, o equipamento responsável por realizar o sincronismo da máquina. As condições para que seja habilitado o sincronismo são:

Habilita sincronismo:

• (Ñ SE27LUV\*14N100\*VGN\*41GF \* 52GR \* Ñ 52GF \* Ñ SINC) \* (((CMS\*44PART)+(SELREC)\*REMAUT) \* Ñ CME + REMMAN \* CMDH25))

 Logo após o envio do comando de habilita o sincronismo é enviado um comando para desabilitar o sincronismo, ou seja, desligar o sincronoscópio. No

modo manual esse comando pode ser efetuado pelo operador no caso de ser necessária a interrupção do sincronoscópio, e no modo automático isso ocorre assim que o sincronismo é alcançado pela máquina.

Desabilita sincronismo:

 $\bullet$  (52GF + CMDD25 + TMSINC)

Se o sincronismo foi realizado com sucesso os próximos são os seguintes: Abrir limitador 100%:

• 41GF\*52GF\*Ñ 86G\*((44PART\*REMAUT)+(REMMAN\*CMDALM)) Partida Executada:

• 33LMA \* 52GF

Neste ponto a partida foi executada com sucesso, e permanece nesse estado até que exista uma queda na linha ou que o disjuntor de grupo abra. Desta forma acontece a recomposição da máquina, onde ocorre o fechamento do atuador e retorna ao controle de frequência:

Fechar Atuador:

• Ñ 52GF \* 41GF \* Ñ 86G \* Ñ CPARAR \* Ñ 5PL

Controle de frequência:

- 33ATF e,
- $(VGN * 41GF * \tilde{N} 52GF * \tilde{N} SINC)$

Desta forma a máquina volta a esperar a linha e/ou o disjuntor de campo voltar ao seu estado normal, para que a máquina possa ser enviada novamente para a etapa de sincronismo.

Se ocorrer o tempo longo de sincronismo, o comando passa a ser Manual, retorna ao controle de frequência e o operador passa a controlar o sistema:

Remoto Manual:

•  $\tilde{N}$  52GF  $*$  ((SINC\*CMDD25) + (TMSINC))

Ao término de encontrar todas as pré condições correspondentes aos seus passos e determinar as equações lógicas de cada passo, estrutura-se o diagrama como mostra a Figura 25.

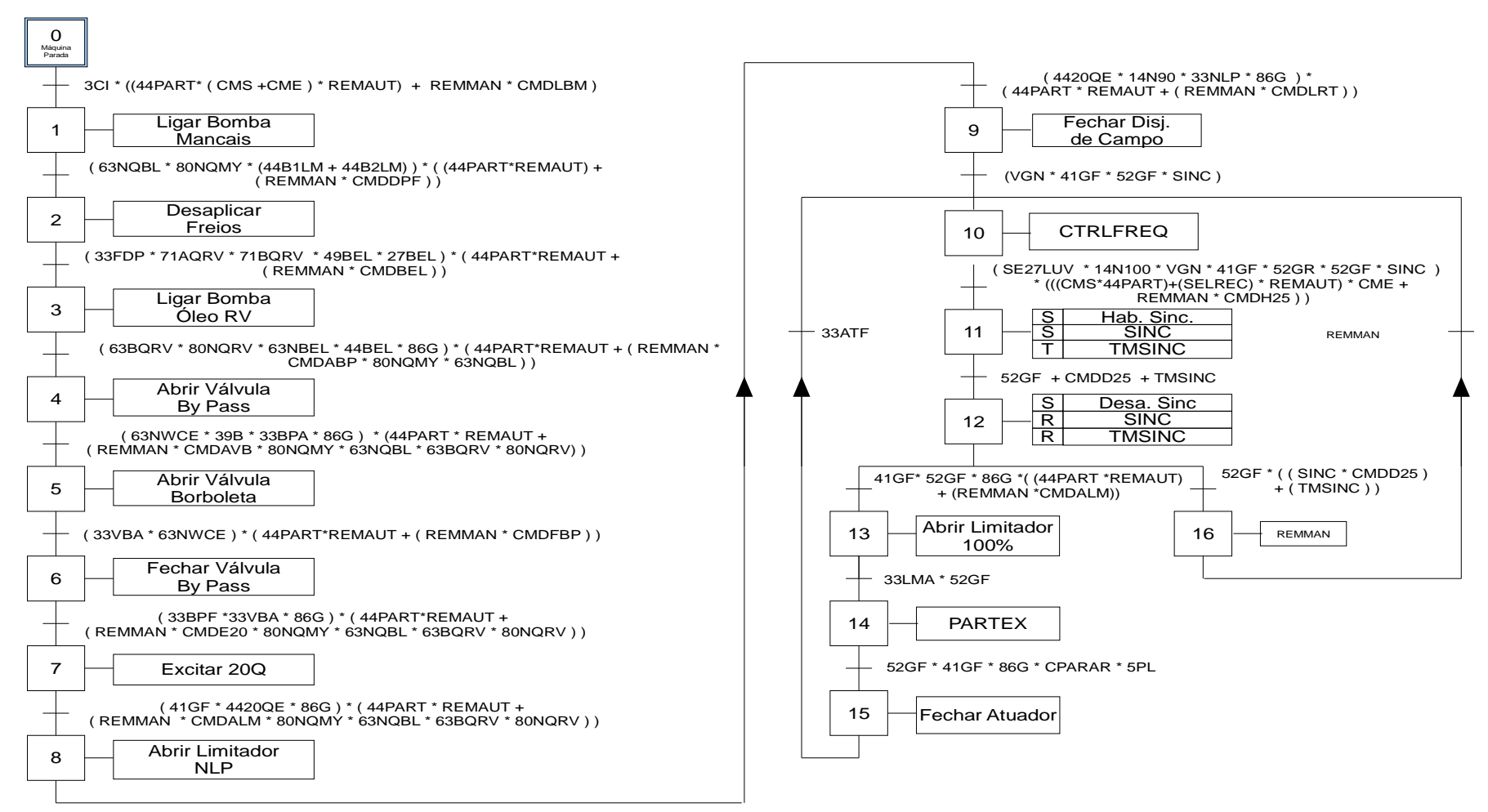

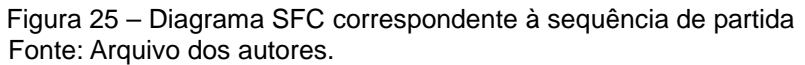

**Partida**

# 3.4 PARADA

Para a sequência de parada da máquina têm-se os seguintes passos e précondições correspondentes.

# 3.4.1 Parada Normal

- 1º Fechar Atuador;
- 2º Abrir o disjuntor de grupo;
- 3º Abrir disjuntor de campo;
- 4º Fechar limitador;
- 5º Desexcitar 20Q;
- 6º Desligar bombas de óleo do regulador de velocidade;
- 7º Fechar válvula borboleta e by-pass;
- 8º Aplicar freios;
- 9º Desligar bomba de lubrificação dos mancais;
- 10º Desaplicar freios.

A partir dos dados de sequência da parada normal e das pré condições exigidas para execução de cada passo, pode-se estruturar as equações, como visto no Quadro 5.

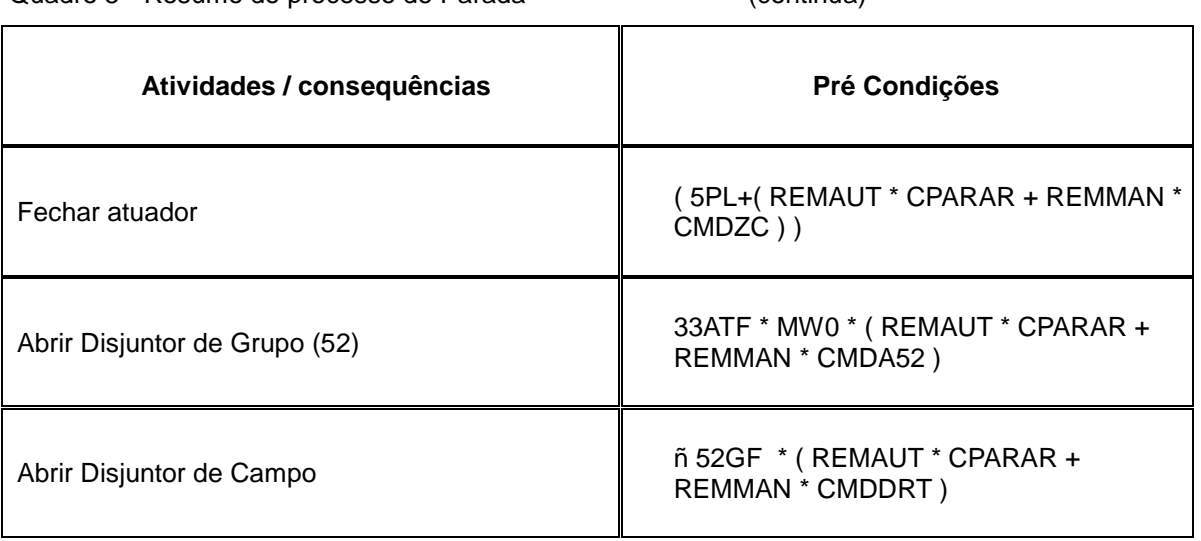

Quadro 5 - Resumo do processo de Parada (continua)

(conclusão)

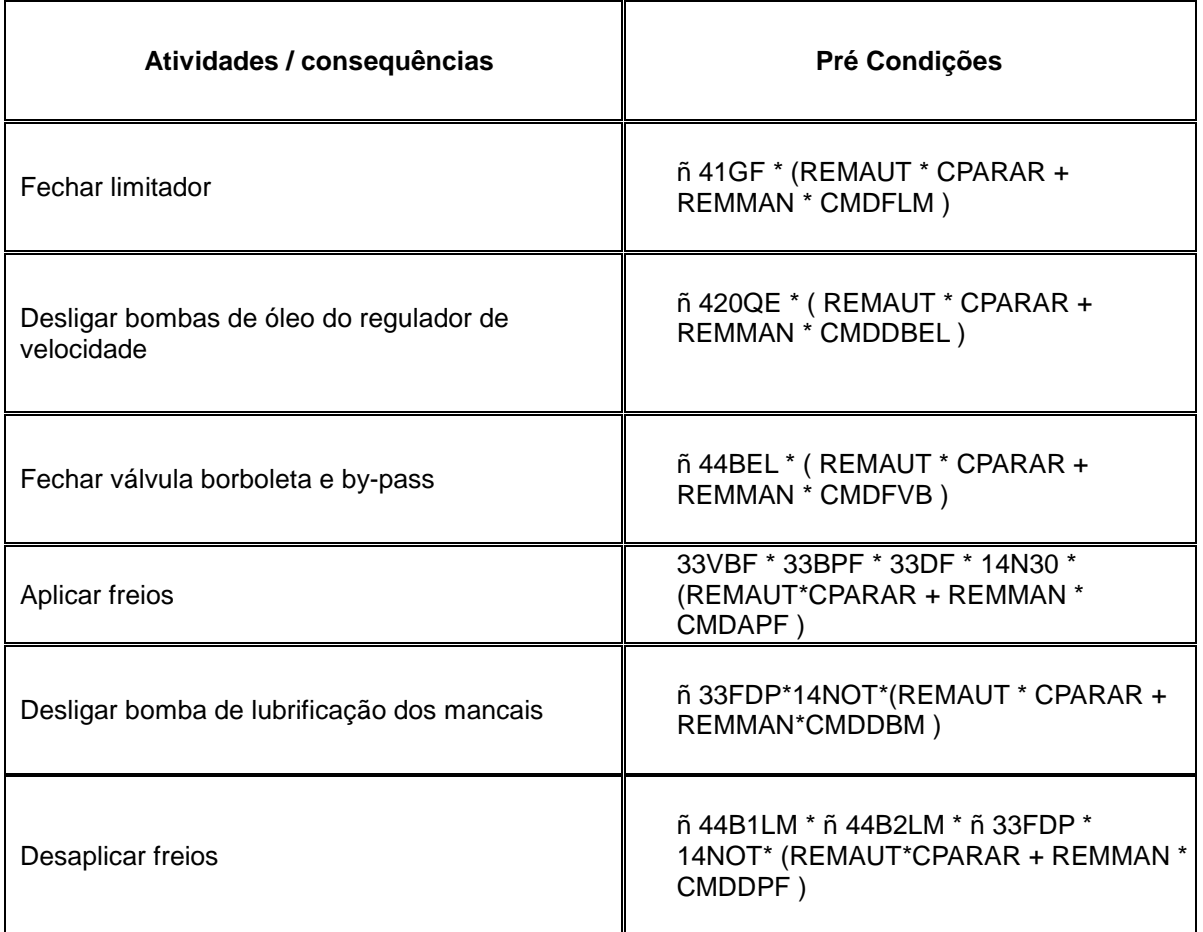

Fonte: Arquivo dos autores.

Dessa forma, com base no Quadro 5, estruturou-se o diagrama SFC da sequência de parada normal da unidade geradora, visto na Figura 26.

**Parada**

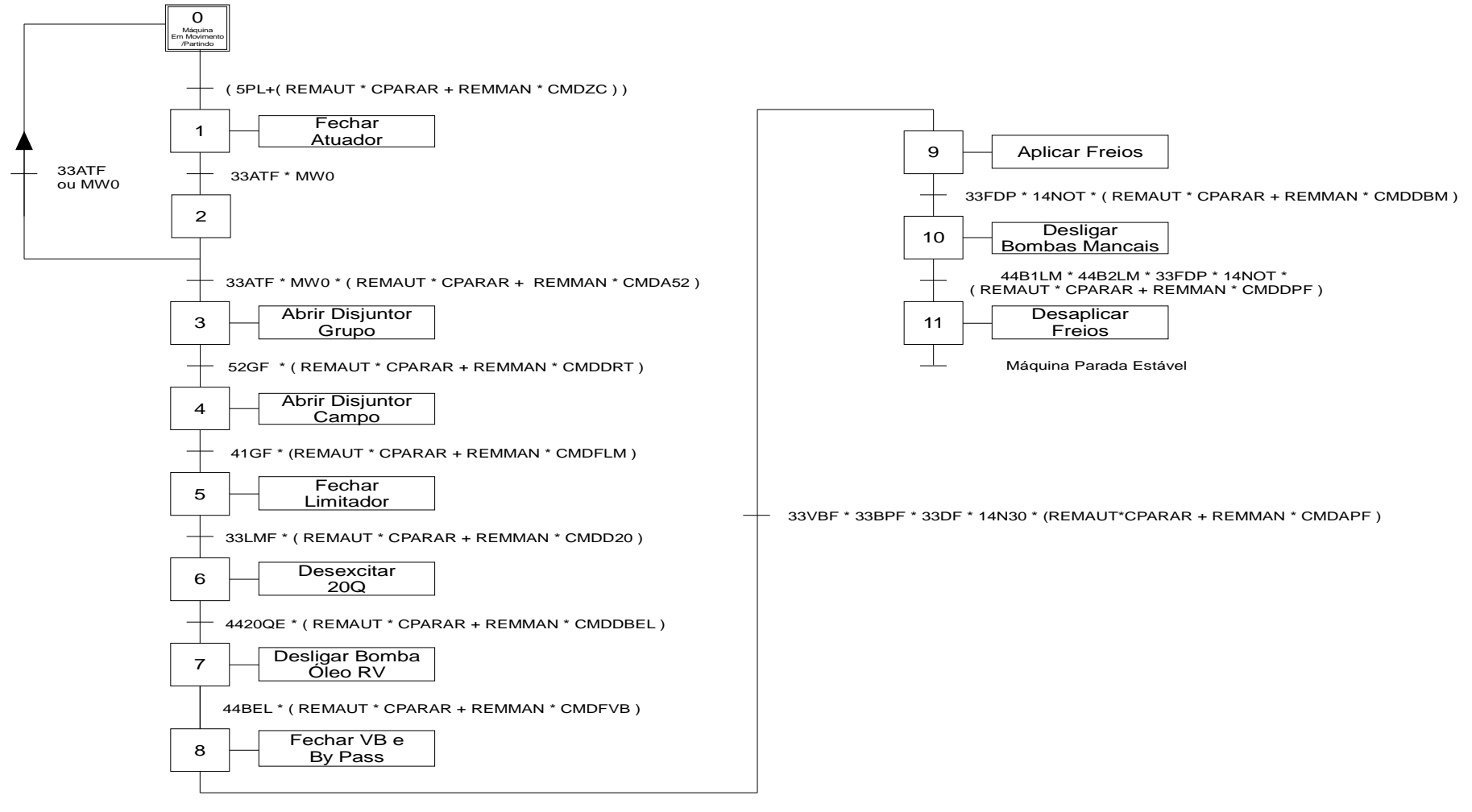

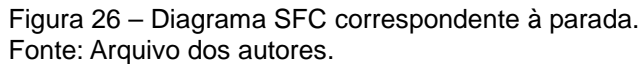

### 3.4.2 Parada de Emergência

Parada de emergência, anormal ou excepcional, de uma unidade geradora, ocorre quando houver uma perturbação no sistema ou no grupo gerador que venha desarmar o disjuntor, correspondendo a uma retirada brusca da carga, desfazendo-se o paralelismo.

A sequência de parada de emergência deve prevalecer sobre as demais, então assim que ocorrer um evento que ative essa sequência, as demais devem automaticamente parar.

Acontecendo isto, o sistema de proteção do grupo gerador, tendo como componente principal o regulador de velocidade, deve atuar fechando o distribuidor ou o defletor da turbina hidráulica de modo que o grupo gerador, após ter sua rotação alcançando o valor previsto de sobrevelocidade ou rotação (em torno de 30% a mais da rotação nominal) retorne a nominal.

A parada de emergência ocorre de acordo com os seguintes passos:

- Abrir disjuntor de grupo;
- Fechar atuador;
- Fechar limitador;
- Fechar válvula borboleta e by-pass.

Sendo que os quatro passos acima descritos devem ocorrer ao mesmo tempo. E só dependem da condição da atuação do 86G atuado, que é o relé de bloqueio do gerador.

Assim que ocorre o fechamento do disjuntor de grupo, os seguintes passos devem ocorrer:

- Abrir disjuntor de campo;
- Desexcitar 20Q;
- Desligar bomba elétrica do regulador de velocidade;
- Aplicar freios;
- Desligar bomba de lubrificação dos mancais;
- Desaplicar freios.

Com base nos passos descritos, desenvolve-se as equações relacionadas a cada passo, como no Quadro 4 e desenvolve-se o diagrama SFC visto na Figura 27.

| Atividades / Consequências                          | Pré Condições                                                                 |
|-----------------------------------------------------|-------------------------------------------------------------------------------|
| Abrir disjuntor de grupo                            | 86G                                                                           |
| Fechar atuador                                      | 86G                                                                           |
| Fechar limitador                                    | 86G                                                                           |
| Fechar válvula borboleta e by-<br>pass              | 86G                                                                           |
| Abrir disjuntor de campo                            | ñ 52GF                                                                        |
| Desexcitar 20Q                                      | ñ 52GF                                                                        |
| Desligar bomba elétrica do<br>RV                    | ñ 4420QE                                                                      |
| Aplicar freios                                      | ñ 4420QE * ñ 44BEL * 33ATF * 33LMF * 33VBF *<br>33BPF * 33DF * ñ 41GF * 14N30 |
| Desligar<br>bomba<br>de<br>lubrificação dos mancais | ñ 33FDP * 14NOT                                                               |
| <b>Desaplicar Freios</b>                            | ñ 44B1LM * ñ 44B2LM * ñ 33FDP * 14NOT                                         |

Quadro 6 - Resumo do processo de Parada de Emergência

Fonte: Arquivo dos autores.

# **Parada de Emergência**

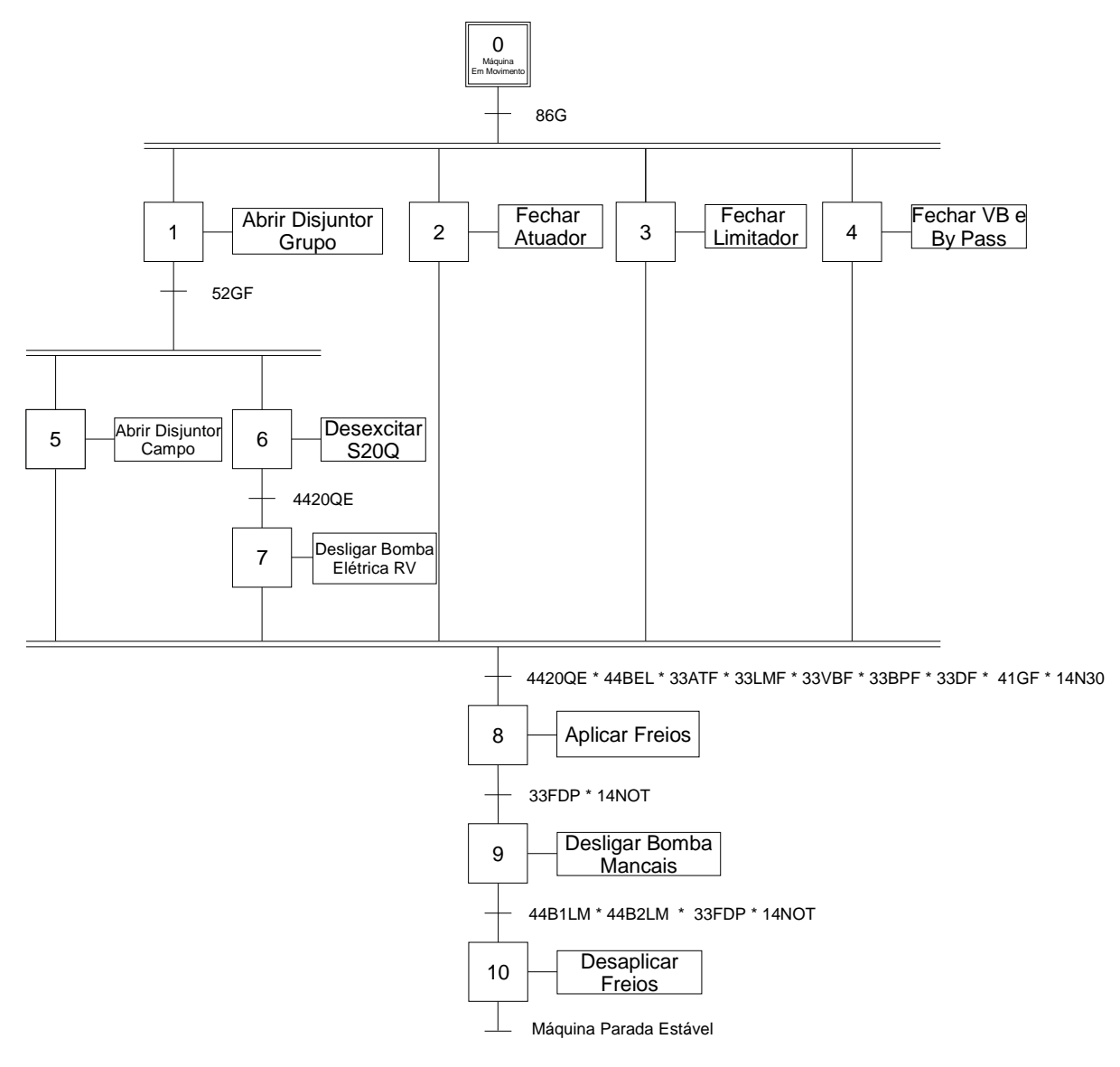

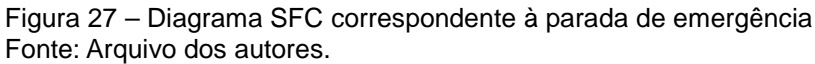

# 3.5 CONVERSÃO DO DIAGRAMA SFC PARA O LADDER

A escrita de um código de programação em Ladder a partir de um diagrama SFC pode ser feita de diversas maneiras. A intenção deste trabalho é apresentar um dos modos.

Esta conversão deve ser feita atentando para alguns requisitos com a finalidade de manter o programa funcional, simples e seguro. A seguir são apresentados estes requisitos nos quais o método deverá abranger.

- O programa deve permitir a comutação entre os diagramas de sequência de partida e parada;
- O método deverá sempre manter apenas uma sequência em andamento, uma vez que o operador decida mudar de manobra a sequência em que o grupo gerador se encontrava não deve prosseguir, mantendo as demais sequências na etapa zero;
- A sequência de parada de emergência é prioritária em relação às demais sequências. Uma vez que esta sequência é iniciada o programa não deve permitir que sejam executadas as outras sequências;
- O operador poderá decidir se irá realizar as manobras no modo automático ou se o mesmo irá comandar cada etapa do processo de modo manual.
- 3.5.1 Implementação do método de programação Introdução e Passo Zero

3.5.1.1 Introdução ao Método de Programação

A seguir será demonstrado como foi desenvolvido e como aplicar o método de programação apresentado, no modo automático.

### Etapa:

A etapa será representada por um bit na memória do CLP (PTPASn, PRPASn e PEPASn), quando este bit estiver com o valor lógico "1" a etapa correspondente será considerada ativa, sendo a mesma acionada por um comando de SET.

Na implementação deste método deve-se primeiramente reservar um espaço na memória do CLP para criar as memórias que compõe as etapas. Como cada etapa utiliza um BIT de memória e uma WORD é composta de 16 BITS as sequências partida e parada podem ser armazenadas em duas WORDS cada e a sequência de parada de emergência pode ser armazenada em uma WORD. O Quadro 7 apresenta o conjunto de memórias que armazenam as ETAPAS de cada sequência.

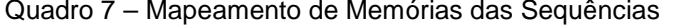

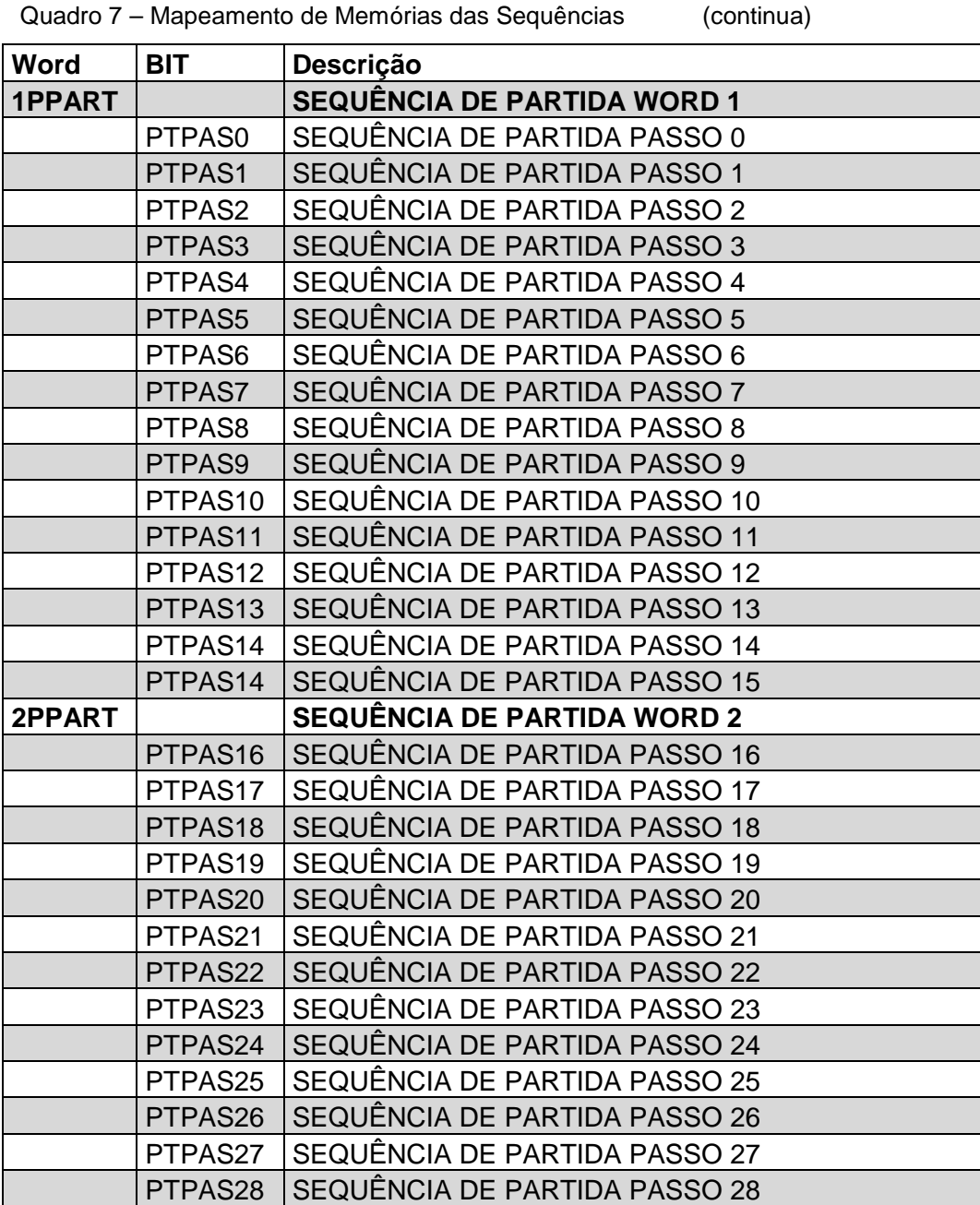

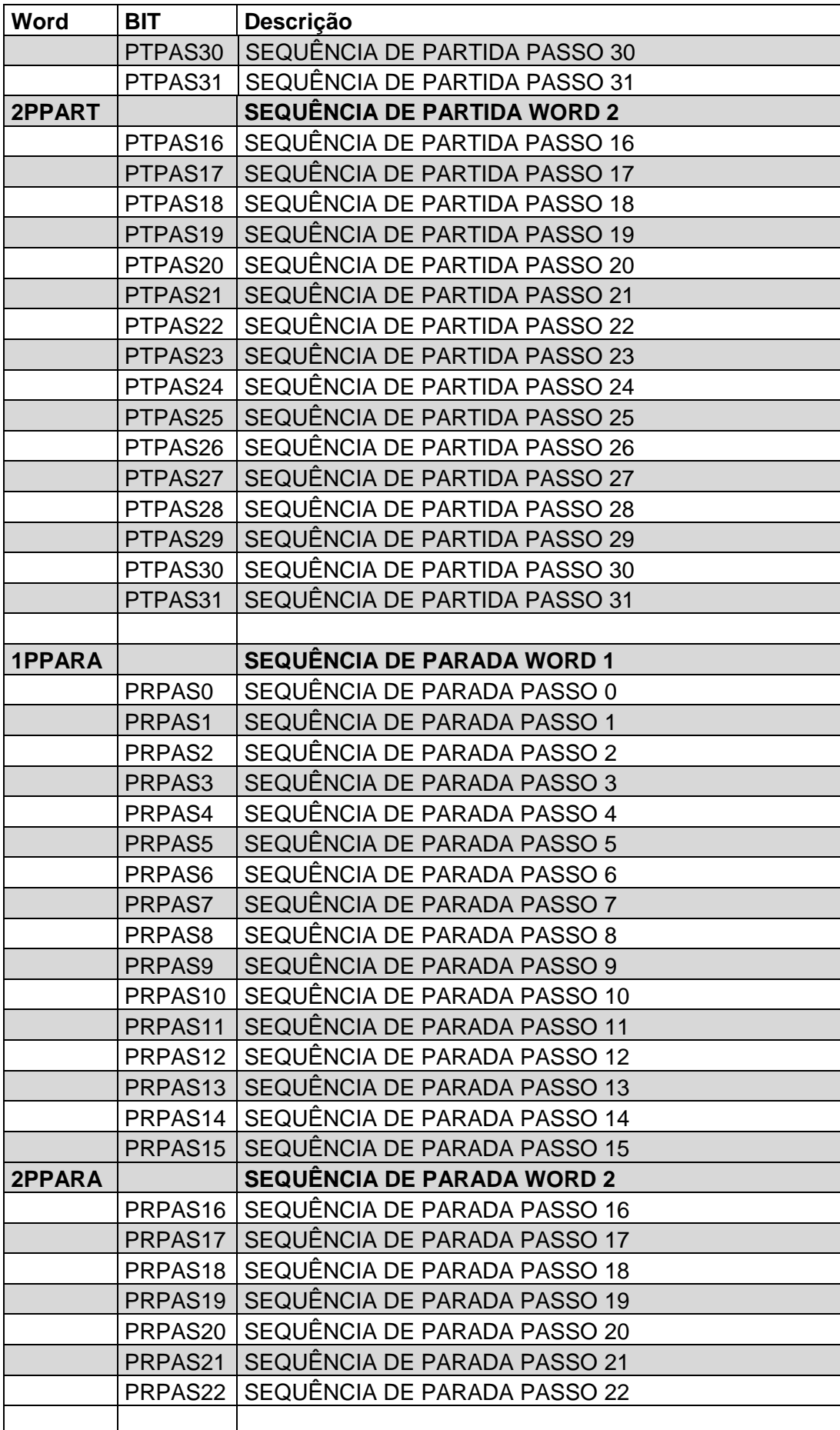

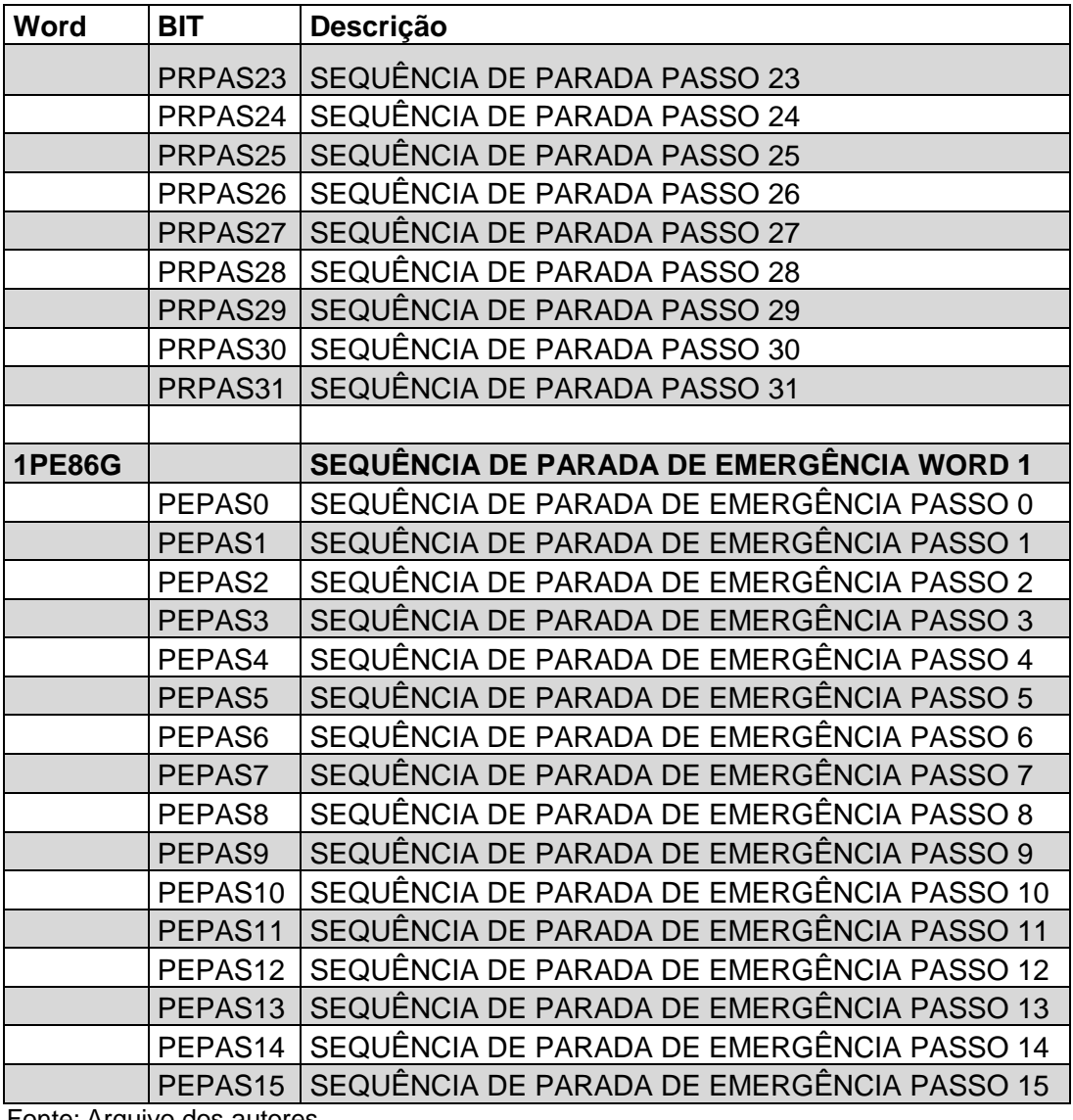

Fonte: Arquivo dos autores.

# Transição:

As transições serão um conjunto de contatos NA ou NF alinhados de forma que representem a receptividade da transição.

# Ação:

A ação por sua vez será a execução de uma lógica que pode resultar em um comando de alguma saída do CLP.

Outra característica da ação é que a mesma pode ser executada a partir de etapas diferentes, desde que isto esteja previsto no diagrama SFC.

#### 3.5.1.2 Etapa zero das sequências

Partida Automática e Manual - Passo 0

A etapa zero é a única etapa que foge ao padrão de acionamento das etapas, uma vez que esta etapa não é acionada necessariamente pelo fluxo apresentado pelo diagrama SFC de cada sequência, e sim por uma condição em que o grupo gerador se encontra.

Quando a etapa zero de uma sequência estiver acionada, não significa que a sequência em questão está em andamento, mas sim que o grupo gerador está apto para iniciar a sequência indicada.

A sequência de partida deve estar habilitada quando o grupo gerador estiver parado e/ou a sequência de parada normal estiver em andamento.

A figura 28 mostra a lógica que aciona a etapa zero da sequência de partida.

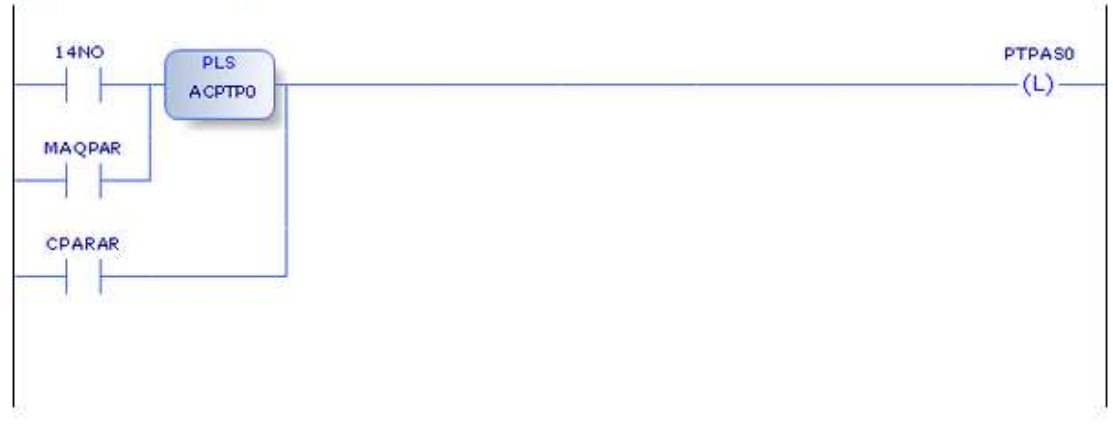

Figura 28 - Partida Automática e Manual – Passo 0 Fonte: Arquivo dos Autores.

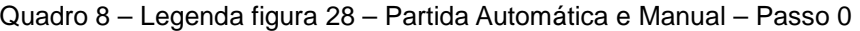

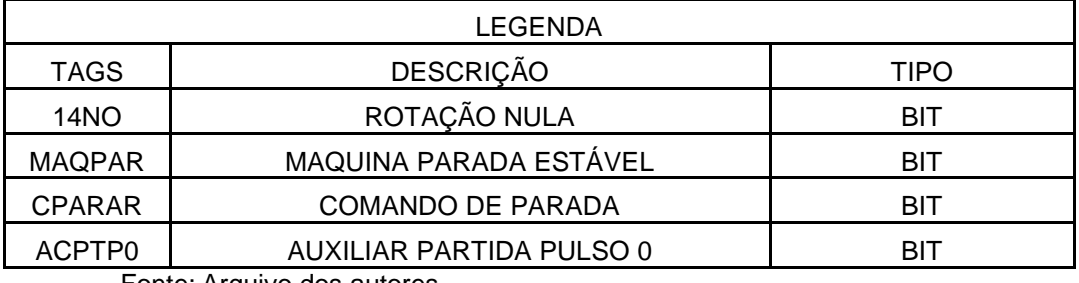

Fonte: Arquivo dos autores.
A sequência de parada deve estar habilitada quando o grupo gerador entrar em movimento, quando for acionado o processo de partida e/ou ocorrer a transição referente à etapa dois da sequência de parada (que indica que houve uma falha no processo de se iniciar a parada).

A Figura 29 apresenta a lógica que aciona a etapa zero da sequência de parada.

Parada Auto e Manual - Passo 0

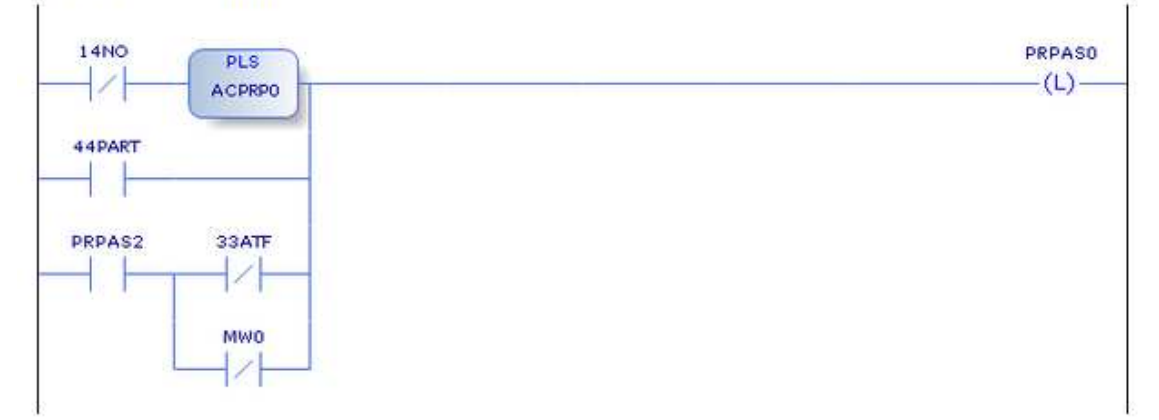

Figura 29 - Parada Auto e Manual – Passo 0 Fonte: Arquivo dos Autores.

| <b>TAGS</b>     | <b>DESCRIÇÃO</b>            | <b>TIPO</b> |
|-----------------|-----------------------------|-------------|
| 14NO            | ROTAÇÃO NULA                | <b>BIT</b>  |
| 44PART          | RELÉ MESTRE DE PARTIDA      | BIT         |
| PRPAS2          | SEQUÊNCIA DE PARADA PASSO 2 | BIT         |
| ACPRP0          | AUXILIAR PARADA PULSO 0     | BIT         |
| 33ATF           | <b>ATUADOR FECHADO</b>      | <b>BIT</b>  |
| MW <sub>0</sub> | POTÊNCIA ATIVA ZERADA       | RIT         |

Quadro 9 – Legenda Figura 29 – Partida Automática e Manual – Passo 0

Fonte: Arquivo dos autores.

E a parada de emergência por sua vez é habilitada quando o grupo gerador entra em movimento.

A seguir, na Figura 30, é apresentada a lógica que aciona a etapa zero da sequência de parada de emergência.

#### Parada de Emergência - Passo 0 - Máquina em Movimento

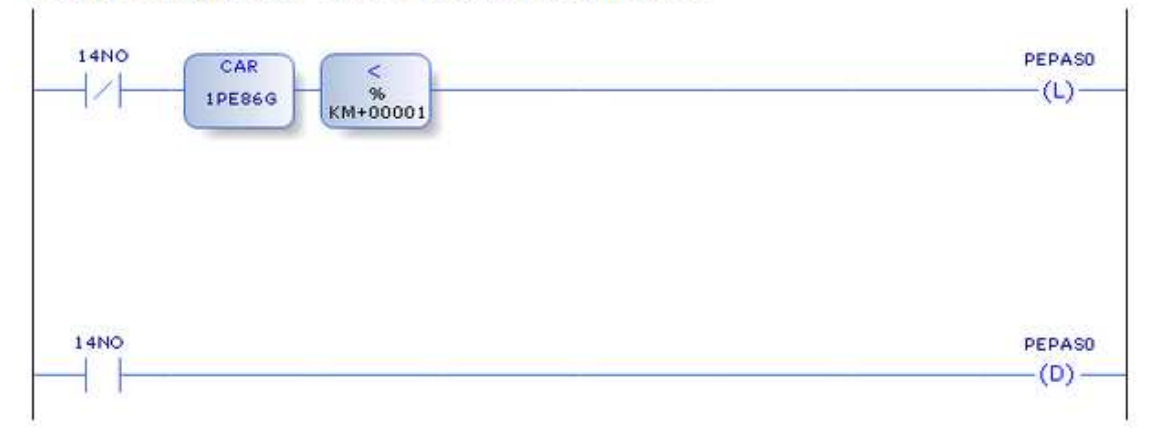

Figura 30 – Parada de Emergência – Passo 0 – Maquina em Movimento Fonte: Arquivo dos Autores.

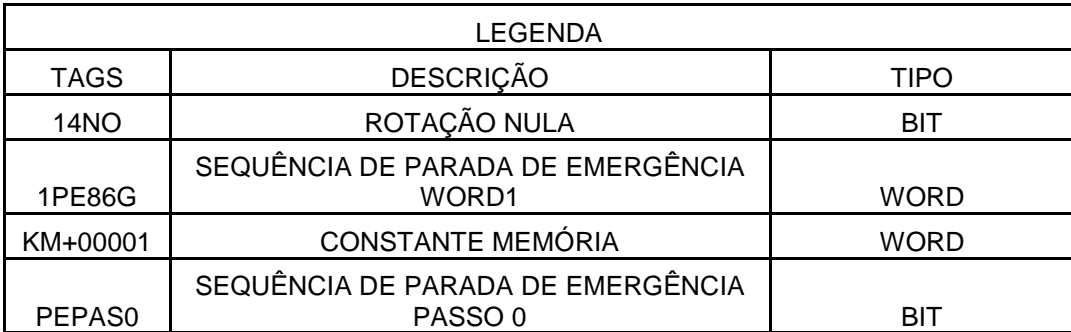

Quadro 10 – Legenda Figura 30 – Parada de emergência – Passo 0

Fonte: Arquivo dos autores.

O trecho de lógica, mostrado na Figura 31, que compara se as outras etapas da sequência já foram acionadas serve para que uma vez iniciada a parada de emergência esta, não volte para etapa zero novamente até a sequência de parada de emergência termine definitivamente.

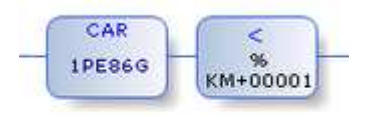

Figura 31 – Parada de Emergência em Andamento Fonte: Arquivo dos Autores.

# 3.5.2 Implementação do Método no Modo Automático

A seguir é mostrado um exemplo de uma etapa juntamente com a transição correspondente a ela. O exemplo contém apenas os trechos que envolvem o modo em automático das lógicas. O modo manual será visto mais adiante.

Parada Auto e Manual - Passo 3 - Abrir Disjuntor de Grupo

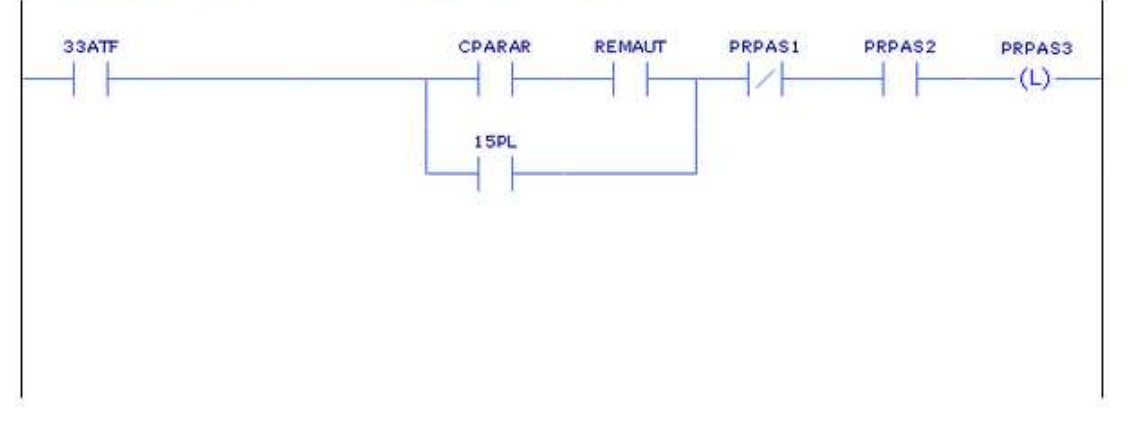

Figura 32 – Parada Auto e Manual – Passo 3 – Abrir Disjuntor de grupo Fonte: Arquivo dos Autores.

| LEGENDA            |                          |                        |  |  |  |
|--------------------|--------------------------|------------------------|--|--|--|
| <b>TAGS</b>        | <b>DESCRIÇÃO</b>         | <b>TIPO</b>            |  |  |  |
| 33ATF              | ATUADOR FECHADO          | <b>ENTRADA DIGITAL</b> |  |  |  |
| <b>CPARAR</b>      | <b>COMANDO DE PARADA</b> | BIT                    |  |  |  |
| <b>REMAUT</b>      | MODO REMOTO AUTOMÁTICO   | <b>BIT</b>             |  |  |  |
| PRPAS <sub>1</sub> | SEQUÊNCIA PARADA PASSO 1 | <b>BIT</b>             |  |  |  |
| PRPAS <sub>2</sub> | SEQUÊNCIA PARADA PASSO 2 | BIT                    |  |  |  |
| PRPAS <sub>3</sub> | SEQUÊNCIA PARADA PASSO 3 | BIT                    |  |  |  |
| 15PL               | PARADA LENTA ATUADA      | <b>BIT</b>             |  |  |  |

Quadro 11 – Legenda Figura 32 – Partida Automática e Manual – Passo 3

Fonte: Arquivo dos autores.

Na Figura 32 o passo PRPAS3 é acionado por uma bobina de SET, ilustrada na Figura 33.

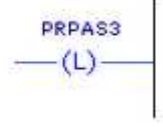

Figura 33 – Acionamento Passo PRPAS3 Fonte: Arquivo dos Autores.

Para que o acionamento ocorra é necessário que a etapa anterior PRPAS2 esteja acionada, além disto, é feita uma verificação de que a etapa anterior àquela, a etapa PRPAS1, foi desacionada, para garantir o correto funcionamento do sequenciamento. Conforme pode ser visto na Figura 34.

PRPAS1 PRPAS2

Figura 34 – Verificação da Etapa PRPAS2 e PRPAS1 Fonte: Arquivo dos Autores.

Então é verificada a receptividade da transição, que neste caso é garantir que o atuador esteja fechado e que a sequência é a de parada no modo automático ou parada lenta. Conforme pode ser visto na Figura 35.

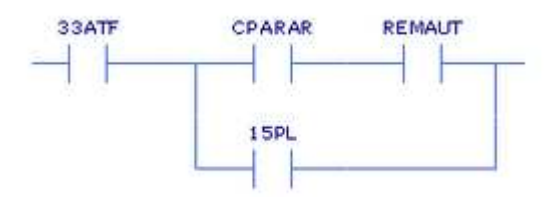

 Figura 35 – Transição da etapa PRPAS2 e PRPAS3 Fonte: Arquivo dos Autores.

Após o acionamento de uma nova etapa uma lógica deve ser executada com a finalidade de desacionar a etapa anterior. Neste método a lógica que executa esta função, além de desacionar a etapa anterior, garante que nenhuma das etapas anteriores está acionada. Isto deve ser feito desta forma, devido ao controle em modo manual das sequencias, que serão vistos mais adiante.

Parada Auto e Manual - Passo 3 - Desacionamento de Etapas

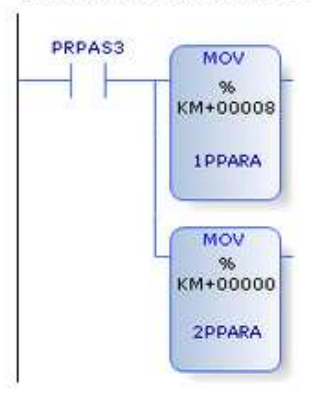

Figura 36– Parada Auto e Manual – Desacionamento de Etapas Fonte: Arquivo dos Autores.

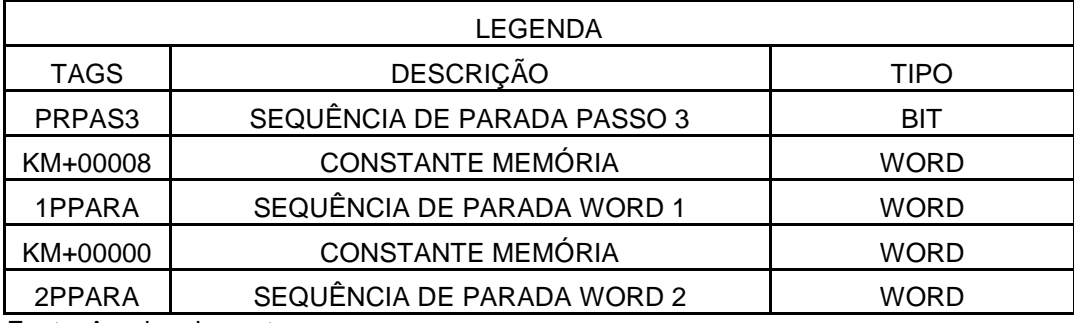

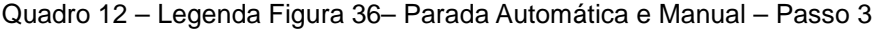

Fonte: Arquivo dos autores.

A Figura 36 mostra como é feita a lógica de desacionamento de etapas. Para entender como funciona esta lógica primeiramente deve-se entender que cada bit de memória corresponde a um dos 16 bits de uma Word de memória, e que quando um valor inteiro é movimentado para a Word um ou mais bits são acionados de forma a representarem o valor que foi movimentado.

A seguir, no Quadro 13, é apresentado um Quadro que exemplifica a condição dos bits devido à movimentação de um número inteiro para um byte. (Word = 2 bytes)

| Número Inteiro              |  | $bit 8$ bit 7 |  | bit 6 bit 5 bit 4 bit 3 bit 2 bit 1 |   |             |   |  |
|-----------------------------|--|---------------|--|-------------------------------------|---|-------------|---|--|
| 0                           |  |               |  |                                     |   |             |   |  |
|                             |  |               |  |                                     |   |             |   |  |
| 2                           |  |               |  |                                     |   |             | 1 |  |
| 3                           |  |               |  |                                     |   |             |   |  |
| $\overline{4}$              |  |               |  |                                     |   |             |   |  |
| 5                           |  |               |  |                                     |   | $\mathbf 1$ |   |  |
| 6                           |  |               |  |                                     |   | 1           | 1 |  |
| 7                           |  |               |  |                                     |   | 1           | 1 |  |
| 8                           |  |               |  |                                     | 1 |             |   |  |
| 9                           |  |               |  |                                     | 1 |             |   |  |
| Fonte: Arquivo dos autores. |  |               |  |                                     |   |             |   |  |

Quadro 13 – Configuração dos bits em um byte

Quando o bit PRPAS3, que é exatamente o quarto bit da Word 1PPARA, é acionado os demais bits das Words 1PPARA e 2PPARA, que constituem os passos da sequencia de parada, devem ser forçados a assumirem o valor lógico "0".

Para tal, é movimentado o inteiro 8 para a Word PPARA1 e o valor inteiro 0 para a Word PPARA2, mantendo apenas a etapa PRPAS3, bit 4 da Word PPARA1, ativa.

A ação por sua vez depende das condições seguintes:

- 1. Tipo de ação que será tomada. Por exemplo, um acionamento de um motor que ficará ligado permanentemente, ou por um tempo definido, ou ainda se a ação apenas inicializa um processo independente;
- 2. Modo como o acionamento é feito em campo, existem diversas formas de projetar o acionamento das máquinas, diversos mecanismos e instrumentos existentes em uma usina.

De acordo com o modo de acionamento do disjuntor de grupo, foi definido que após o comando 44A52G ser ativado, este ficará por três segundos até ser retirado. Garantido desta forma que o disjuntor está realmente aberto no final da execução da ação.

Tal lógica é verificada na Figura 37 a seguir.

Abrir Disjuntor de Grupo

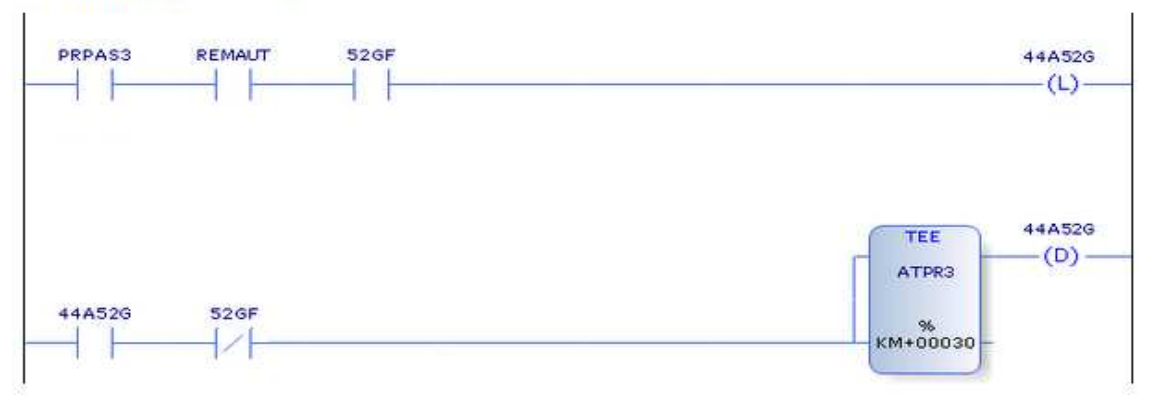

Figura 37 – Abrir Disjuntor de Grupo Fonte: Arquivo dos Autores.

Quadro 14 – Legenda Figura 37 – Abrir disjuntor de grupo

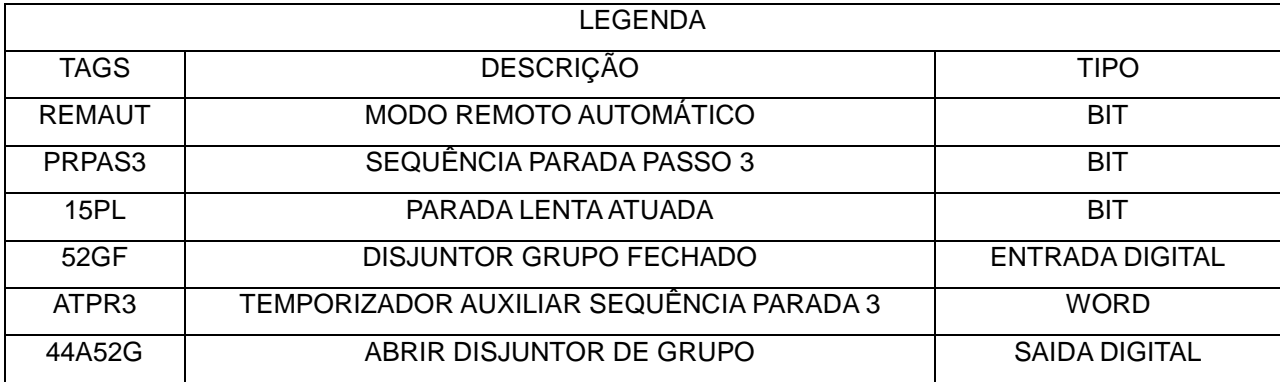

Fonte: Arquivo dos autores.

3.5.3 Implementação do Método no Modo Manual

A seguir será complementado o método explicado anteriormente com o modo em manual.

No modo manual o operador seleciona cada etapa que o CLP irá executar. A sequência do diagrama SFC acompanha o acionamento que o operador realiza.

Só é possível ao operador acionar uma etapa caso a transição anterior a esta etapa esteja ativa. Por isto no desenvolvimento do diagrama SFC as transições de uma etapa para outra deve conter todos os requisitos necessários para que tal acionamento seja realizado.

Por exemplo, na sequência de partida a etapa cinco tem a função de abrir a válvula borboleta (válvula de descarga da turbina hidráulica), a etapa

imediatamente anterior a esta é abrir válvula by-pass. A transição entre uma e outra, no modo automático, seria apenas verificar se as pressões na tubulação e na turbina se equilibram. No entanto, no modo em manual deve ser verificado, além do equilíbrio das pressões, se o sistema de arrefecimento e o sistema de lubrificação dos demais componentes já estão em condições de funcionamento normal.

A seguir na Figura 38 será representado como pode ser implementado esta etapa.

Partida Auto e Manual - Passo 5 Abrir Válvula Borboleta

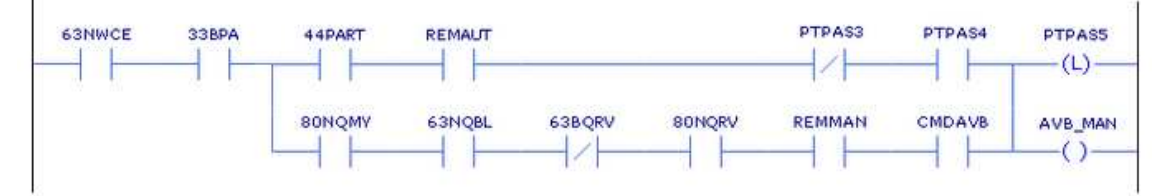

Figura 38 – Partida Auto e Manual – Passo 5 – Abrir Válvula Borboleta Fonte: Arquivo dos Autores.

| LEGENDA            |                                     |            |  |  |  |
|--------------------|-------------------------------------|------------|--|--|--|
| <b>TAGS</b>        | <b>DESCRIÇÃO</b>                    | TIPO       |  |  |  |
| 63NWCE             | PRESSÃO NORMAL D'ÁGUA CAIXA ESPIRAL | BIT        |  |  |  |
| 33BPA              | <b>BY-PASS ABERTO</b>               | BIT        |  |  |  |
| 44PART             | RELÉ MESTRE DE PARTIDA              | BIT        |  |  |  |
|                    | FLUXO NORMAL BOMBAS ÓLEO LUB.       |            |  |  |  |
| 80NOMY             | <b>MANCAIS</b>                      | BIT        |  |  |  |
| <b>REMAUT</b>      | REMOTO AUTOMÁTICO                   | BIT        |  |  |  |
|                    | PRESSÃO NORMAL ÓLEO BOMBAS LUB.     |            |  |  |  |
| 63NQBL             | <b>MANCAIS</b>                      | <b>BIT</b> |  |  |  |
| 63BQRV             | PRESSÃO BAIXA ÓLEO NO RV            | BIT        |  |  |  |
|                    | FLUXO NORMAL ÓLEO CIRCULAÇÃO TROC.  |            |  |  |  |
| 80NQRV             | <b>CALOR RV</b>                     | <b>BIT</b> |  |  |  |
| PTPAS <sub>3</sub> | SEQUÊNCIA DE PARTIDA PASSO 3        | BIT        |  |  |  |
| <b>REMMAN</b>      | <b>REMOTO MANUAL</b>                | BIT        |  |  |  |
| PTPAS4             | SEQUÊNCIA DE PARTIDA PASSO 4        | BIT        |  |  |  |
| CMDAVB             | COMANDO ABRIR VÁLVULA BORBOLETA     | BIT        |  |  |  |
| PTPAS5             | SEQUÊNCIA PARTIDA PASSO 5           | BIT        |  |  |  |
| AVB MAN            | ABRIR VALVULA BORBOLETA MANUAL      | BIT        |  |  |  |

Quadro 15 – Legenda Figura 38 – Partida Automática e Manual – Passo 5

Fonte: Arquivo dos autores.

No início desta lógica tem-se a transição entre a etapa cinco e a etapa seis que relaciona apenas a receptividade entre a ação tomada na etapa cinco e a etapa seis. Esta transição esta destacada na Figura 39.

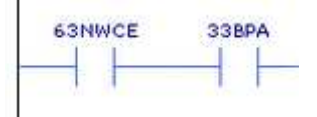

 Figura 39 – Receptividade entre a ETAPA 4 e a ETAPA 5 Fonte: Arquivo dos Autores.

Note que o primeiro contato NA desta lógica é "63NWCE" - Pressão Normal de D'água Caixa Espiral – o segundo contato NA é o "33BPA" – Bypass Aberto.

Em seguida na primeira linha continua com a lógica do acionamento em automático.

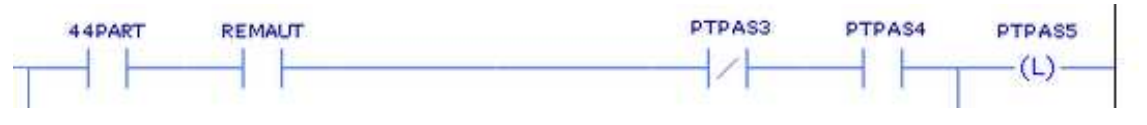

Figura 40 – Partida Auto – Passo 5 – Abrir Válvula Borboleta Fonte: Arquivo dos Autores.

Quando se estiver selecionado a partida em modo automático o comando de abrir a válvula borboleta será realizado pela linha de lógica apresentada na Figura 40.

Já no modo manual é a linha inferior que aciona o comando para executar a lógica de abrir válvula borboleta.

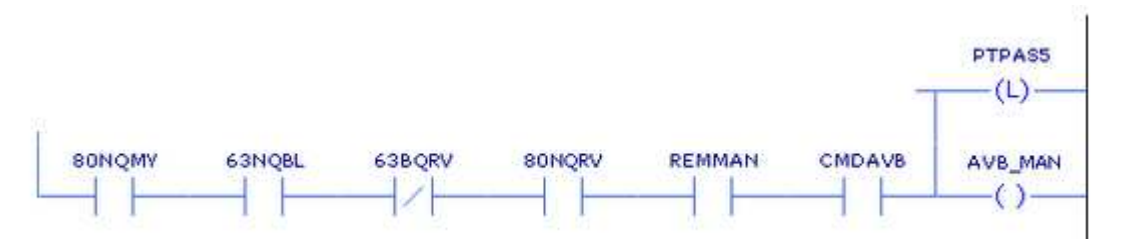

Figura 41 – Partida Manual – Passo 5 – Abrir Válvula Borboleta Fonte: Arquivo dos Autores.

É importante notar que além da transição mostrada na Figura 38 são verificados outros sinais, vistos na Figura 41, tais como: "80NQMY" – Fluxo Norma Bomba de Óleo Lubrificação dos Mancais, "63NQBL" – Pressão Normal Bomba Lubrificação dos Mancais, "63BQRV" – Pressão Baixa Óleo Regulador de Velocidade, "80NQRV" – Fluxo Normal Óleo Circulação Trocador de Calor No Regulador de Velocidade.

Esta verificação é necessária, pois relaciona todas as demais condições necessárias para se abrir a válvula borboleta. Diferenciando-se do modo em automático em que esta verificação já foi realizada em etapas anteriores, por isto não é preciso verificá-las novamente.

O acionamento de abertura da válvula borboleta é dado pelo comando "AVB\_MAN" – Abre válvula Borboleta (manual), no entanto como será visto no trabalho mais adiante é necessário que o comando em manual acione a etapa "PTPAS5" para ser possível alterar para o modo automático.

A Figura 42 mostra o trecho do programa que comanda a saída digital do CLP que irá acionar a abertura da válvula borboleta.

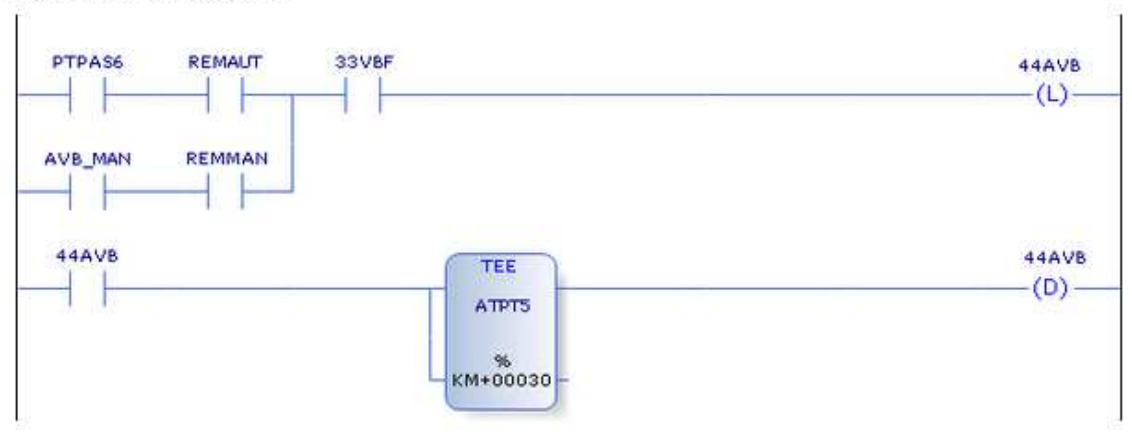

Abrir Válvula Borboleta

Figura 42 – Abrir Válvula Borboleta Fonte: Arquivo dos Autores.

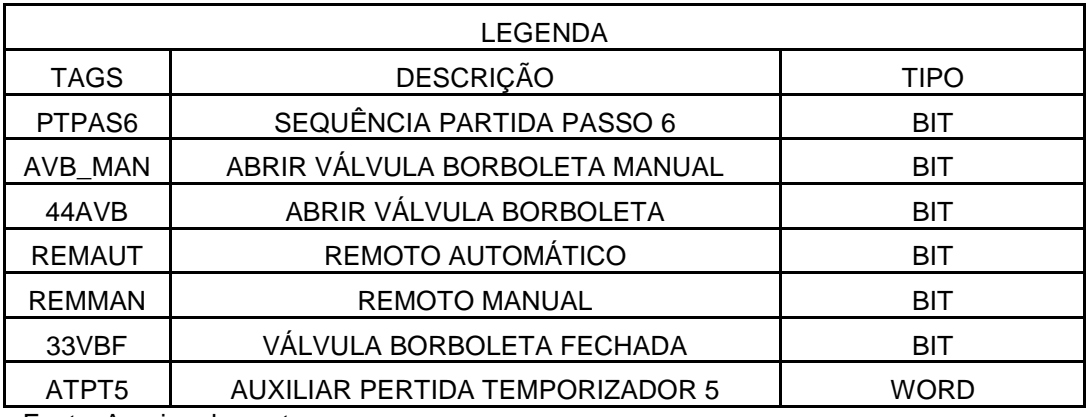

Fonte: Arquivo dos autores.

O funcionamento desta lógica assemelha-se ao funcionamento da lógica explicada no Item 2.11.2 deste trabalho, no qual se explica o a lógica em automático do acionamento da abertura do disjuntor de grupo.

A mudança é que o comando em manual funcionará através da segunda linha de programação conforme a Figura 43.

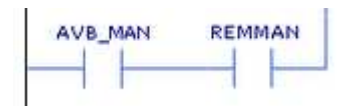

Figura 43 – Comando Manual Abrir Válvula Borboleta Fonte: Arquivo dos Autores.

Quando estiver selecionado o modo em manual a execução da lógica de abertura da válvula borboleta será dado pelo comando "AVB\_MAN".

3.5.4 Comutação entre os Modos Manual e Automático

.

Modo de Operação Auto/Manual

A mudança entre o modo manual ou automático será dado pelo comando do operador, no software de supervisão deve existir a possibilidade de seleção entre o "Modo Manual" e o "Modo Automático".

A Figura 44 mostra a lógica que executa a operação de comutação do modo manual para o modo automático.

**MOPER** REMALIT C MOPER REMMAN  $\langle$ ) Figura 44 – Modo de Operação Automático/Manual

Fonte: Arquivo dos Autores.

#### 3.5.5 Seleção de Sequências no Modo Automático

No modo automático o inicio de uma sequência ocorre quando o operador seleciona o comando de partida do grupo gerador "PARTIR", que por sua vez necessita que as condições de partida estejam satisfeitas, ou através do comando de parada normal "PARAR", ou ainda através do comando de parada de emergência "Parada de Emergência".

Estes comandos encontram-se disponíveis no software de supervisão e podem ser acionados a qualquer momento pelo operador, desde que a sequência em questão esteja habilitada para ser executada (o passo zero deve estar ativo).

A seguir é mostrado os trechos que iniciam as lógicas de partida, parada e parada de emergência.

# • PARTIDA

Acionamento Relé Mestre Partida Automática

A Figura 45 mostra a lógica que aciona o comando de partida do grupo gerador.

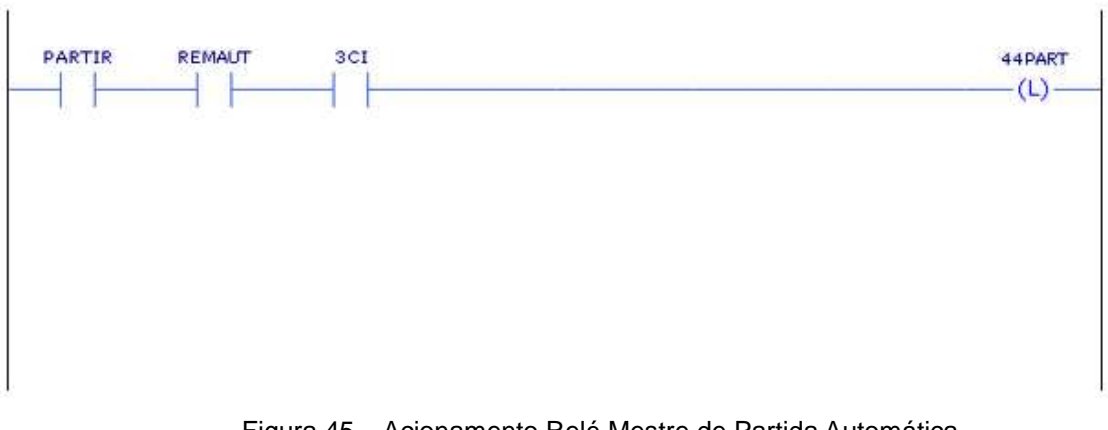

Figura 45 – Acionamento Relé Mestre de Partida Automática Fonte: Arquivo dos Autores.

O comando "Partir" na Figura 46 é o comando dado pelo operador do sistema, o bit "3CI" contém as condições iniciais necessárias para se iniciar o processo de partida do grupo gerador.

Em seguida, na Figura 46 os bits "CPAPAR", "86G" e "PARTEX" desacionam o comando de partir o grupo gerador.

#### Reset Relé Mestre de Partida Automática

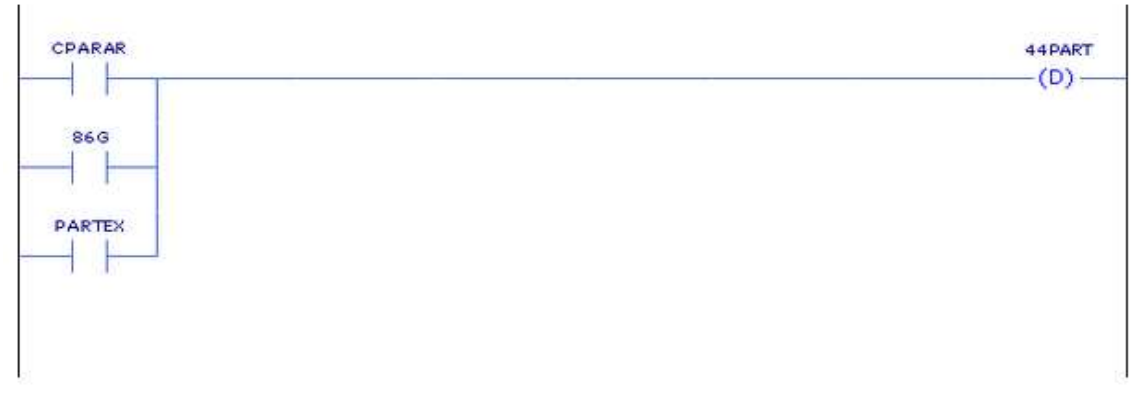

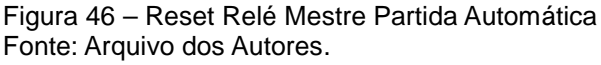

O início da sequência de partida ocorre quando o primeiro bit da sequência é acionado "PTPAS1", seu acionamento é ilustrado na Figura 47.

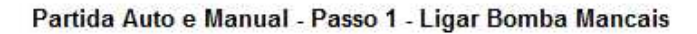

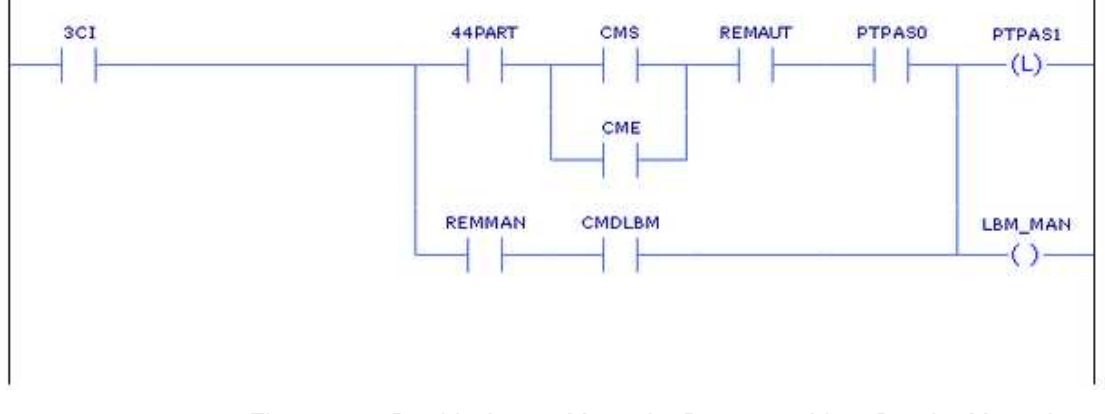

Figura 47 – Partida Auto e Manual – Passo 1 – Ligar Bomba Mancais Fonte: Arquivo dos Autores.

Para tal, é necessário que as condições "3CI" sejam satisfeitas e que o relé mestre de partida automática esteja acionado "44PART", deve ser selecionado o modo de acionamento (se o grupo gerador irá sincronizar com a rede "CMS" ou se o mesmo irá se manter excitado mas sem se sincronizar com o sistema elétrico brasileiro "CME"), também é necessário que o modo automático esteja selecionado "REMAUT" e a partida esteja habilitada "PTPAS0".

# • PARADA

A Figura 48 mostra a lógica que aciona o comando de parada do grupo gerador. O comando "Parar" na Figura 48 é o comando dado pelo operador do sistema.

# PARAR **REMAUT** CRARAR  $\omega$

Figura 48 – Acionamento Comando de Parada Normal da Unidade Fonte: Arquivo dos Autores.

Em seguida na Figura 49, o comando de partir "44PART" e a lógica que confirma que o grupo gerador está parado desacionam o comando de parar o grupo gerador.

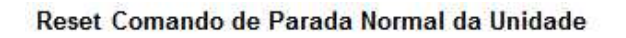

Acionamento Comando de Parada Normal da Unidade

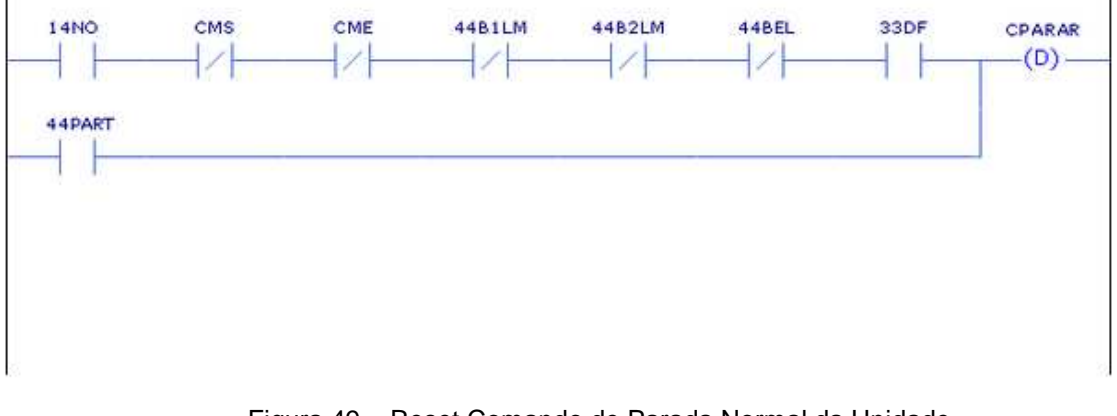

Figura 49 – Reset Comando de Parada Normal da Unidade Fonte: Arquivo dos Autores.

O inicio da sequência de parada ocorre quando o primeiro bit da sequência é acionado "PRPAS1", seu acionamento é visto na Figura 50.

# CPARAR REMAUT PRPASO **PRPAS1**  $(1)$ REMMAN CMDZC ZVC\_MAN  $\omega$

#### Parada Auto e Manual - Passo 1 - Zerar Carga/Fechar Atuador

Figura 50 – Parada Auto e Manual – Zerar Carga/Fechar Atuador Fonte: Arquivo dos Autores.

Para tal é necessário apenas que o comando de parar esteja acionado, que o modo de operação esteja em automático "REMAUT" e a parada deve estar habilitada "PRPAS0".

# • PARADA DE EMERGÊNCIA

A seguir nas Figuras 51, 52, 53 e 54, As lógicas ali representadas mostram as condições para comandar a parada de emergência.

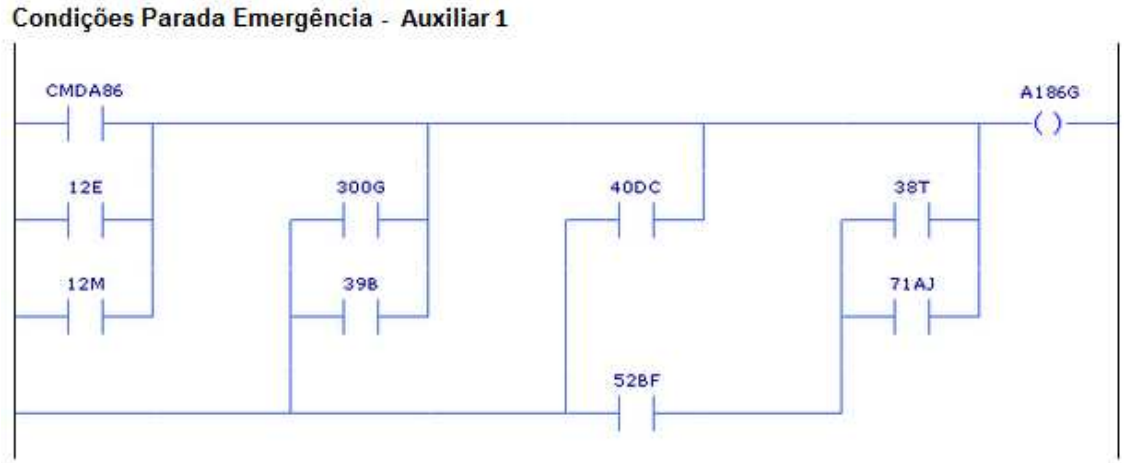

Figura 51 – Condições Parada de Emergência – Auxiliar 1 Fonte: Arquivo dos Autores.

#### Condições Parada Emergência - Auxiliar 2

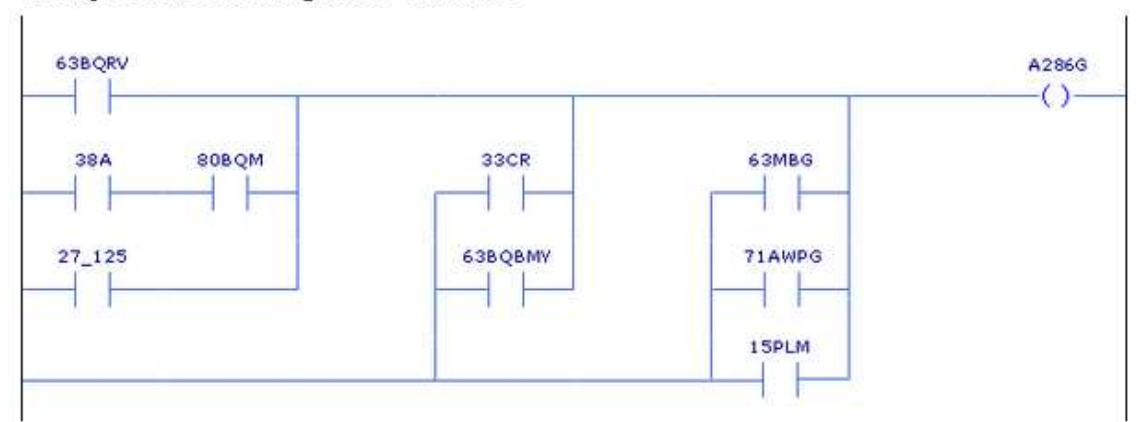

Figura 52 – Condições Parada de Emergência – Auxiliar 2 Fonte: Arquivo dos Autores.

#### Condições Parada Emergência

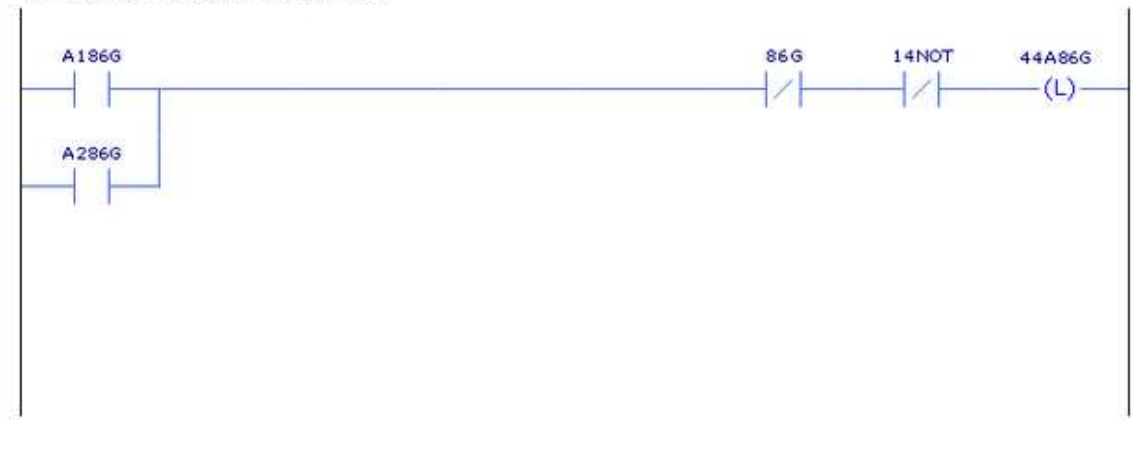

Figura 53 – Condições Parada de Emergência Fonte: Arquivo dos Autores.

#### Condições Parada Emergência - Desacionamento

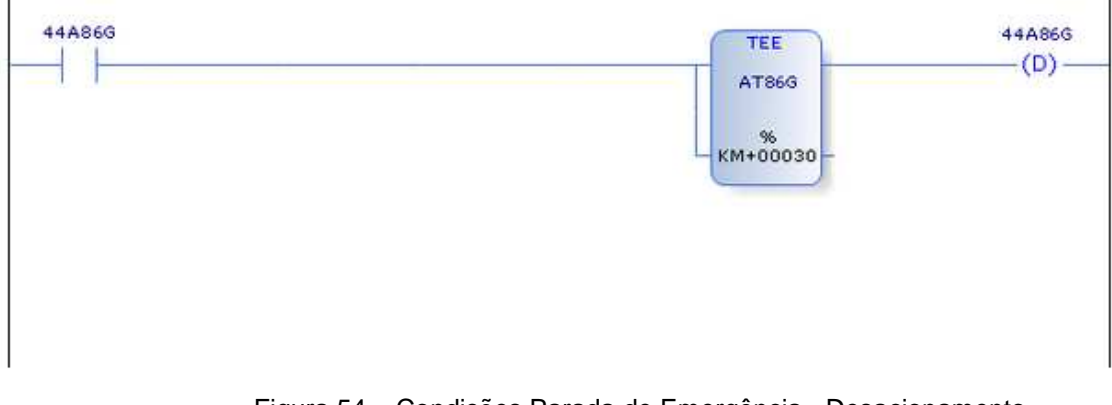

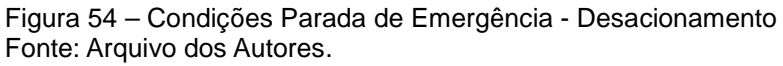

Em seguida, na Figura 55, a lógica ali apresentada desaciona a parada de emergência. A condição para que a parada de emergência termine é a informação de que o grupo gerador se encontra parado e estável.

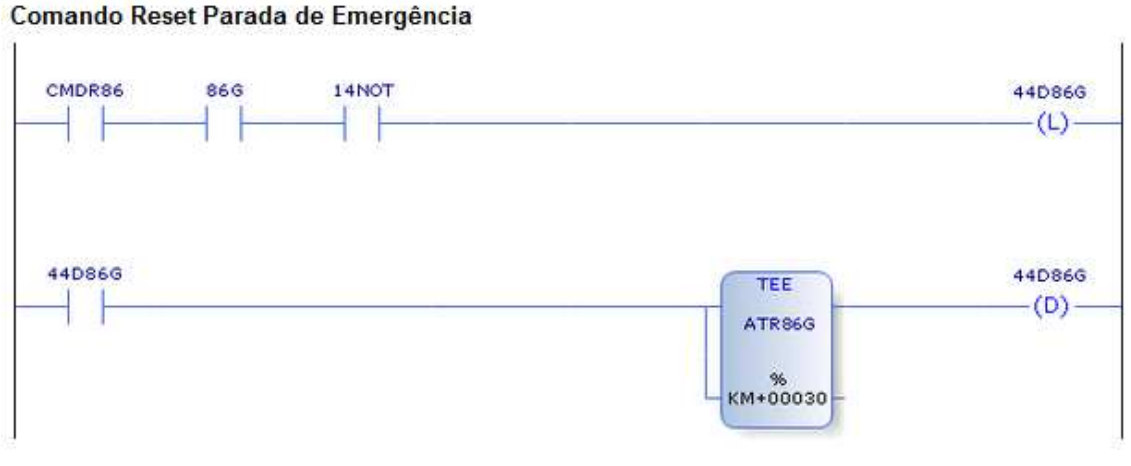

Figura 55 – Comando Reset Parada de Emergência Fonte: Arquivo dos Autores.

O inicio da sequência de parada de emergência ocorre quando a entrada digital "86G" está acionada, diferentemente das outras sequências a parada de emergência aciona diversas etapas através da regra de simultaneidade. A seguir, na Figura 56, é apresentado o inicio da parada de emergência.

Parada de Emergência - Passo 1,2,3,4 - 86G Atuado

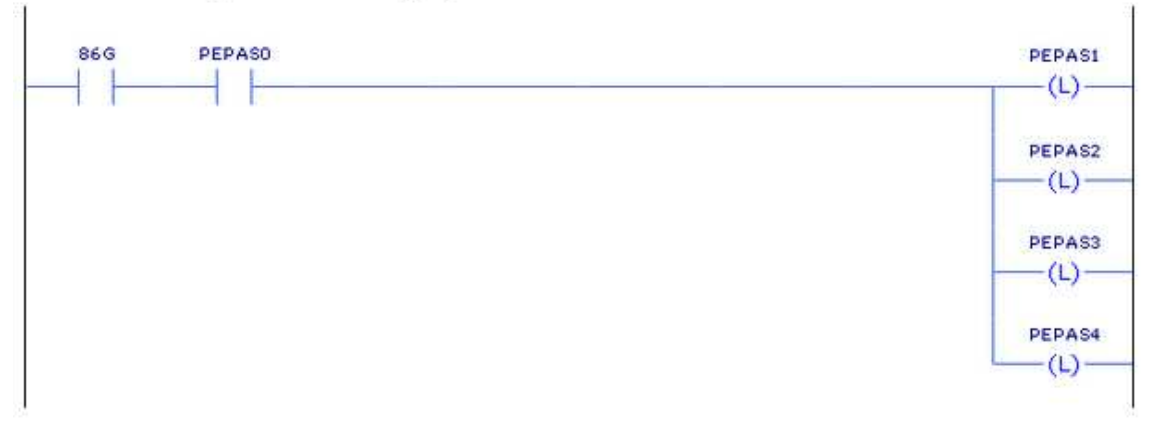

Figura 56 – Parada de Emergência – Passo 1, 2, 3, 4 – 86G Atuado Fonte: Arquivo dos Autores.

Outra singularidade da "Parada de Emergência" é o desacionamento dos passos. Como não há comutação entre as sequências quando a parada de

emergência esta ativa apenas o passo anterior de cada etapa é desacionado. Como mostra a figura 57.

#### **Desacionamento PEPAS6**

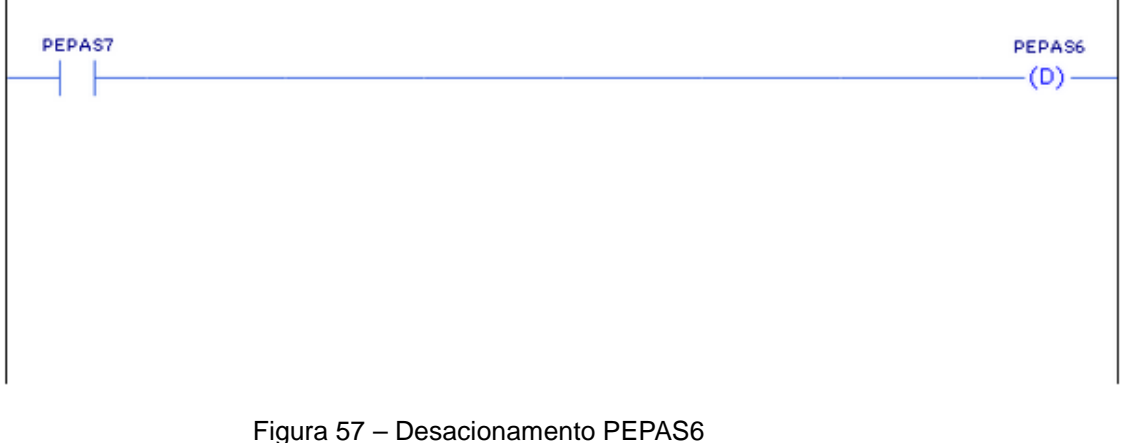

Fonte: Arquivo dos Autores.

Quando o passo "PEPAS7" for acionado este desacionará o passo PEPAS6. Sendo que o mesmo ocorre com os demais passos da "Parada de Emergência".

3.5.6 Comutação entre Sequências e Término da Parada de Emergência

A comutação entre as sequências de Partida e Parada só poderá ser feita no modo manual. Caso a manobra que estiver em andamento, seja a sequência partida ou a sequência de parada, estiver em modo automático necessariamente deve-se mudar para o modo manual e então será possível trocar o tipo de manobra.

O operador quando for executar a troca entre as manobras irá ativar o passo com o qual deseja começar a sequência escolhida.

Neste momento a sequência que anteriormente se encontrava em andamento será desativada pela programação que será explicada a seguir.

Na Figura 58 mostra-se a lógica a ser executada na comutação da sequência de parada para a sequência de partida.

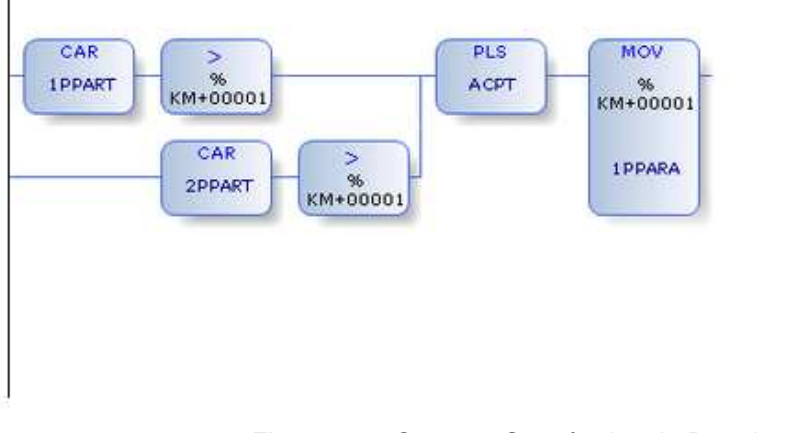

#### Comutar Sequências de Parada para Partida

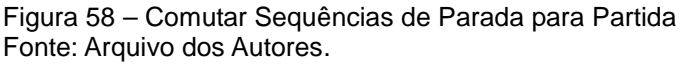

Na Figura 59 mostra-se a lógica a ser executada na comutação da sequência de parada para a sequência de partida.

## Comutar Sequências de Partida para Parada

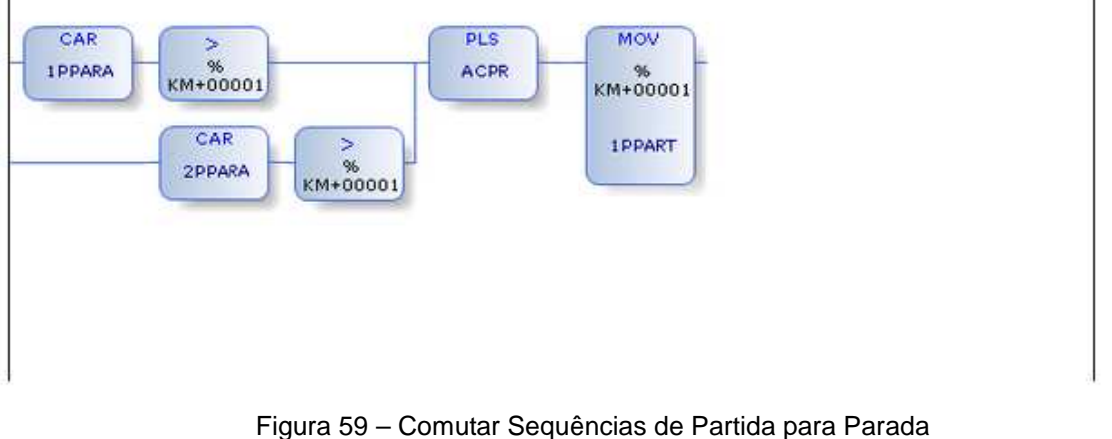

Fonte: Arquivo dos Autores.

Com relação à sequência de parada de emergência o programa só irá desacionar a mesma quando a manobra estiver completa. No entanto se ocorrer o acionamento da parada de emergência as sequências de partida e parada serão desacionadas imediatamente.

A Figura 60 mostra a comutação das sequências de Partida e Parada para a sequência de Parada de Emergência.

#### Reset Sequência de Partida ou Parada

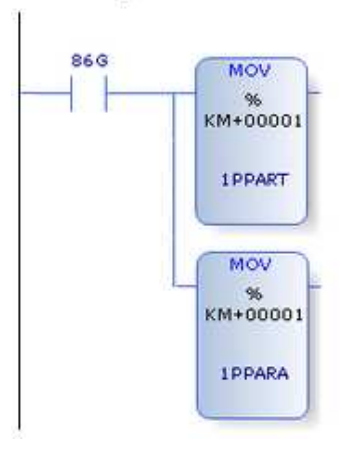

Figura 60 – Reset Sequência de Partida ou Parada Fonte: Arquivo dos Autores.

A Figura 61 mostra a lógica de término da "Parada de Emergência".

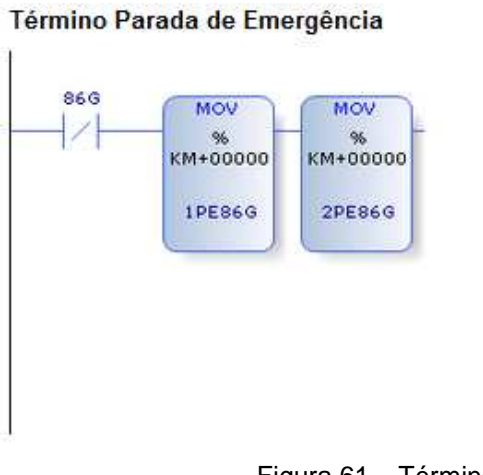

Figura 61 – Término Parada de Emergência Fonte: Arquivo dos Autores.

# **4 CONSIDERAÇÕES FINAIS**

A metodologia de automatização de usinas utilizando o método do seqüenciamento proposta vem a introduzir um padrão para programação de CLPs. A aplicação deste método pode ser utilizado em processos sequenciais, tais como os processos de partida e parada de um grupo gerador.

As vantagens em se ter um padrão são a facilidade de desenvolvimento de uma programação, em especial quando se deve replicar o método para outras unidades semelhantes.

Com a introdução da utilização do diagrama SFC a visualização das sequências de partida e parada é de fácil assimilação tanto para quem irá programar e quanto para o acompanhamento da situação de manobra da máquina. Pois, dessa forma, implantando o diagrama SFC em um sistema de supervisão, por exemplo, tem-se melhor visualização dos processos da máquina tornando a interação com o operador mais ágil e instintiva.

Ao se padronizar uma forma de programar, mais pessoas podem participar do processo, não sendo necessariamente um programador específico o qual desenvolveu a lógica. Isso traz benefícios para a empresa, visto que, o tempo de aprendizado sobre o programa é reduzido e os problemas podem ser encontrados mais facilmente.

 A implantação dessa padronização está inserida na modernização do sistema de automação da PCH, e esse novo sistema trouxe diversos outros benefícios, como: flexibilidade operativa na partida e parada da unidade, podendo ser realizada pelo modo automático e manual (passo a passo), sendo possível acompanhar a máquina em cada estado de operação; a evolução do estado de máquina parada ao estado de máquina sincronizada ocorre em menos tempo em comparação com o sistema antigo; um sequenciamento de eventos confiável, de forma que pode ser utilizado para descobrir as possíveis falhas no sistema; monitoramento de variáveis em tempo real; aumento da confiabilidade do sistema em geral.

# **REFERÊNCIAS**

ANEEL. **Altas da Energia Elétrica**, 3ª Ed. [Brasil], 2009. Disponível em: <http://www.aneel.gov.br/biblioteca/EdicaoLivros2009atlas.cfm>. Acesso em 13 de abril de 2011.

 ANEEL. Guia **do Empreendedor de Pequenas Centrais Hidrelétricas.** [Brasil],2011. Disponível em:

 <http://www3.aneel.gov.br/empreendedor/empreendedor.htm/>. Acesso em 17 de abril de 2011.

ANEEL. **Resolução normativa Nº 343, de 9 de dezembro de 2008**. Disponível em:

 <http://www.aneel.gov.br/cedoc/bren2008343.pdf> Acesso em 20 jan. 2012.

BIG. **Banco de Informações da Geração**. [Brasil], 2011. Disponível em: <http://www.aneel.gov.br/15.htm> Acesso em 19 de abril de 2011.

BEN. **Balanço Energético Nacional** [Brasil], 2011. Disponível em: <https://ben.epe.gov.br/>. Acesso em 14 de abril de 2011.

BRDE, Banco Regional de Desenvolvimento do Extremo Sul. **Informe sobre as PCHs**. Disponível em:

<http://www.brde.com.br/media/brde.com.br/doc/estudos\_e\_pub/Informe %20Sobre%20PCHs.pdf/> Acesso em 18 jan. 2012.

CASTRUCCI, Plínio; MORAES, Cícero Couto de. **Engenharia de Automação Industrial**. 1ª Edição. Editora LTC. 2001

CIGB, Comissão Internacional de Grandes Barragens. **As barragens & a água do Mundo.** CIGB – ICOLD, 2008. Disponível em: <http://www.cbdb.org.br/publicacoes/DAMS\_AND\_THE\_WORLDS\_WATER\_tra ducao.pdf>

COPEL. **Usinas hidrelétricas**. Disponível em < www.copel.com>. Acesso em 20 de mar. de 2012.

DAL'BÓ, Robson Figueira. **SIMGRAF: um ambiente computacional para a simulação e validação de sistemas automatizados de produção utilizando o GRAFCET.** Universidade Estadual de Campinas. Faculdade de Engenharia Mecânica - Dissertação de Mestrado, 1994.

ELETROBRÁS. **Diretrizes para Estudos e Projetos de Pequenas Centrais Hidrelétricas**. Disponível em:

<http://www.eletrobras.gov.br/EM\_Programas\_PCH-COM/capitulos.asp> Acesso em 19 de abril de 2011.

GEORGINI, Marcelo. **Automação Aplicada - PLCs**. São Paulo: Érica, 2000.

JACK, Hugh. **Automating Manufacturing Systems with PLCs**, 2005. Disponível em: < http://engineeronadisk.com/>.

LEWIS, R. W**. Programming industrial control systems using IEC 1131-3**. 1998.

MACIEL, P.R.M., LINS,R.D., CUNHA, P.R.F., **Introdução às Redes de Petri e Aplicações**, Ed. Universitária, Unicamp. Campinas, 1996.

MENDES, Marcos F. **Futuras Modernizações de Sistemas de Automação de Unidades Geradoras no Brasil**. In: IEEE/PES Transmition and Distribution Conference and Exposition Latin America – T&D 2010 Latin America, 8-10, 2010. São Paulo. Disponível em: <http://www.labplan.ufsc.br/congressos/Induscon%202010/fscommand/web/doc s/T0969.pdf>. Acesso em 10 mar. 2011.

MENDES, Marcos F. **Evolução dos sistemas de automação elétrica: Caminhos das modernizações de usinas hidrelétricas.** XII ERIAC, 2009. Disponível em:

<http://www.labplan.ufsc.br/congressos/XIII%20Eriac/B5/B5-07.pdf>.

ONS. **Submódulo 2.7: Requisitos de telessupervisão para a operação - Agostos 2009.** Disponível em:

<http://www.ons.org.br/procedimentos/index.aspx> . Acesso em 17 fev. 2012.

ONS. **Submódulo 3.6: Requisitos técnicos mínimos para a conexão à rede básica - Agostos 2009.** Disponível em:

<http://www.ons.org.br/procedimentos/index.aspx>.Acesso em 17 fev. 2012.

ONS. **O que é uma usina hidrelétrica.** Disponível em: < http://www.ons.org.br/educativo/perguntas\_respostas.aspx> Acesso em 01 de mar. de 2012.

PEREIRA, Allan Cascaes. **Integração dos sistemas de proteção, controle e automação de subestações e usinas - Estado da arte e tendências.** 2005. 137 f. Tese Mestrado em Ciências em Engenharia Elétrica UFRJ, Rio de Janeiro, 2005. Disponível em: <http://teses.ufrj.br/coppe\_M/AllanCascaesPereira.pdf>.

SIQUEIRA, Ricardo Alves. **Automação de uma unidade geradora de uma usina hidrelétrica.** 2004. 83 f. Dissertação Mestrado em Engenharia Mecânica - Universidade de Taubaté, Taubaté, 2004. Disponível em: <http://www.dominiopublico.gov.br/pesquisa/DetalheObraForm.do?select\_actio n=&co\_obra=31960>

SILVEIRA, Paulo Rogério; SANTOS, Winderson E. **Automação e Controle Discreto**. São Paulo: Erica, 1999.

SOUZA, Zulcy de, et al. **Centrais Hidrelétricas. Implantação e Comissionamento**. Rio de Janeiro. Editora Interciência - 2 ed, 2009.

TEREZINHO, Fábio; CARVALHO, Paulo Cesar. **SSC – Sistemas de Supervisão e Controle**. Revista Mecatrônica Atual Disponível em <http://www.mecatronicaatual.com.br >. Acesso em 29 de Agosto de 2011.

VIEIRA, Agnelo Denis. **Modelagem e implementação de sistemas sequenciais utilizando o método passo a passo.** PUC, 2005. Disponível em: <http://www.joinville.ifsc.edu.br/~jlcurzel>.